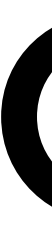

## Git

- CSCI P-14300 June 25, 2019
- Brian Yu brian@cs.harvard.edu

Git

#### Keep track of changes to code.

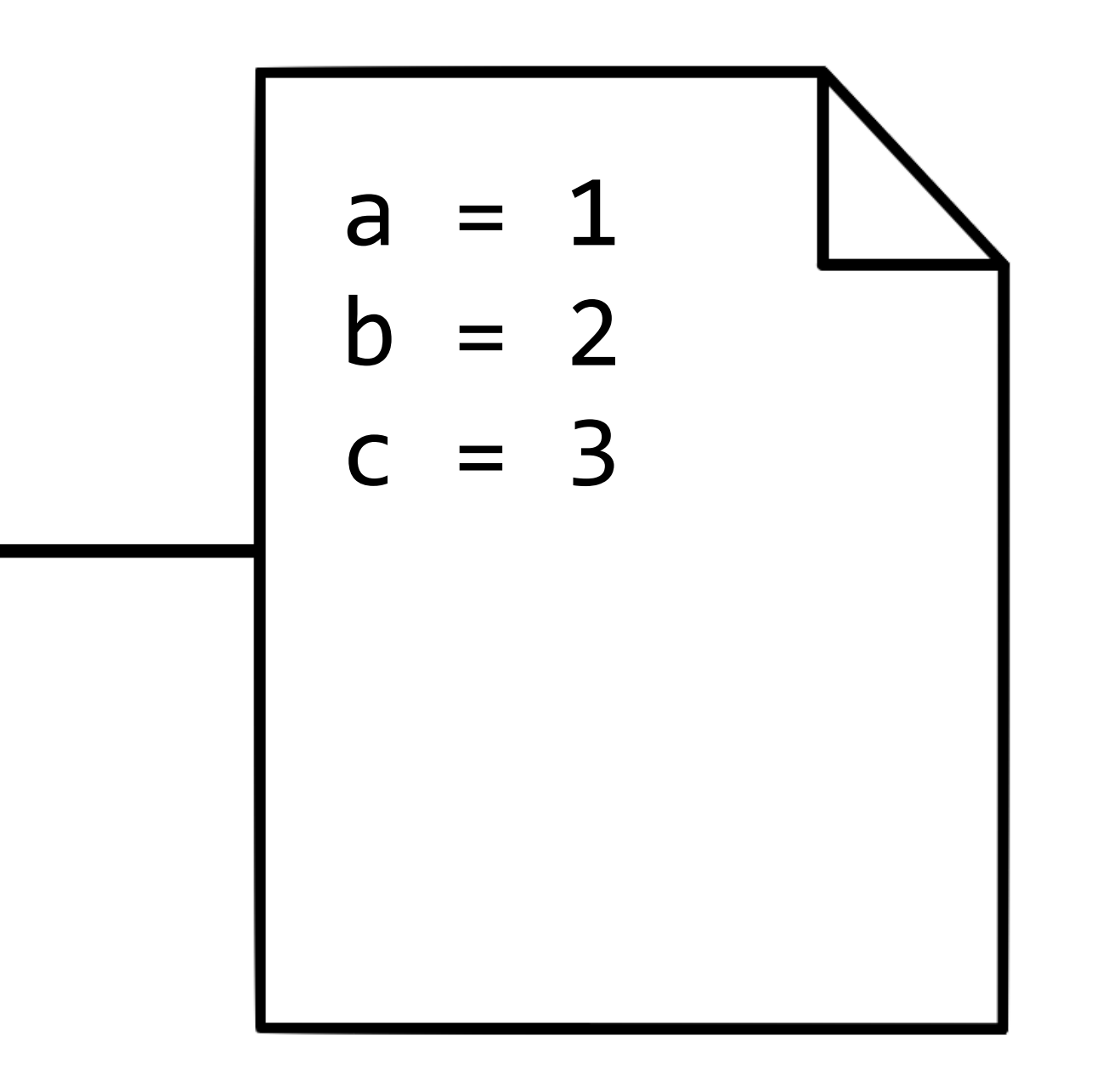

#### Keep track of changes to code.

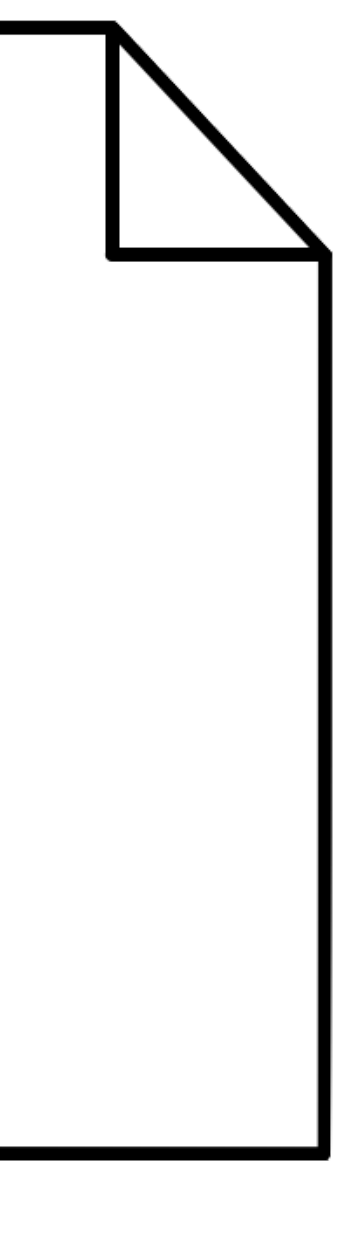

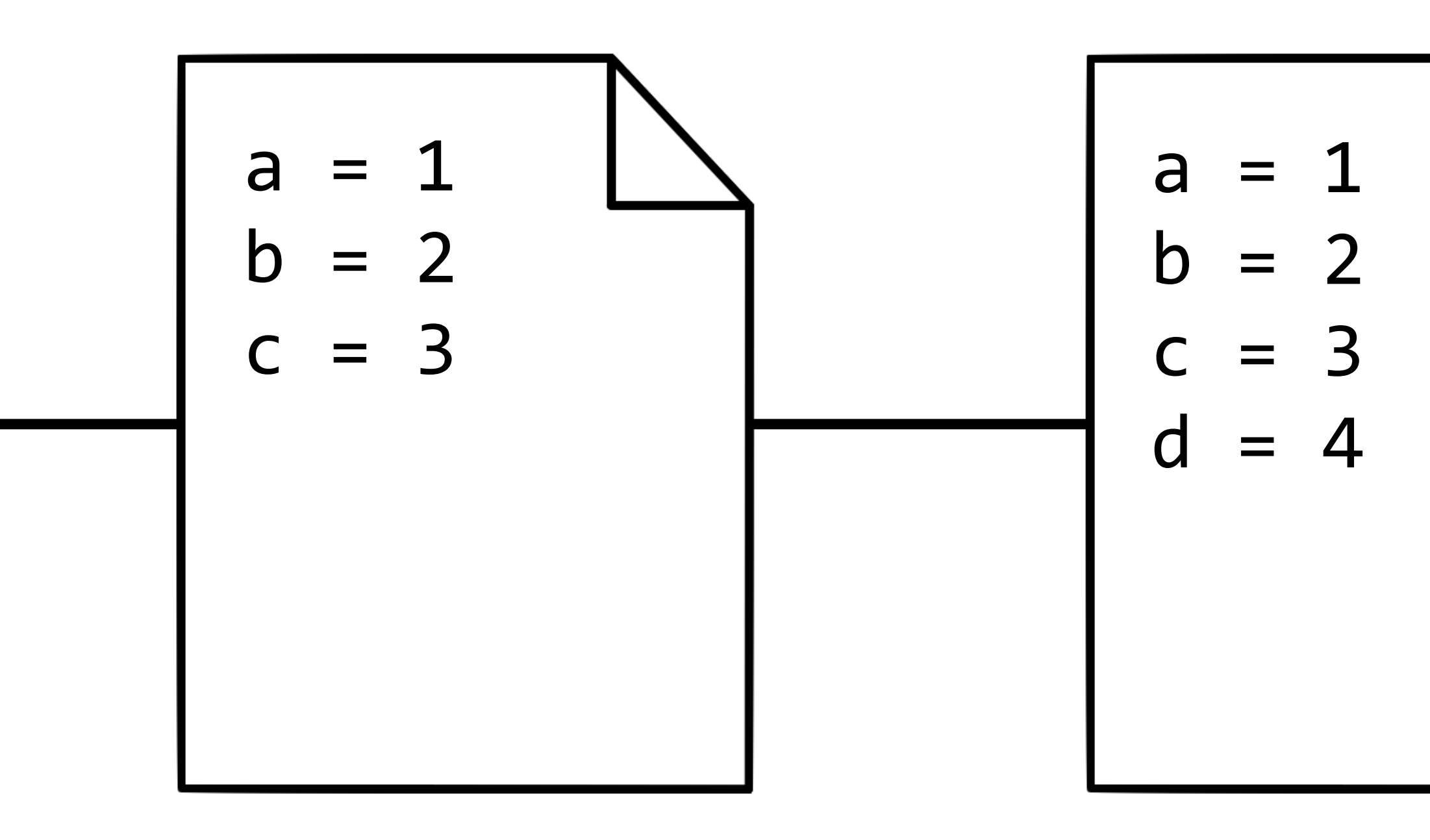

#### Keep track of changes to code.

Add a line

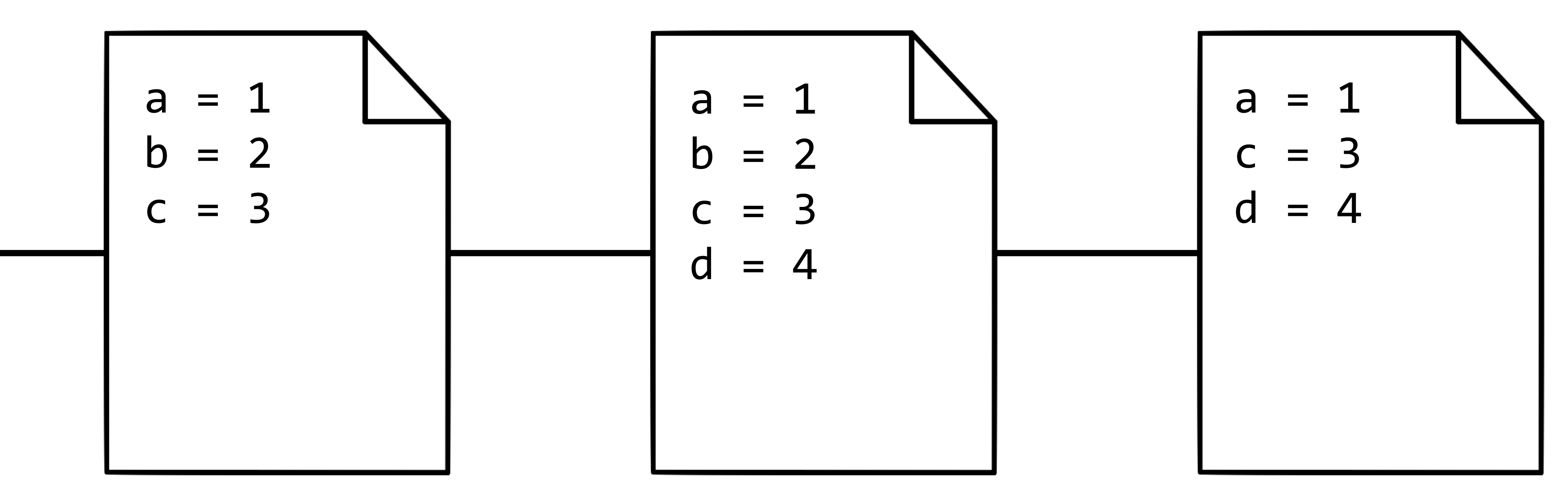

Add a line

Remove a line

#### Keep track of changes to code.

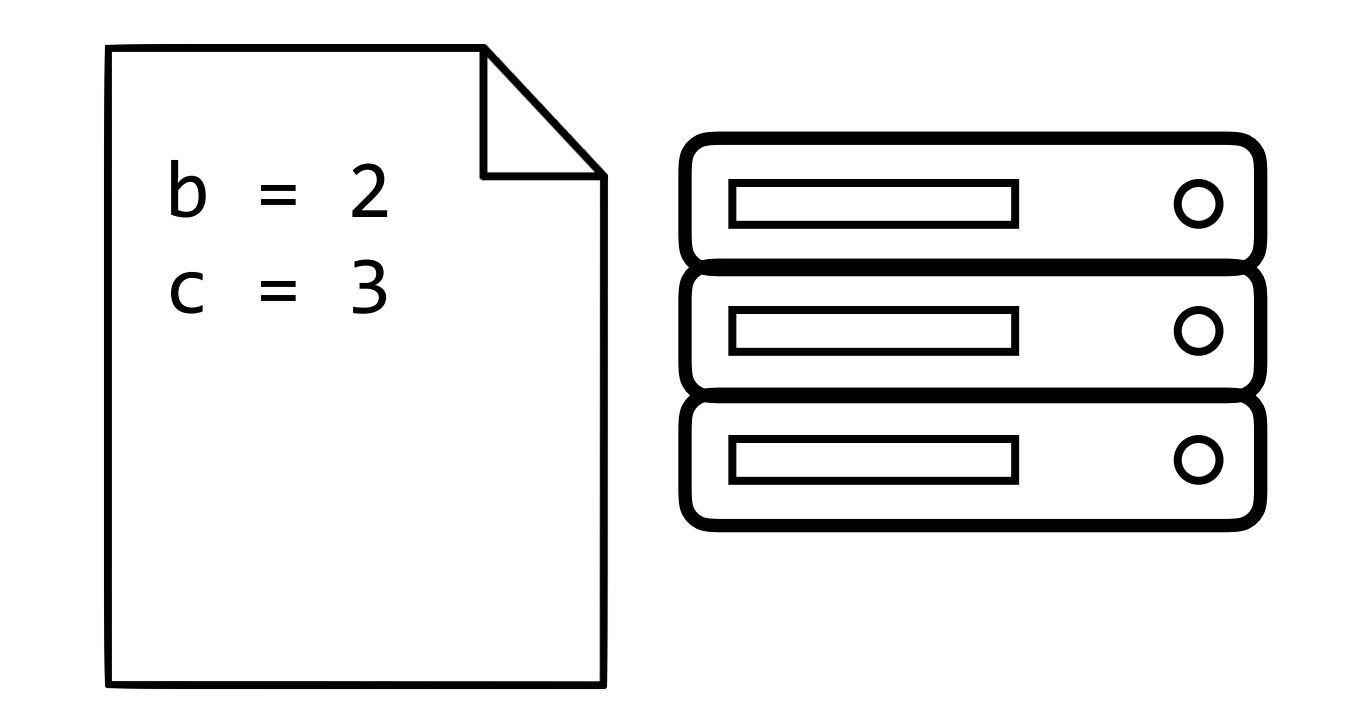

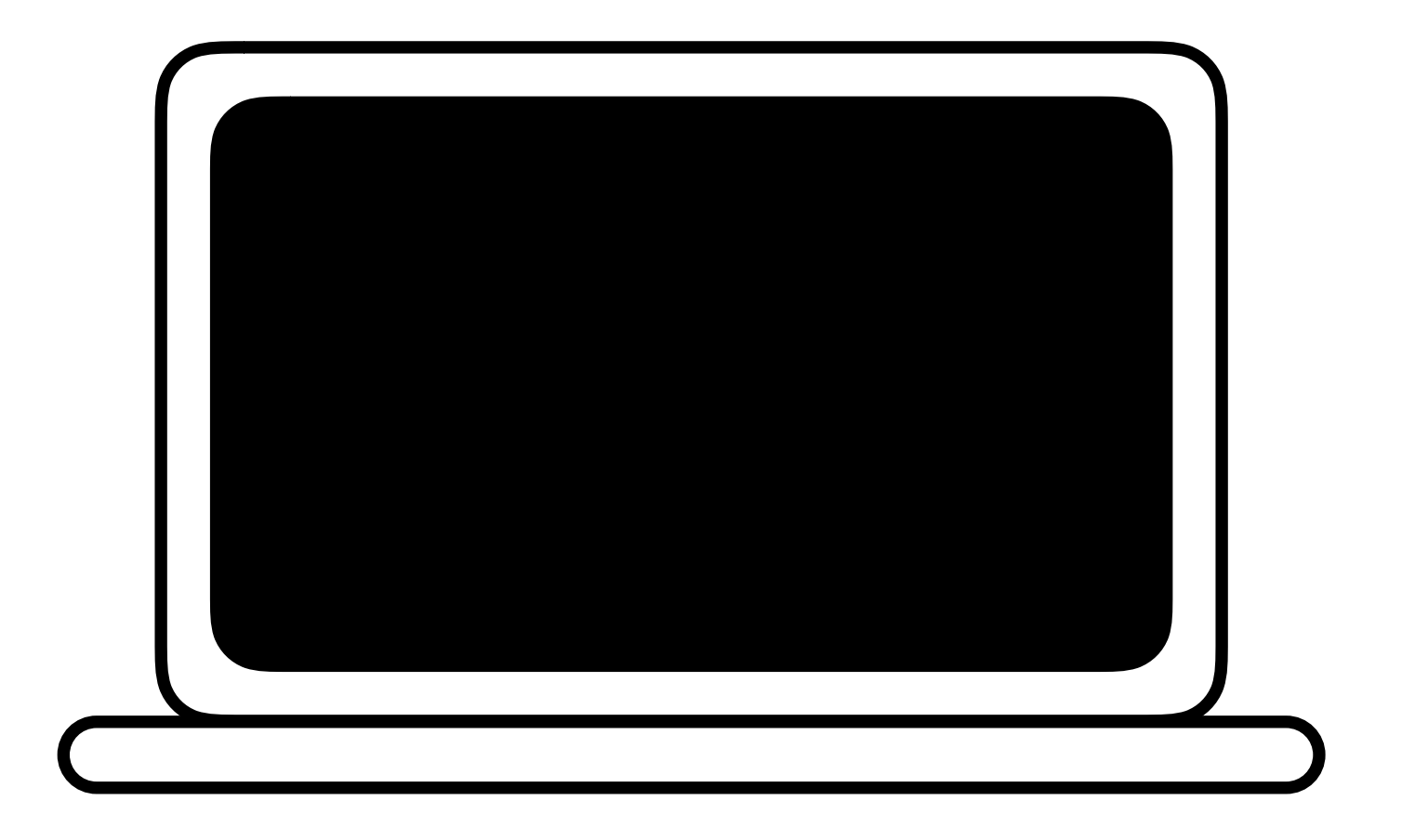

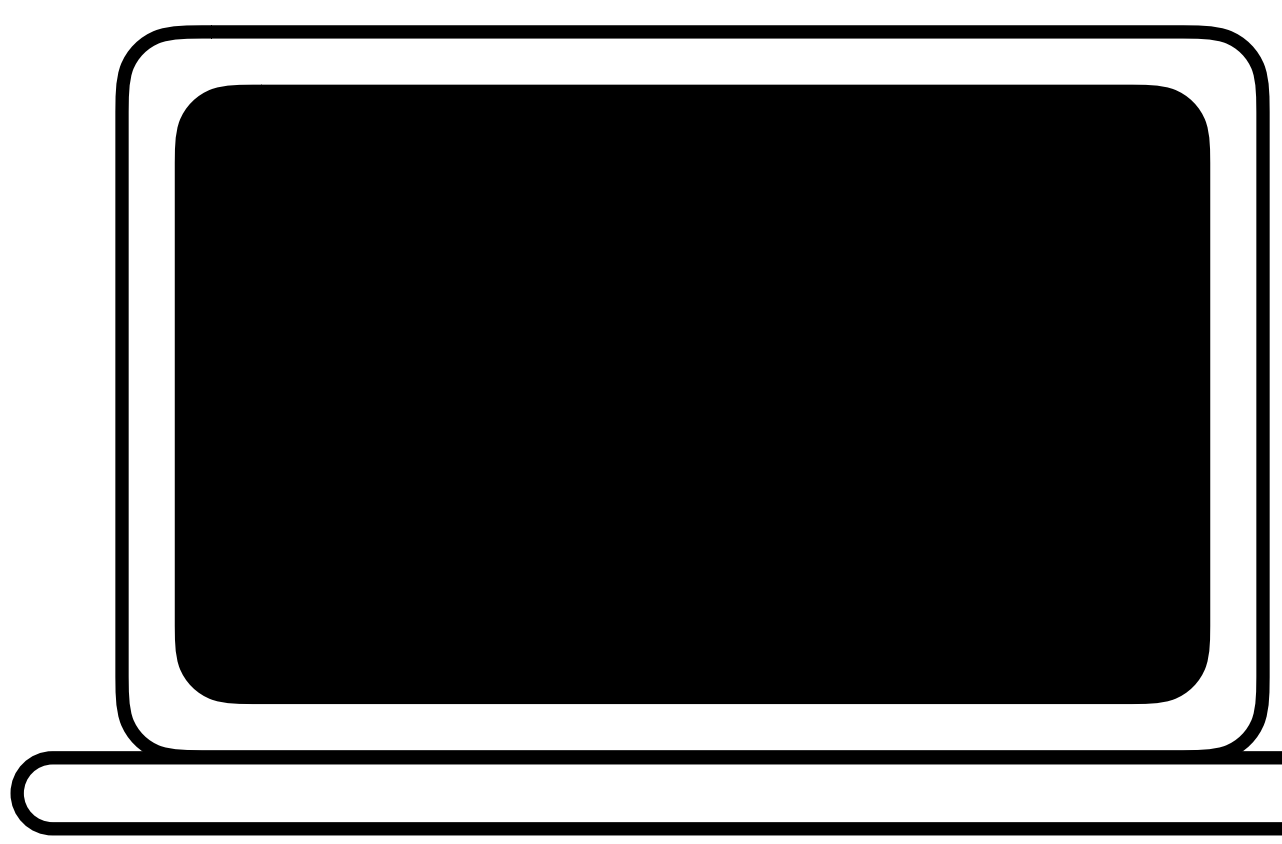

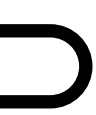

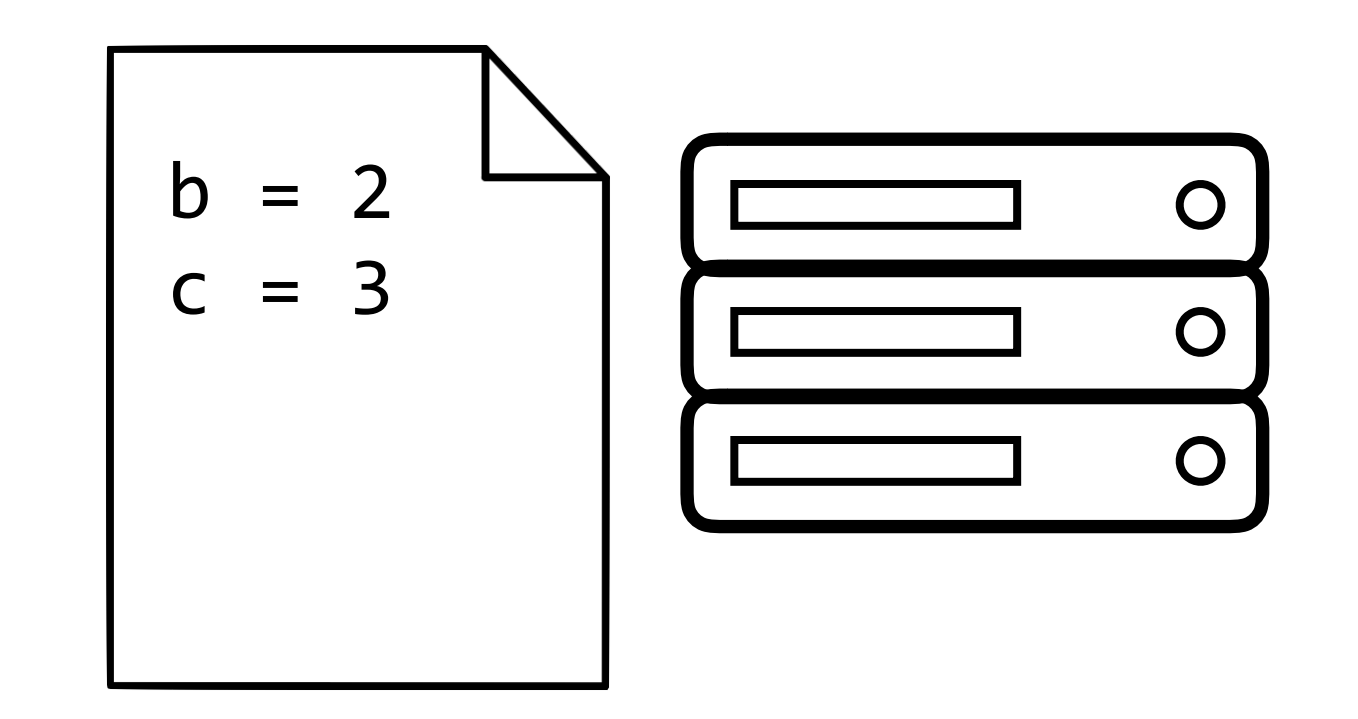

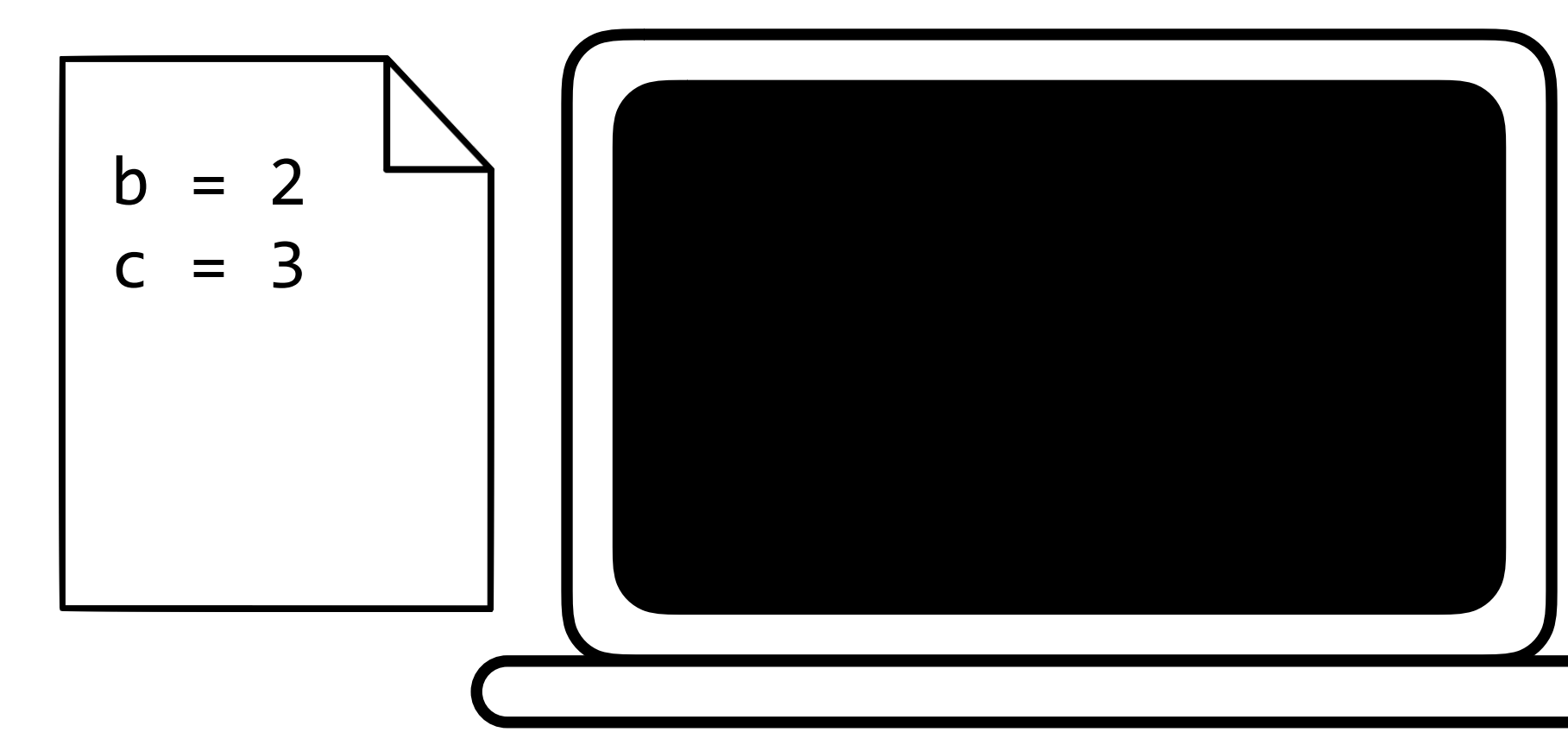

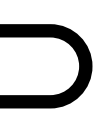

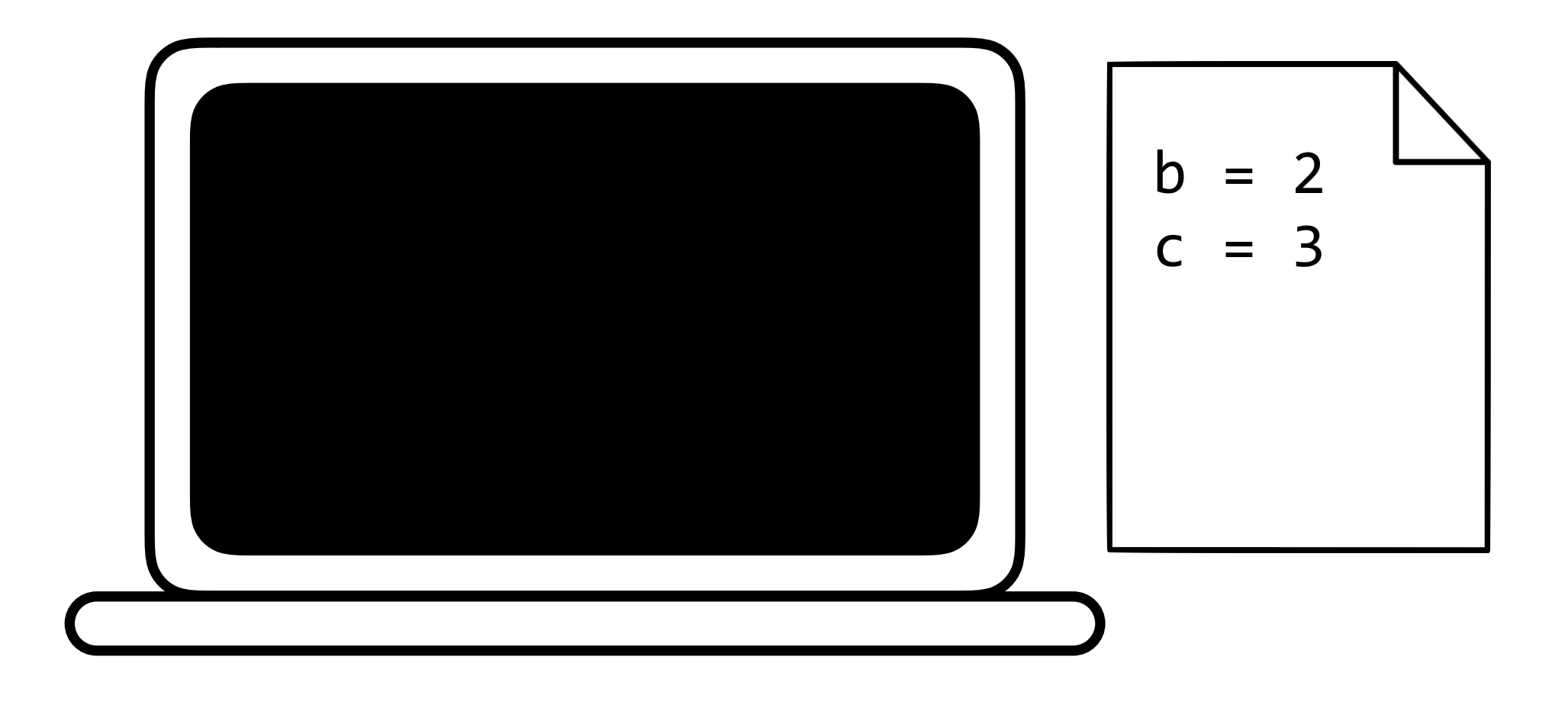

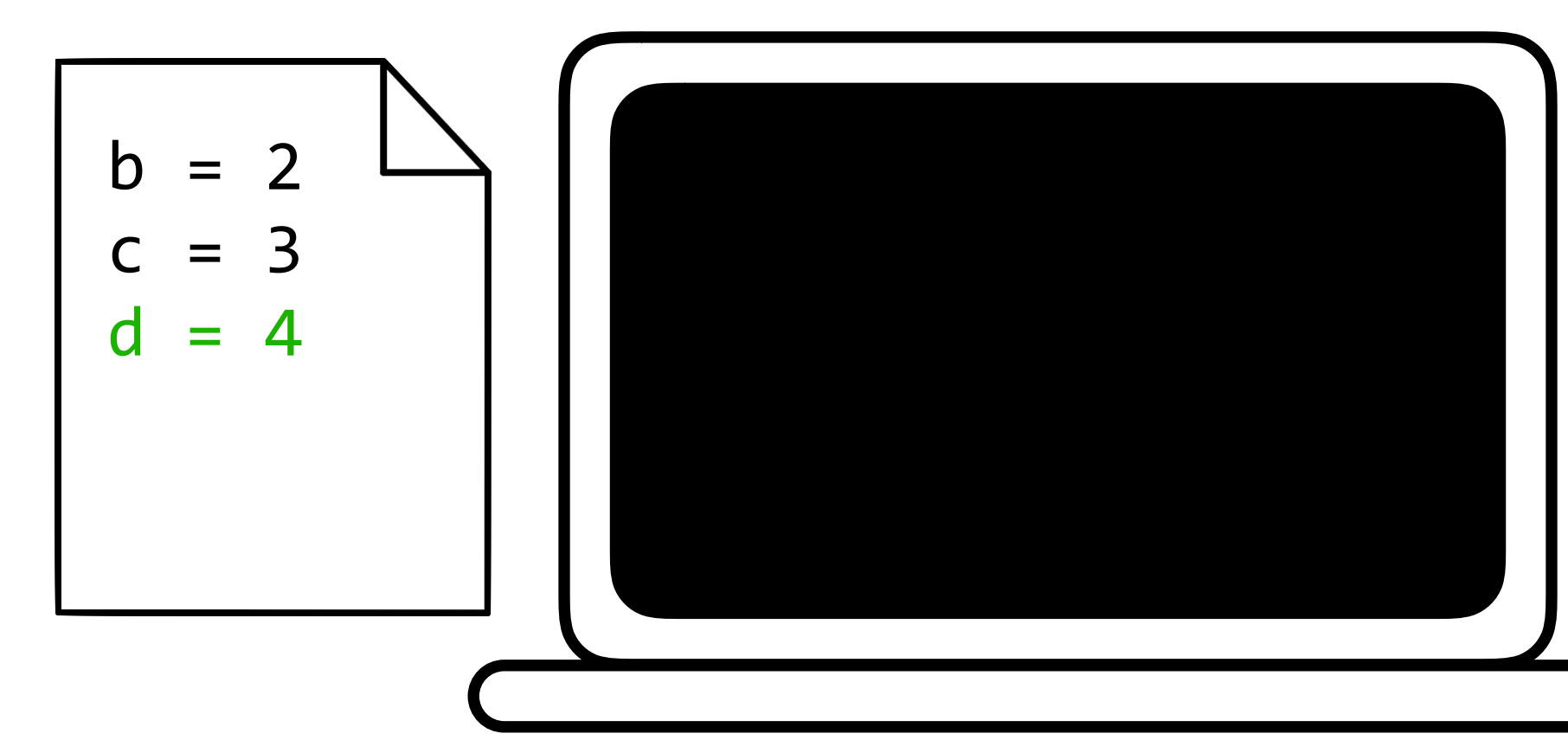

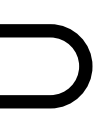

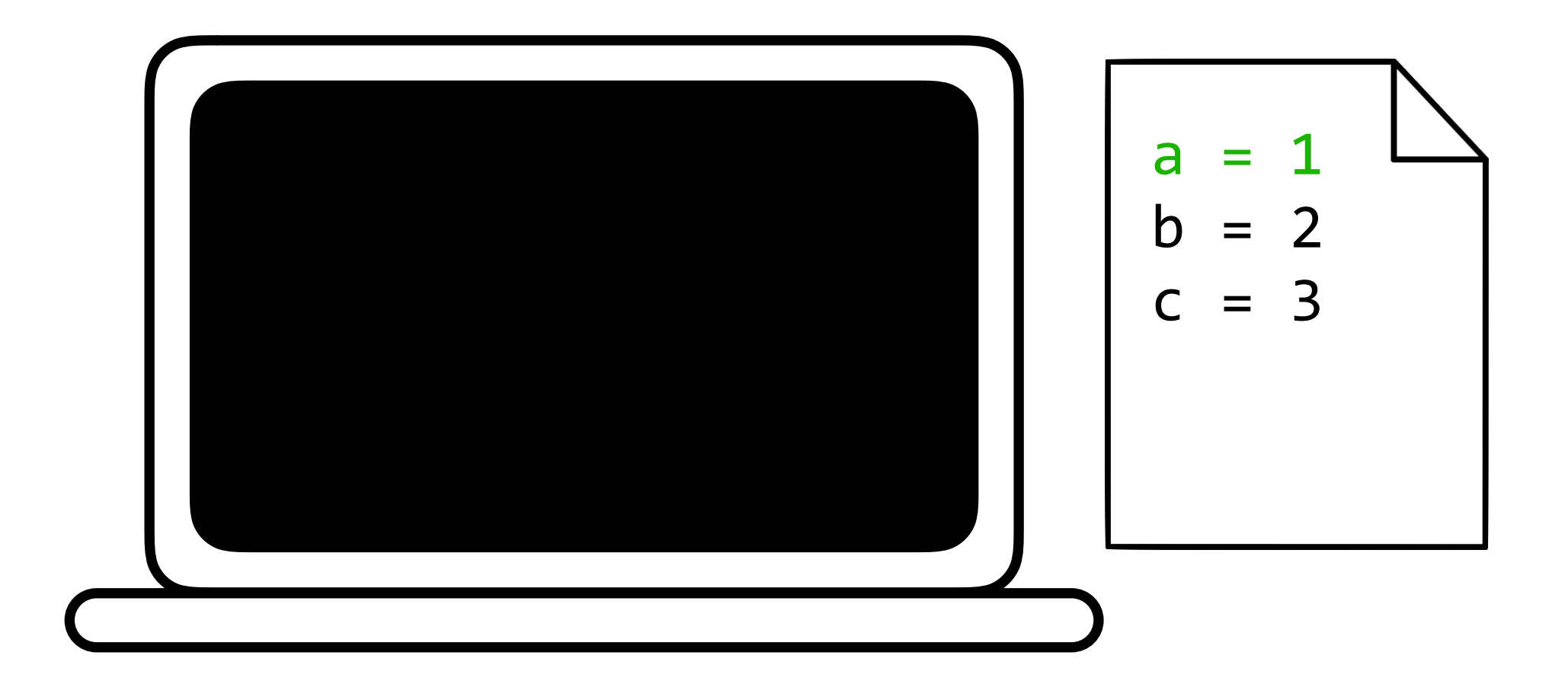

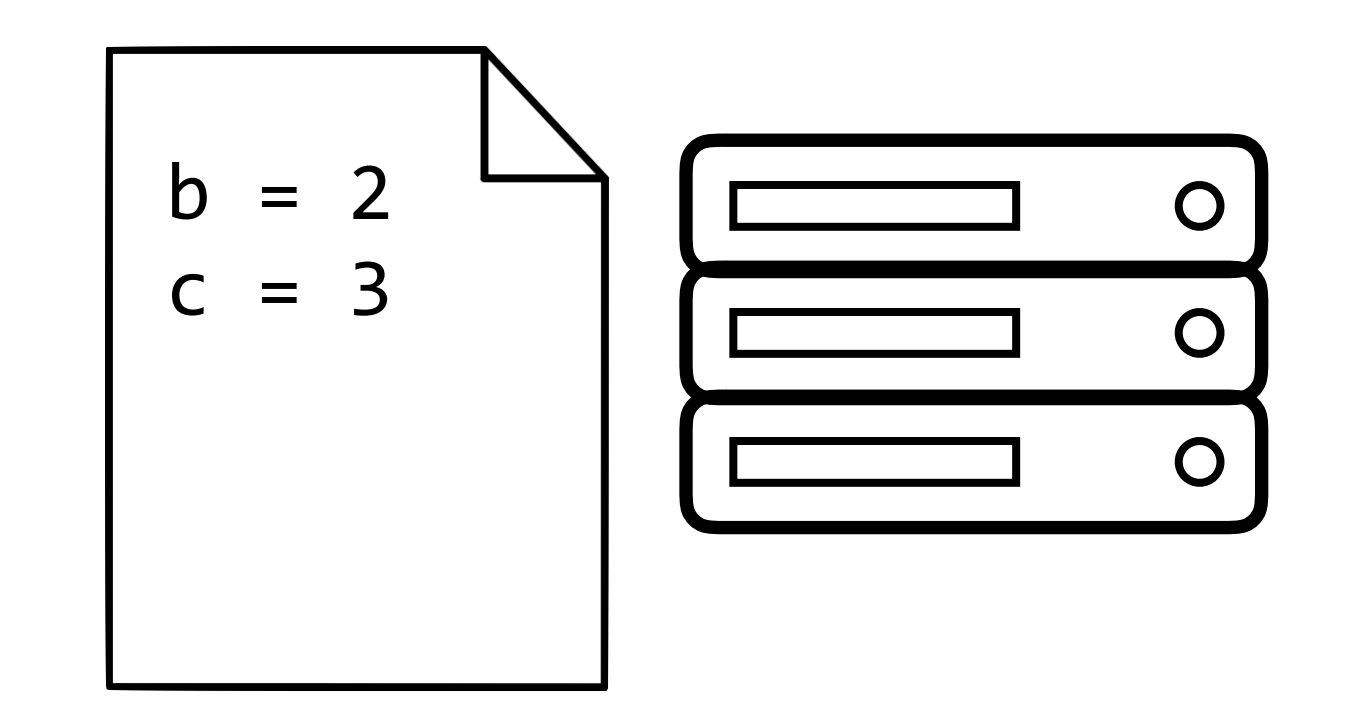

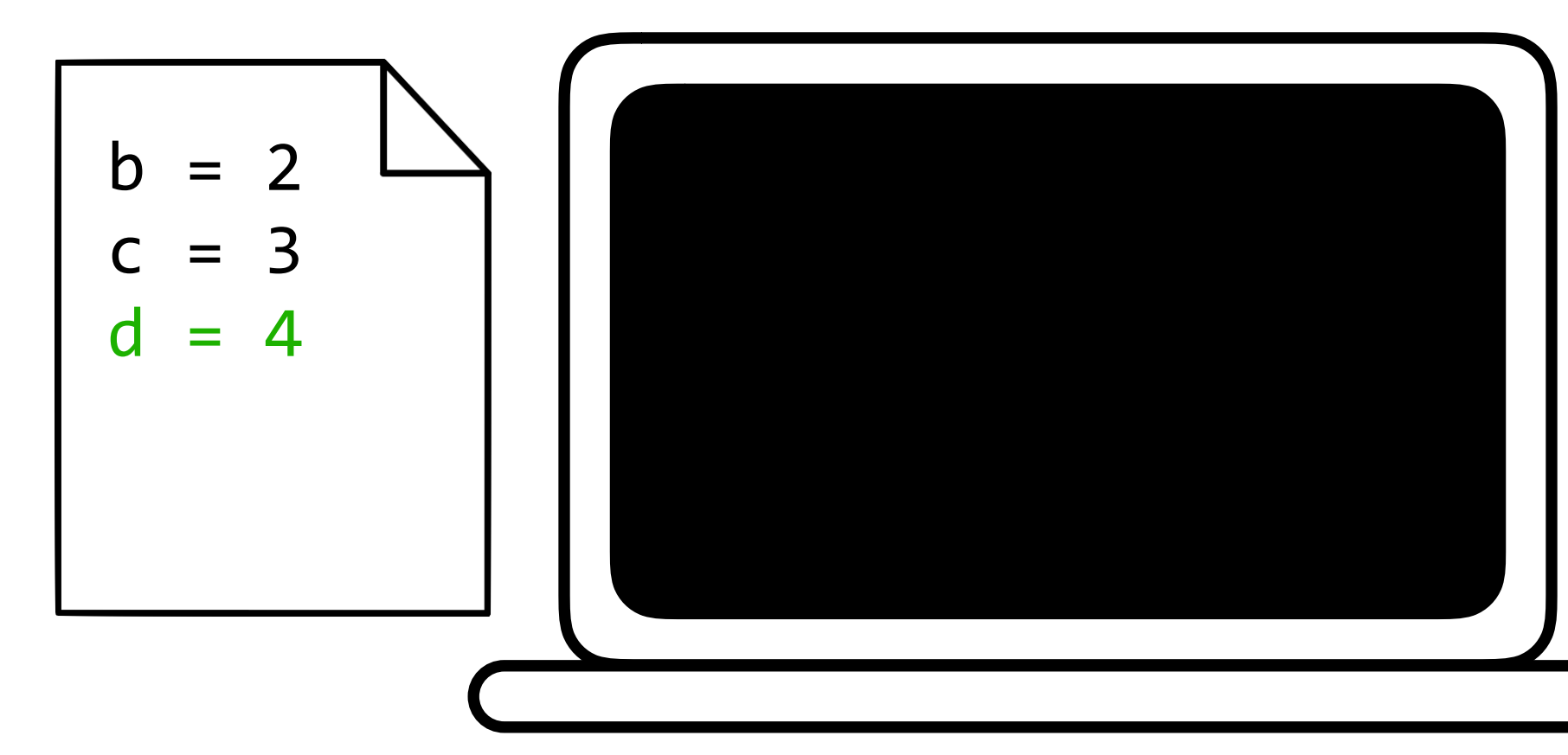

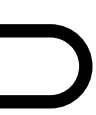

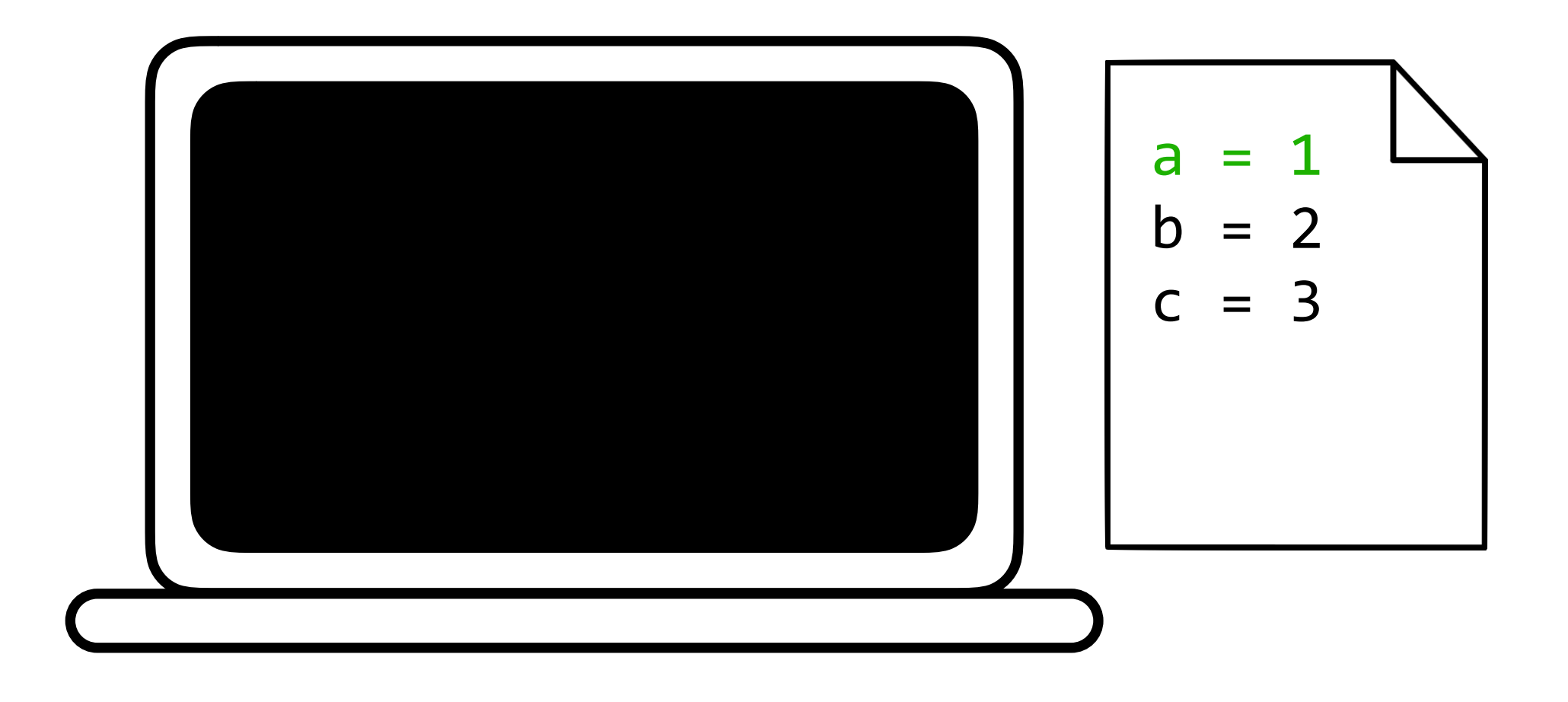

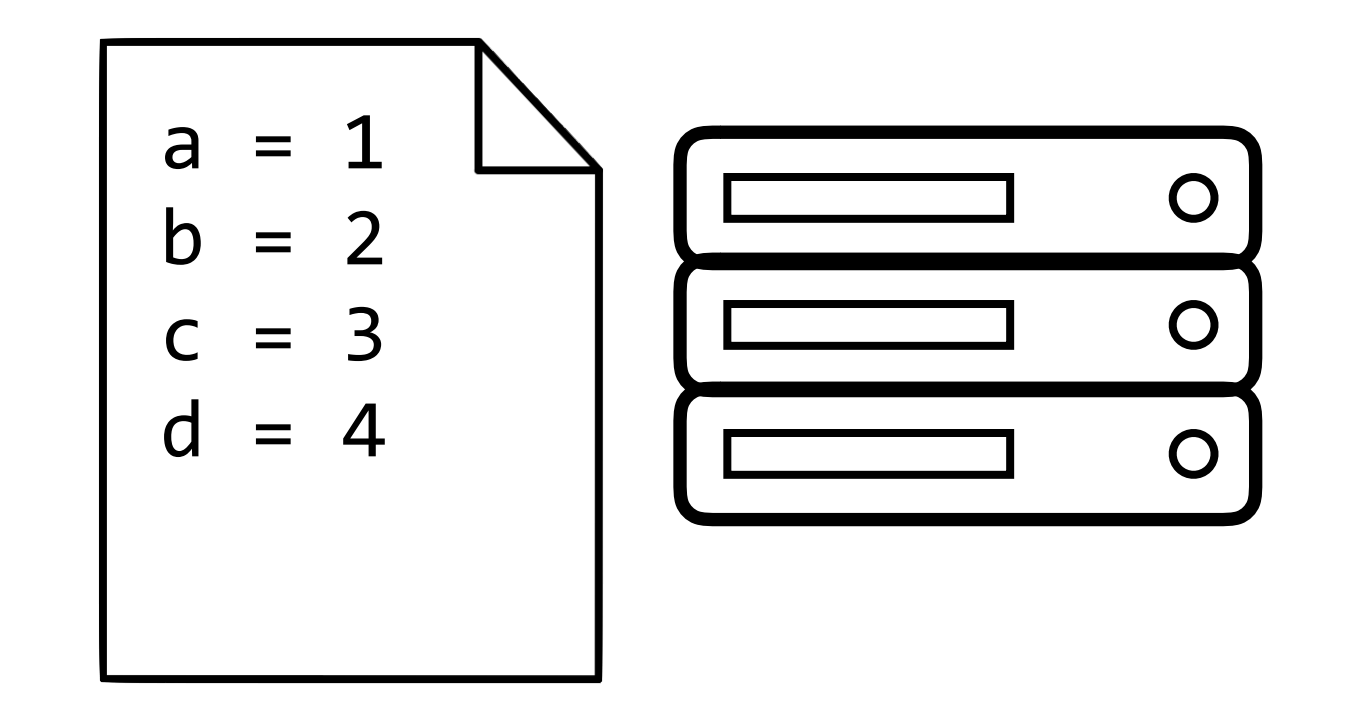

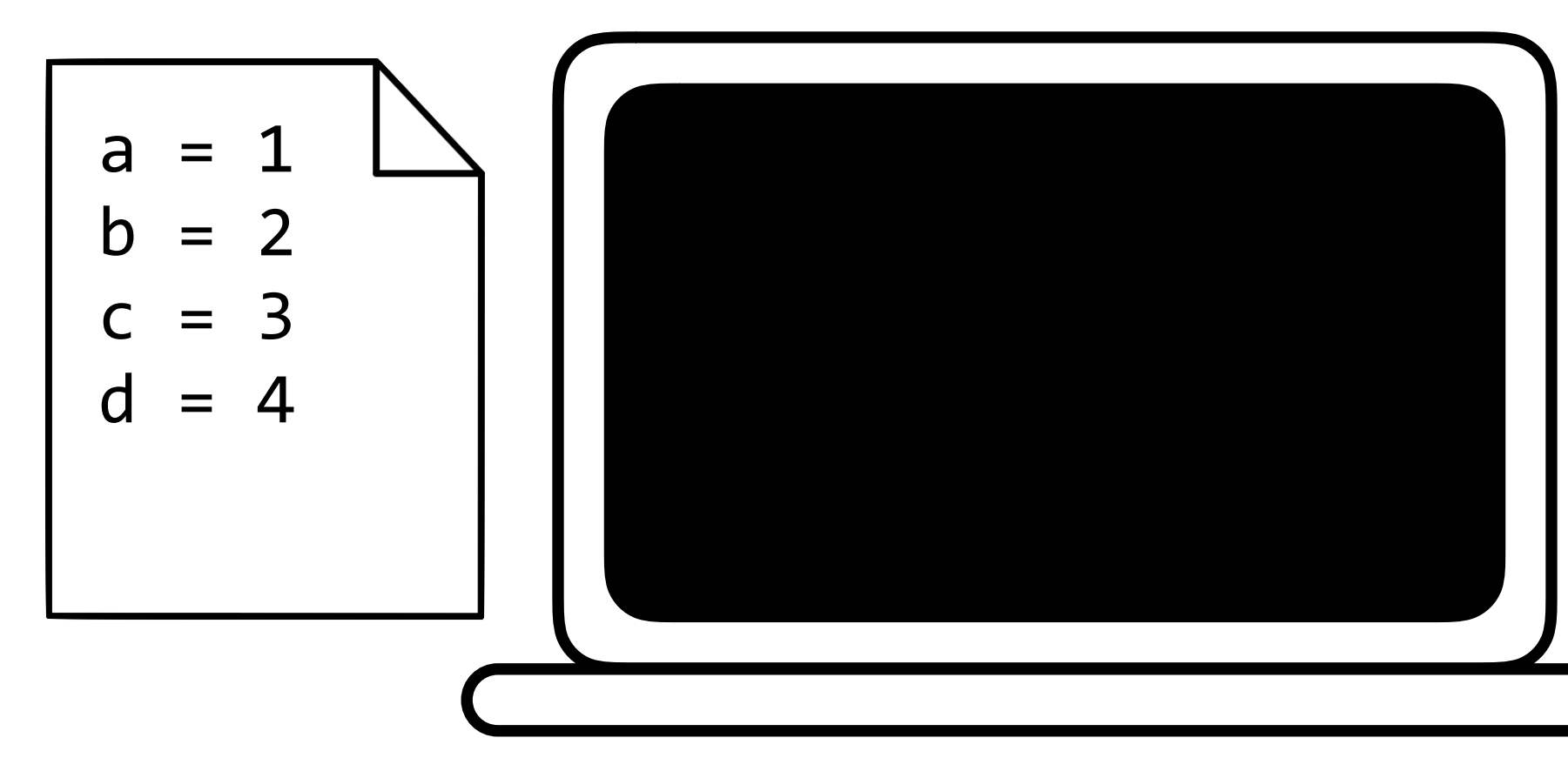

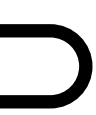

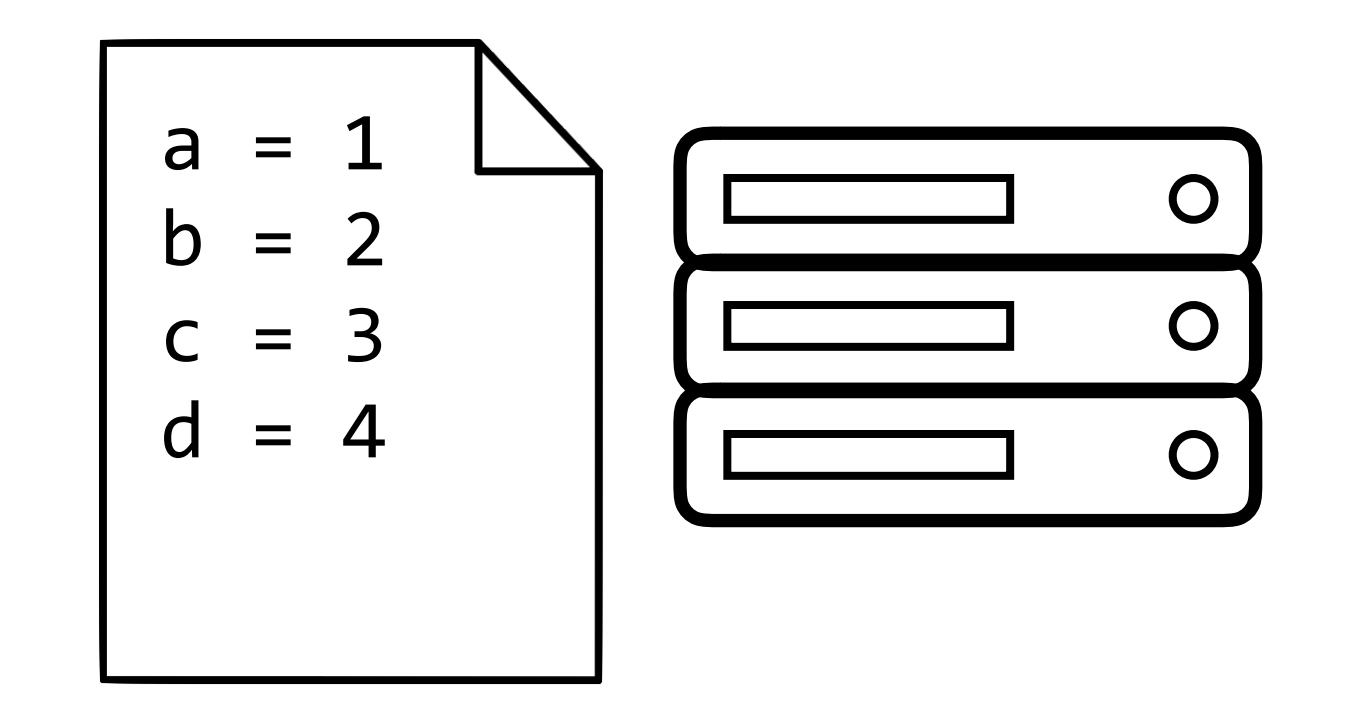

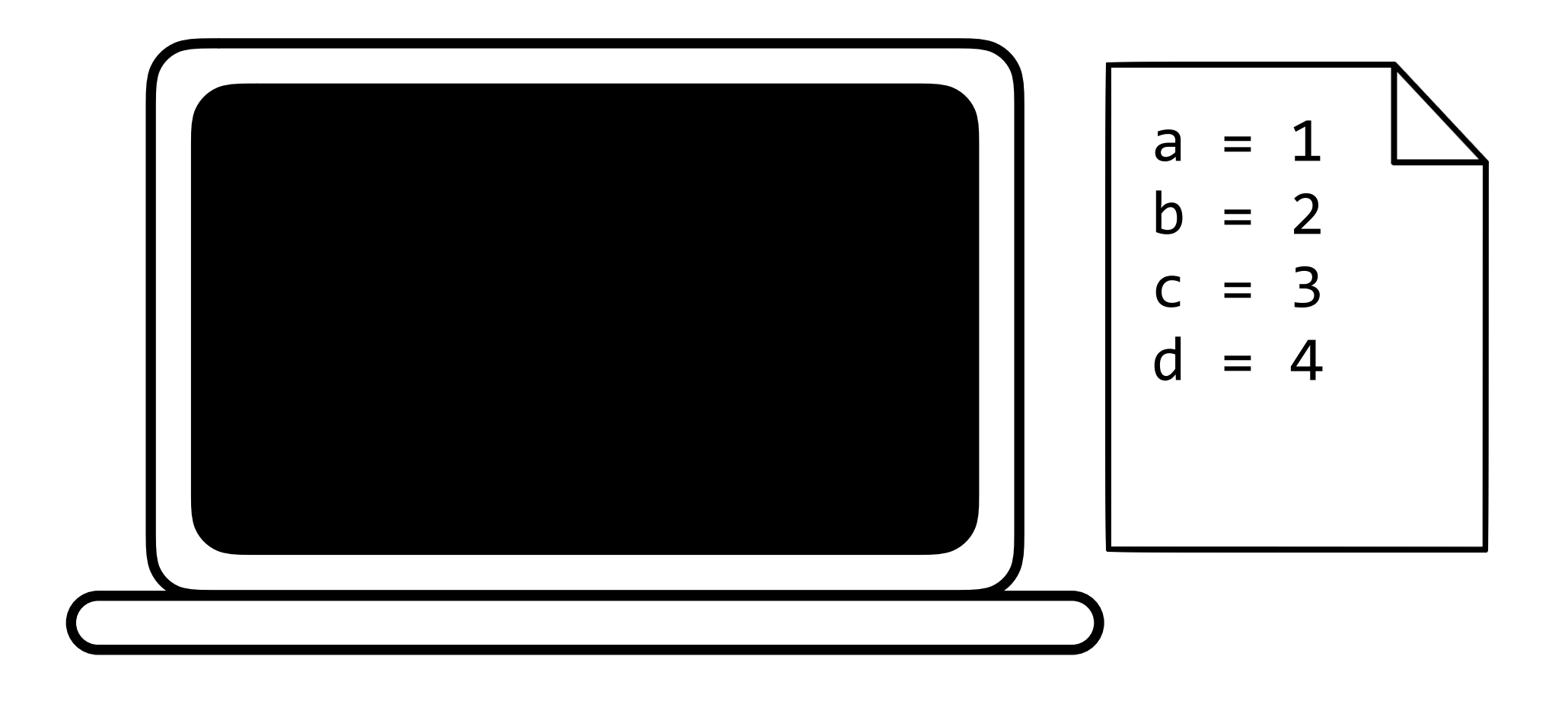

#### Experiment with new changes to code.

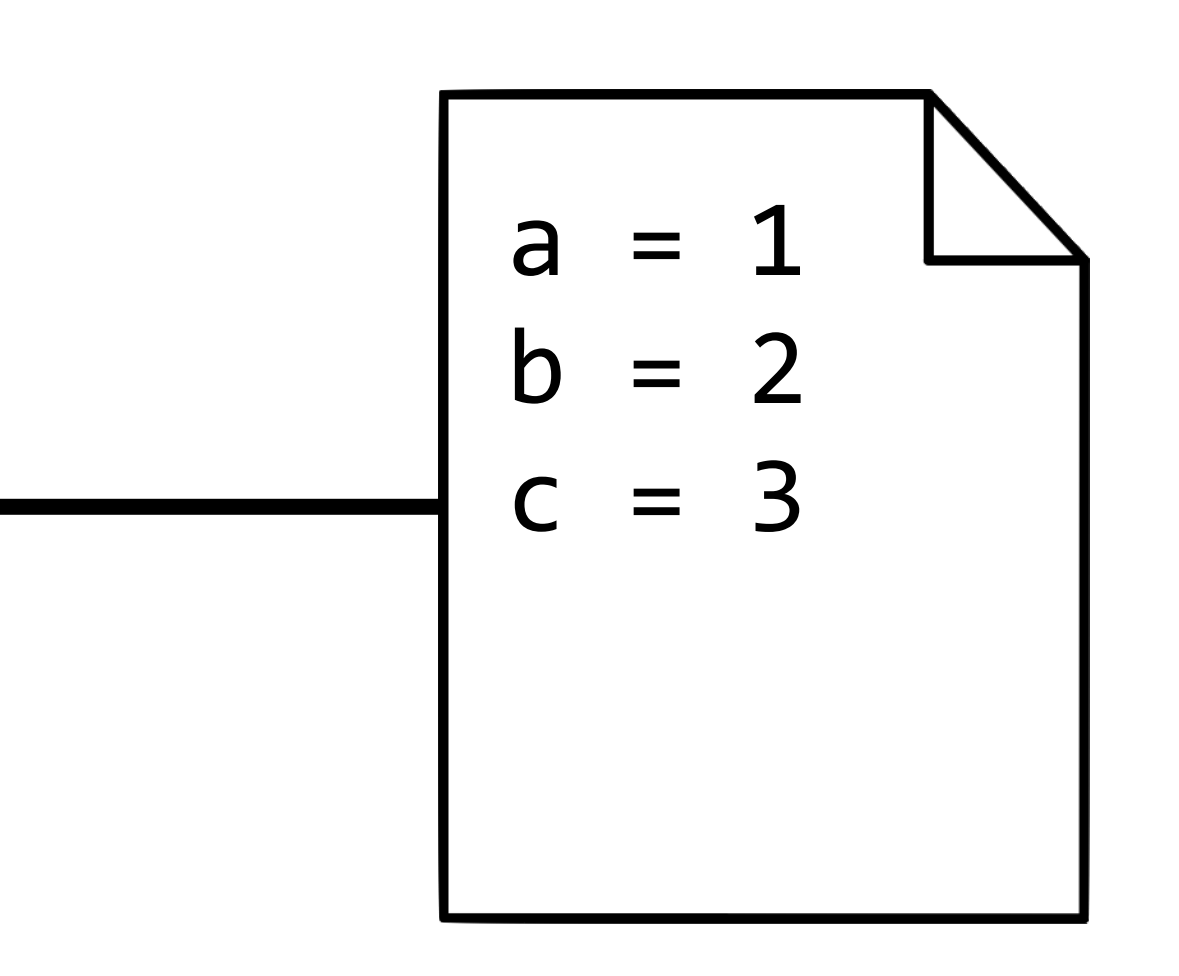

#### Experiment with new changes to code.

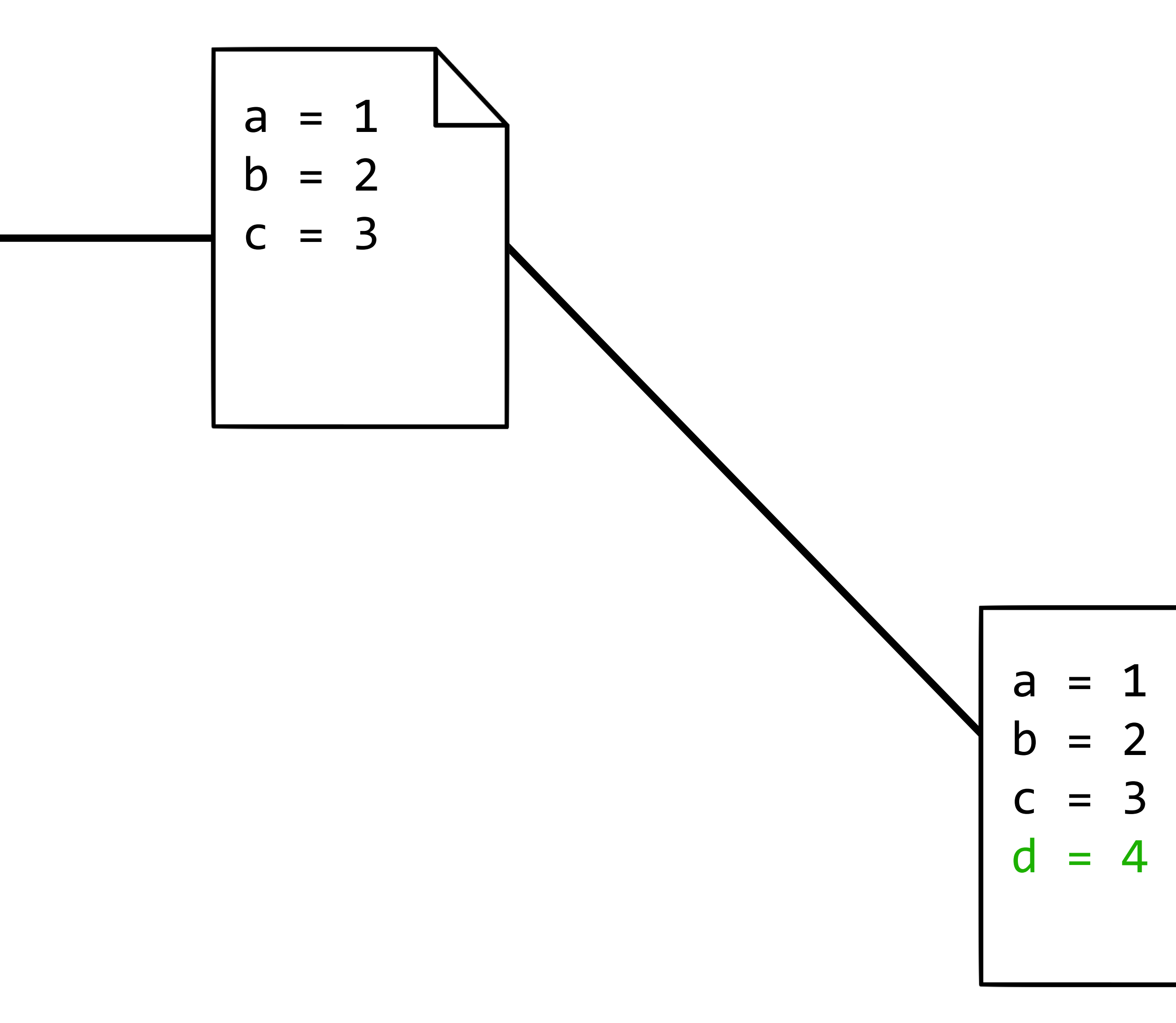

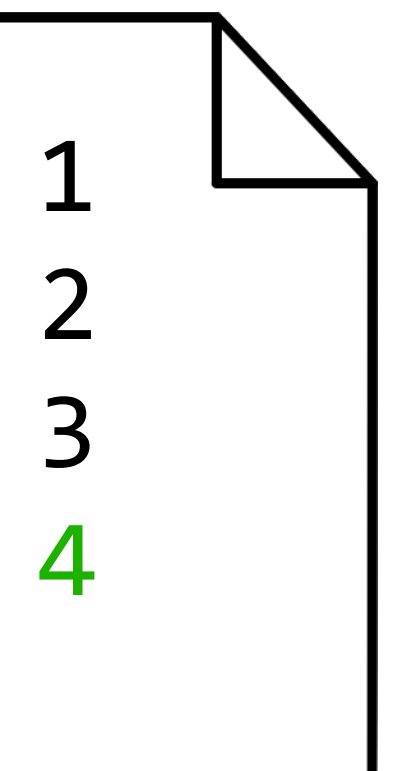

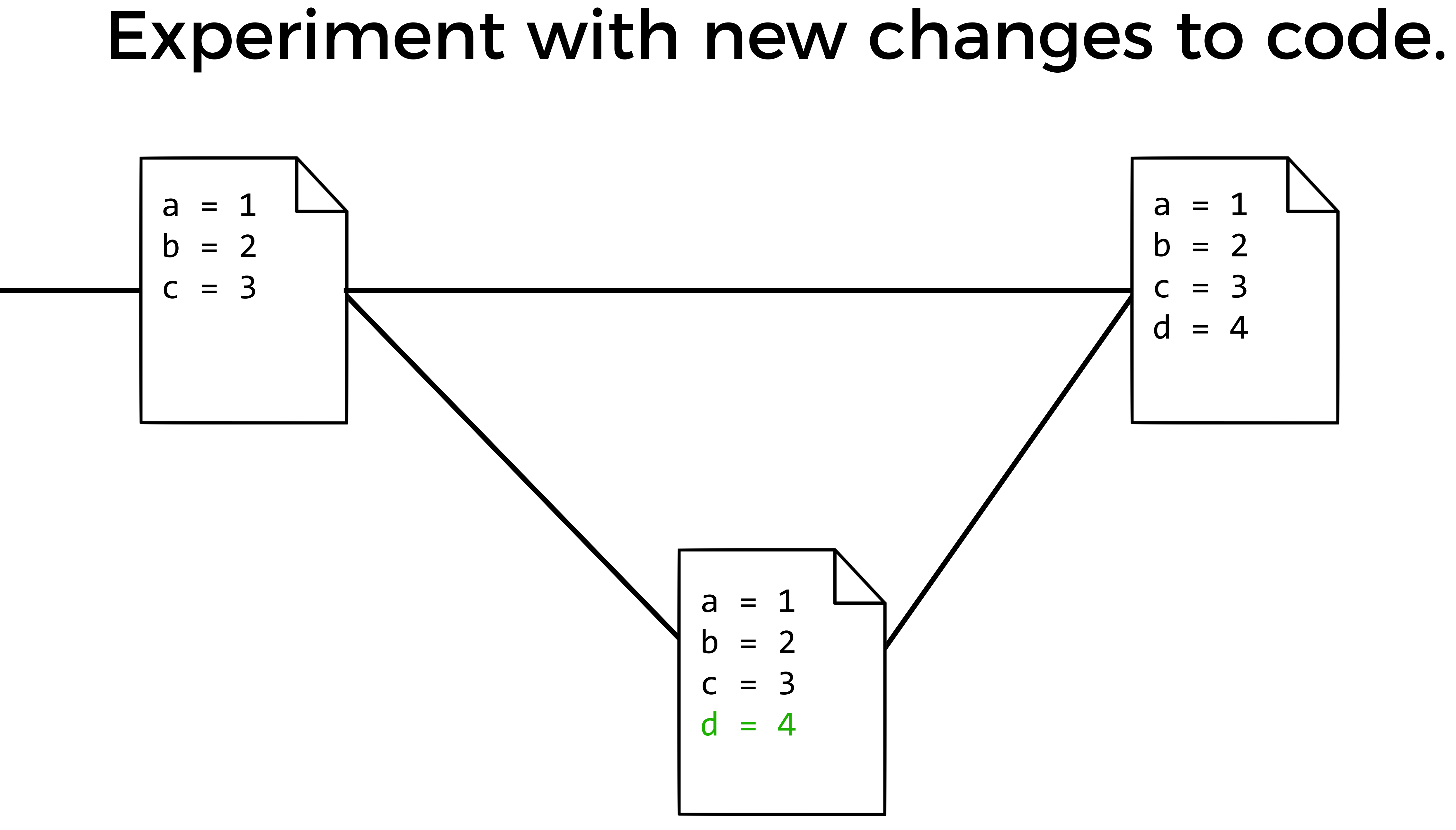

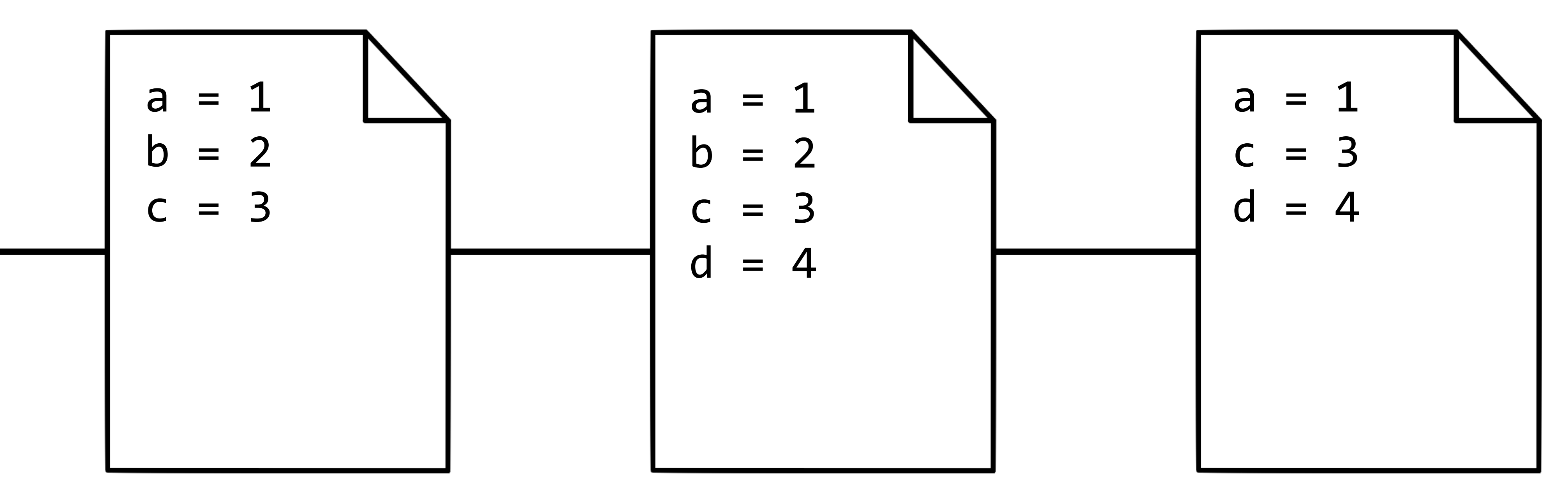

Add a line

Remove a line

#### Revert back to old versions of code.

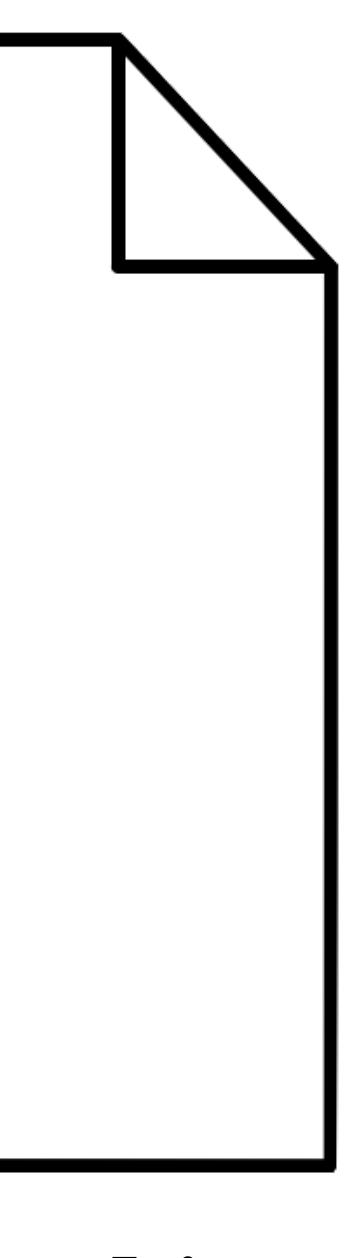

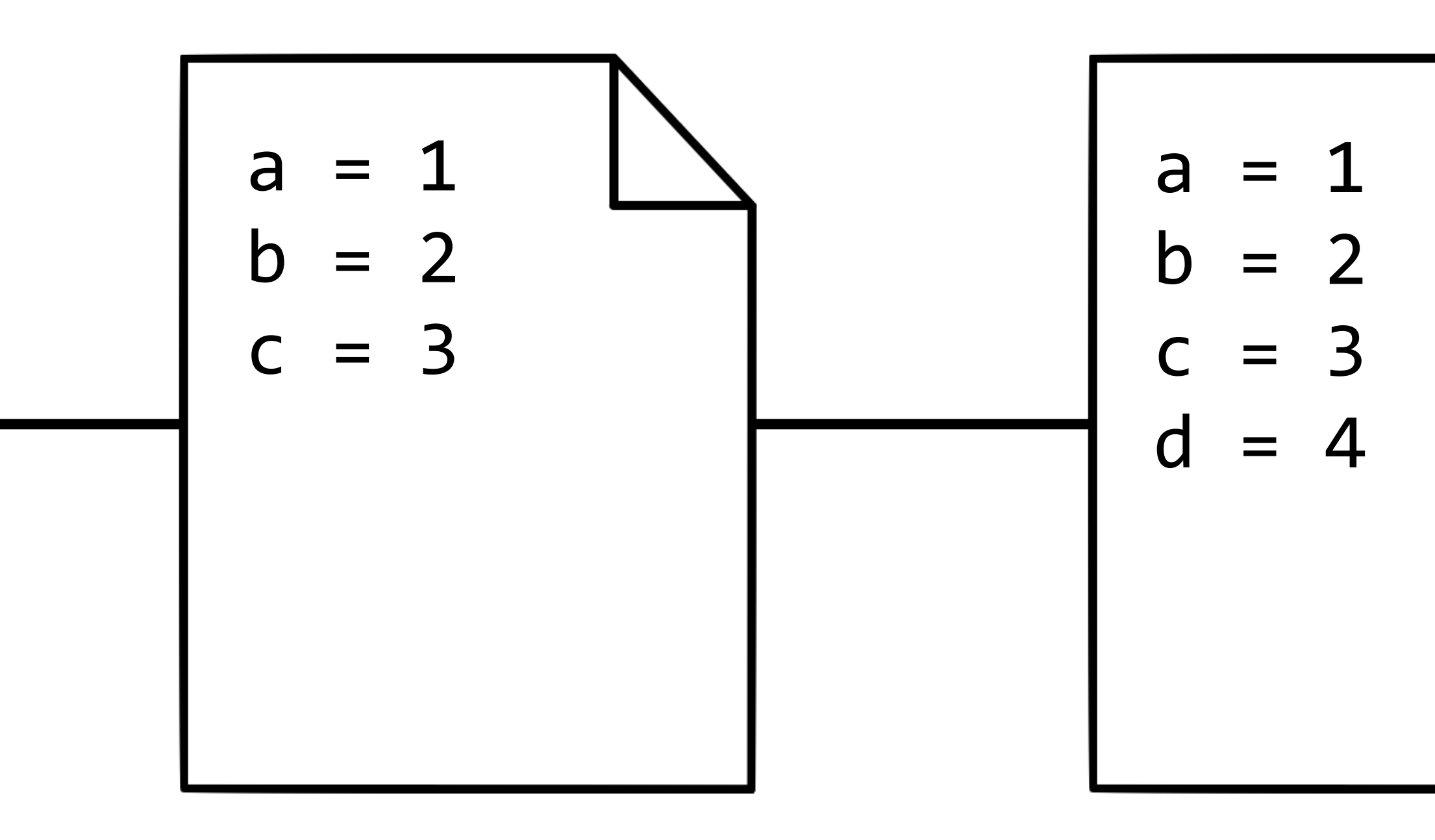

Add a line

#### Revert back to old versions of code.

GitHub

git clone

### git clone <url>

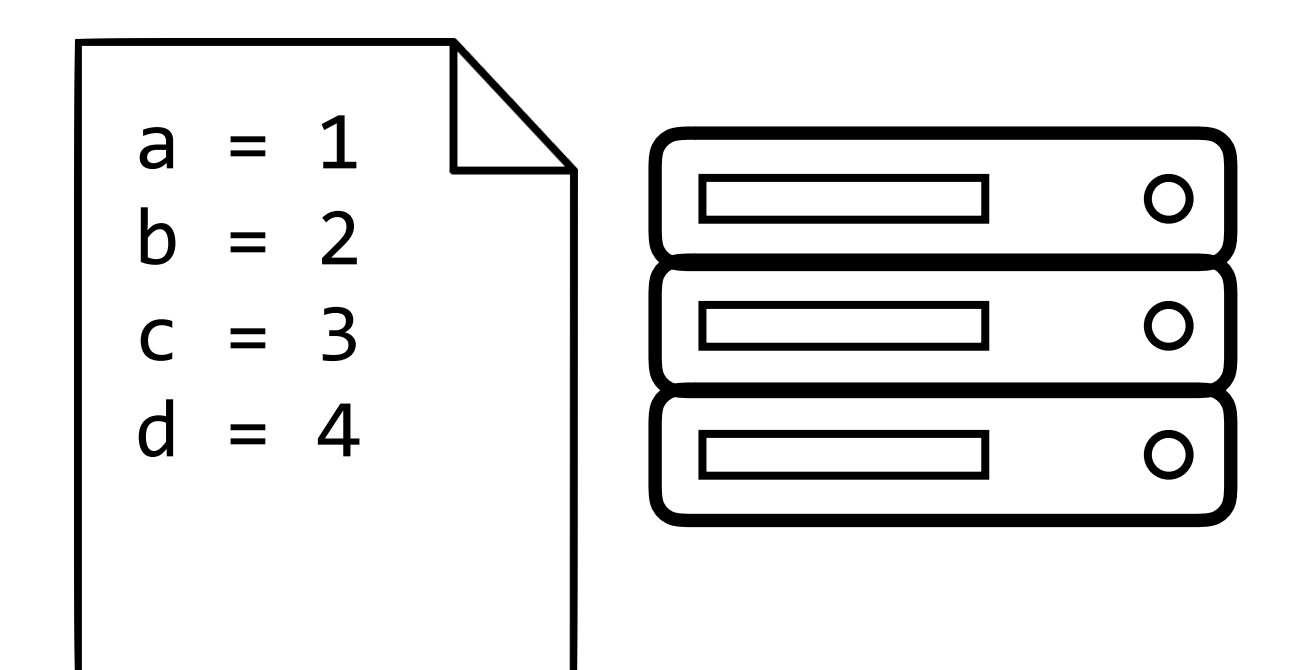

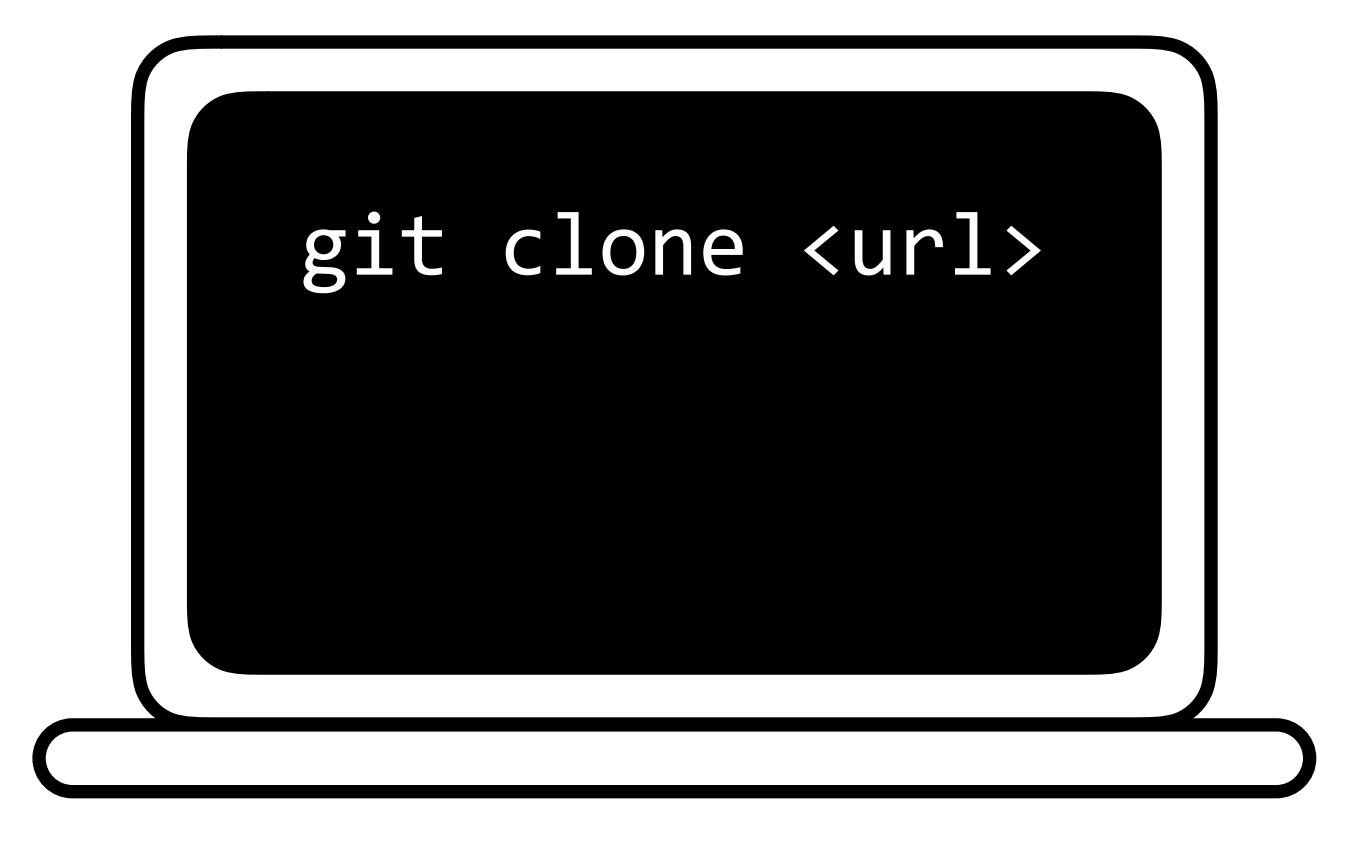

### git clone <url>

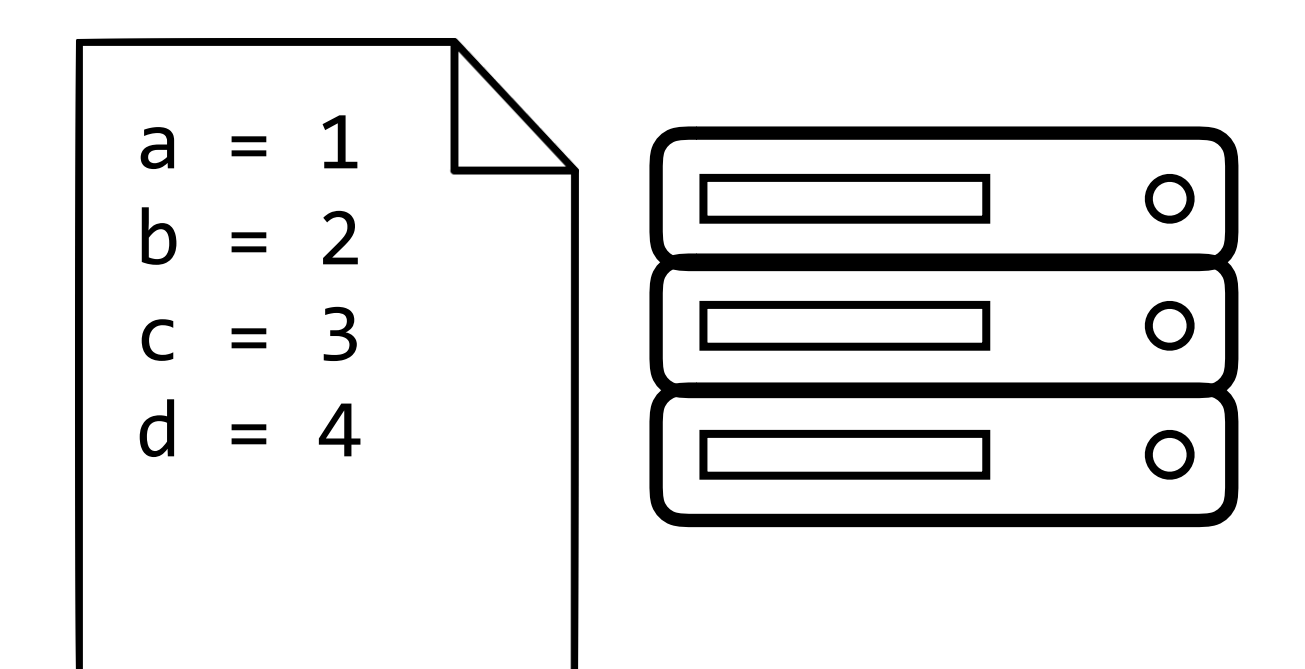

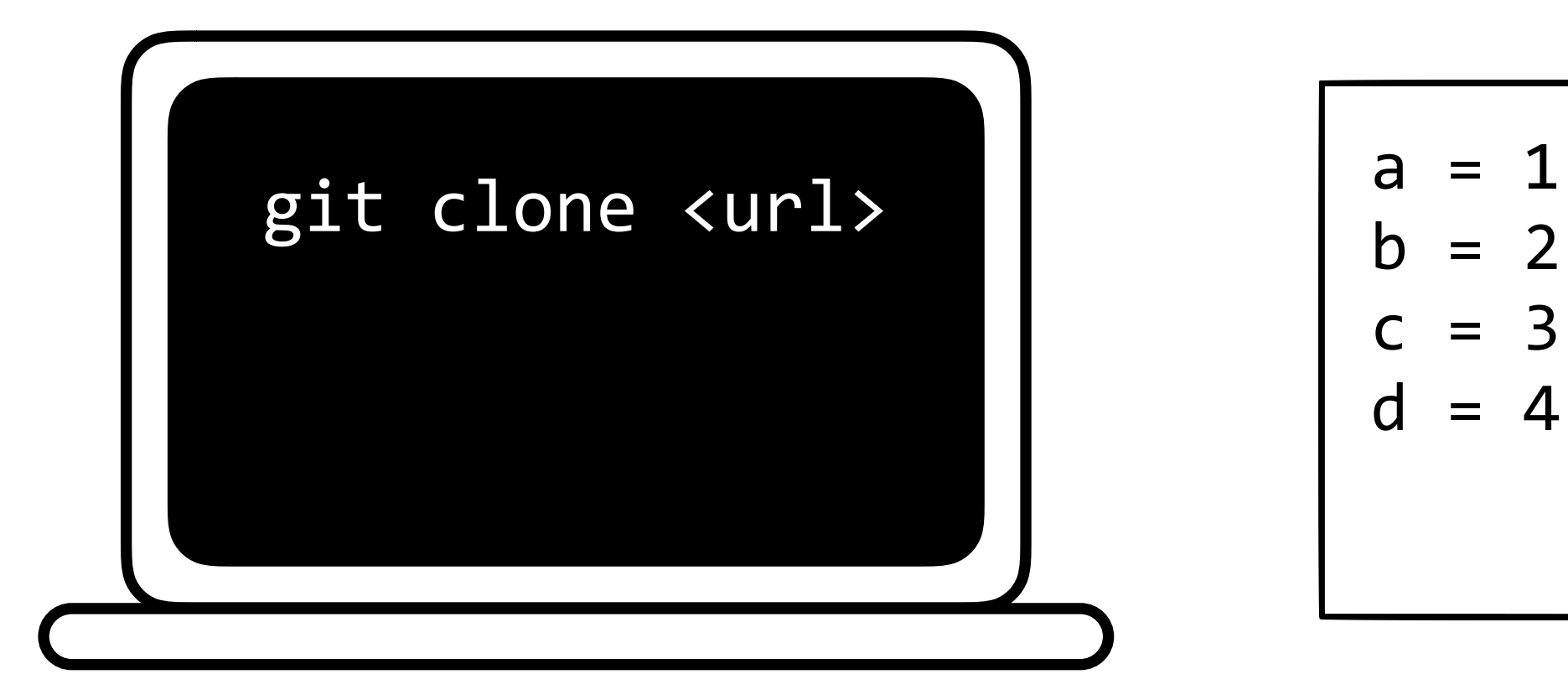

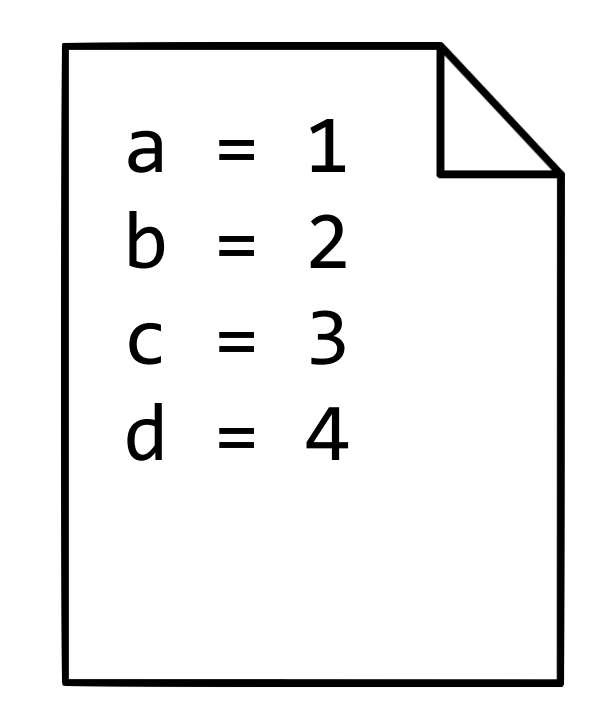

# git add

### git add <filename>

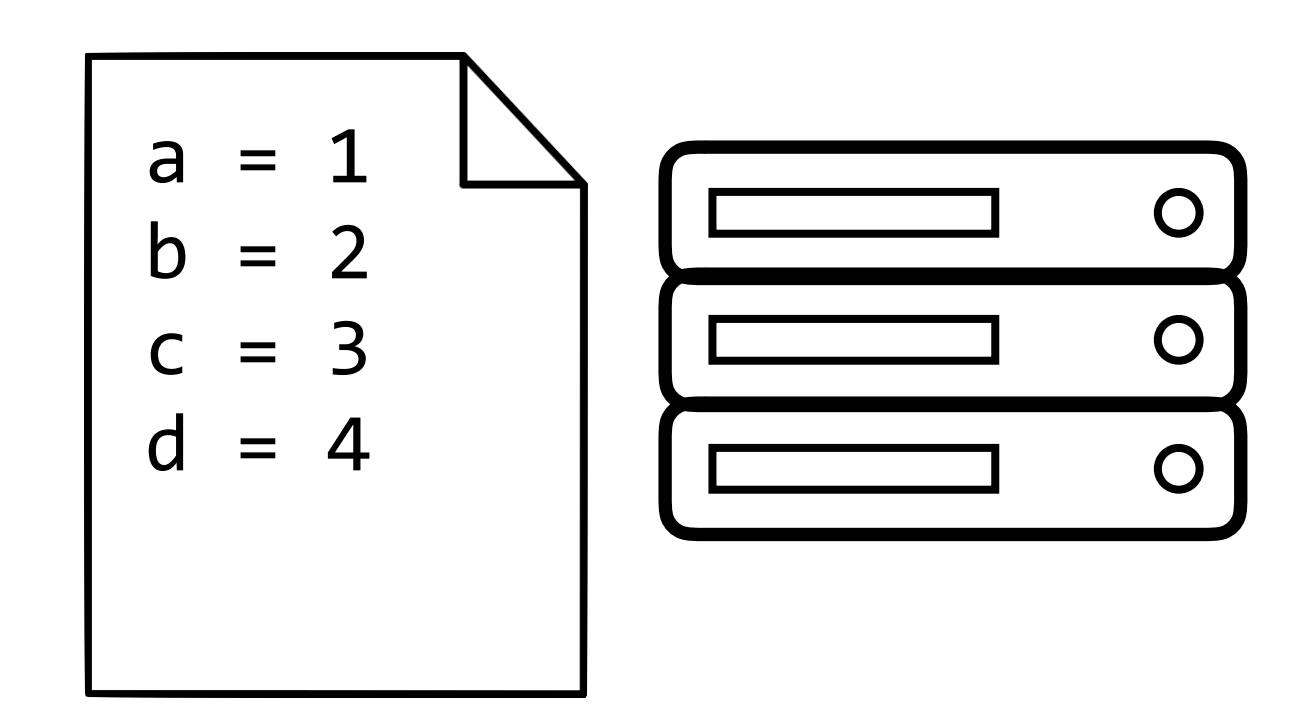

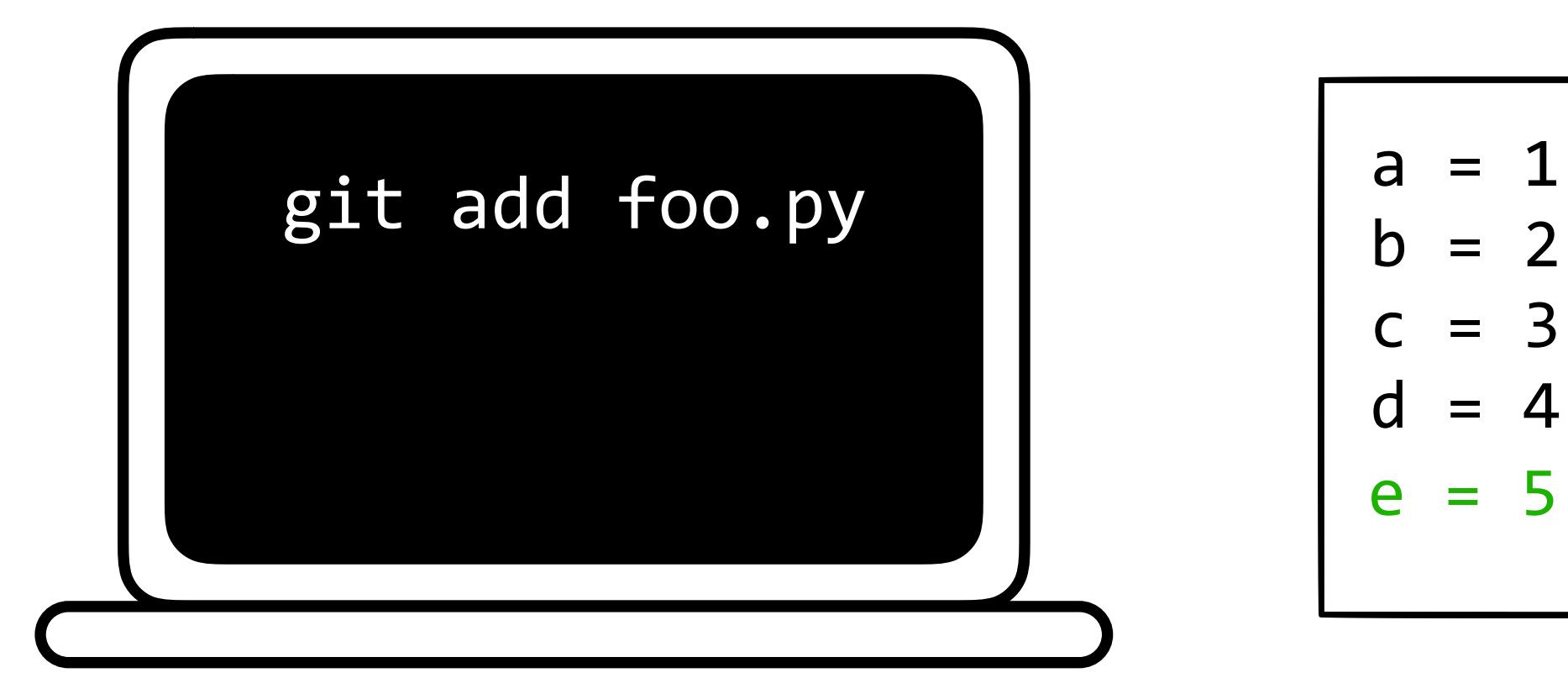

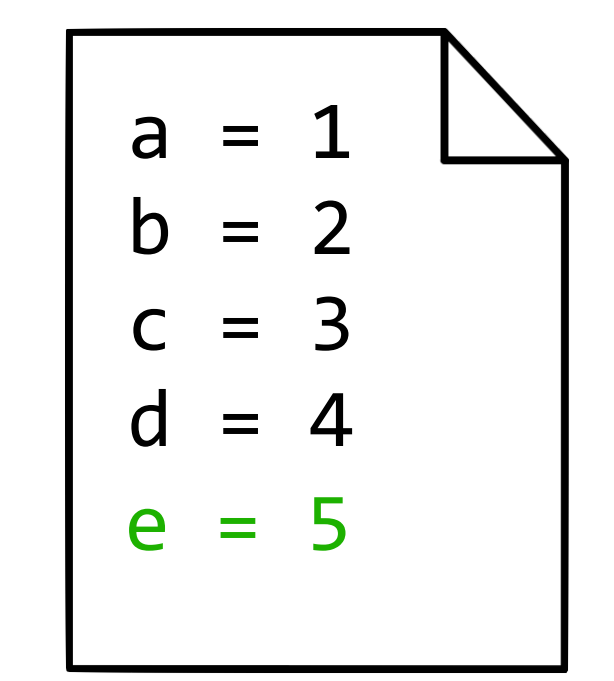

#### Changes to be committed:

 $\begin{array}{c} \mathsf{u} = 4 \\ \mathsf{e} = 5 \end{array}$  Modified: foo.py

### git commit

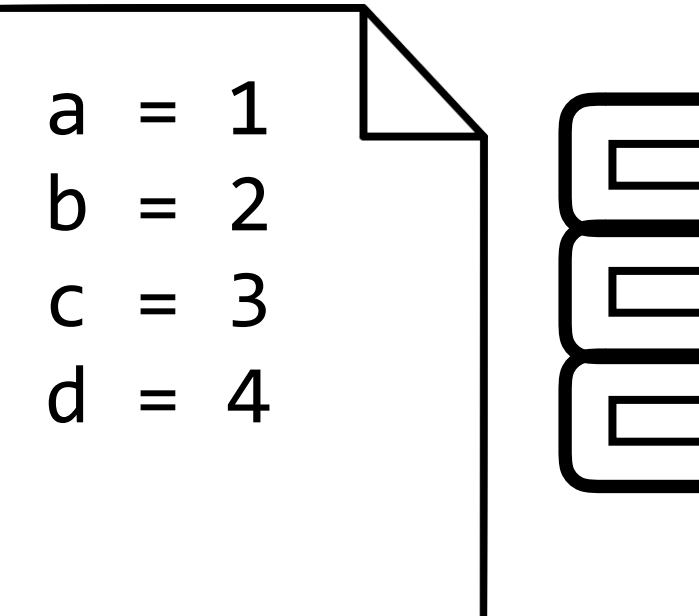

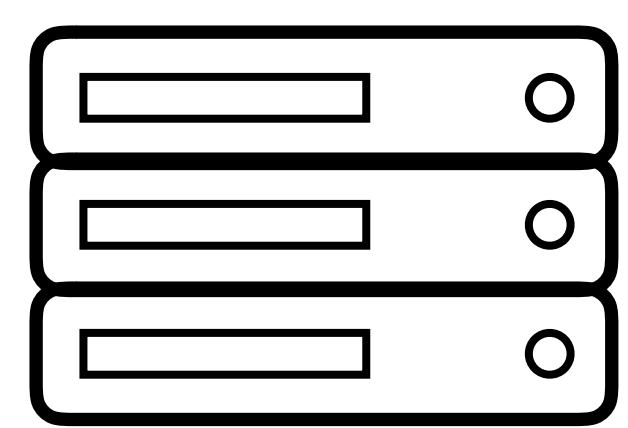

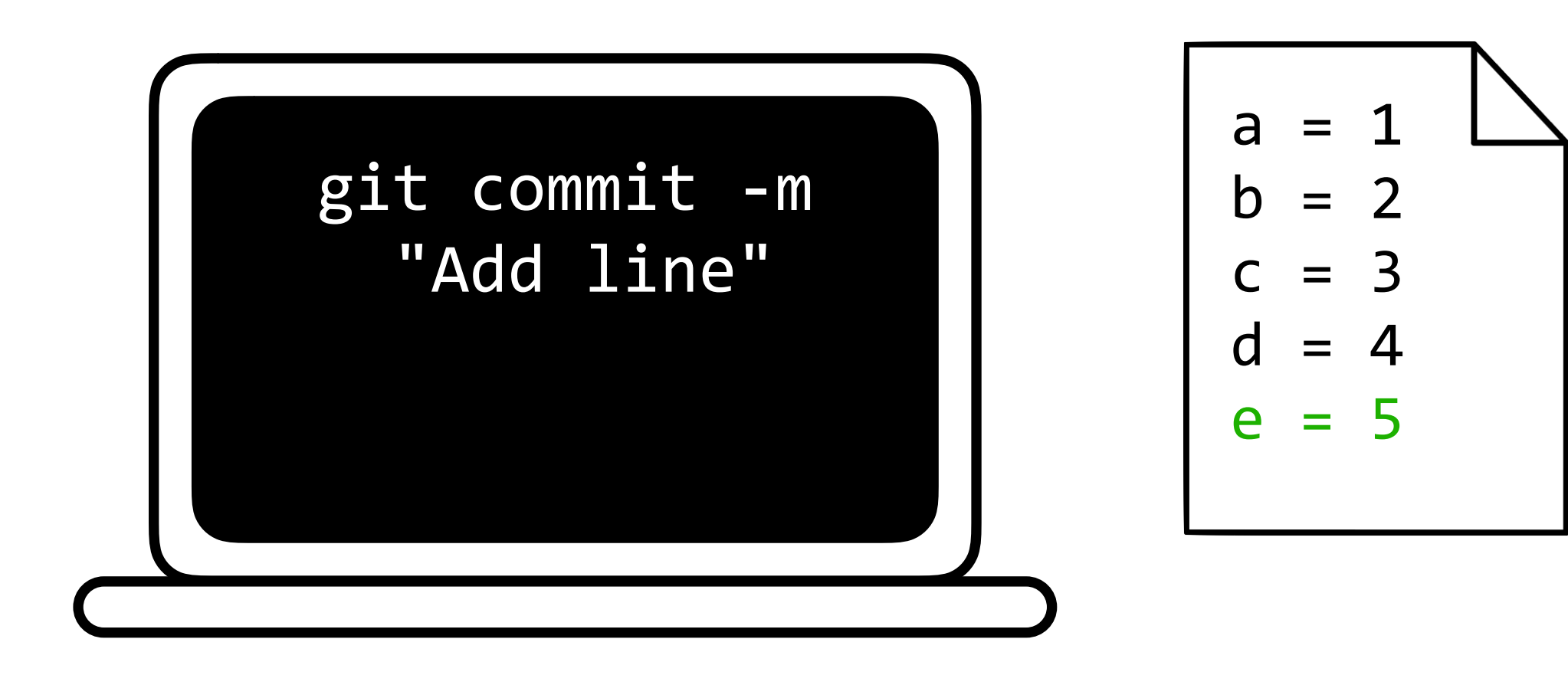

### git commit -m "message"

### git commit -m "message"

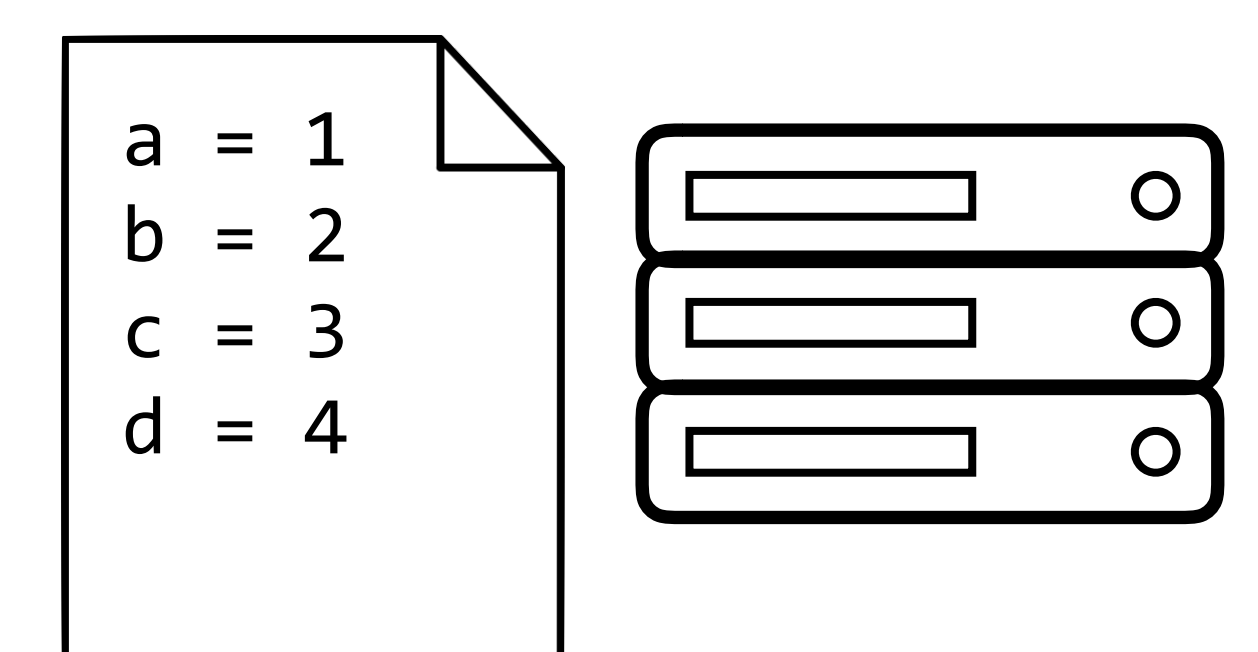

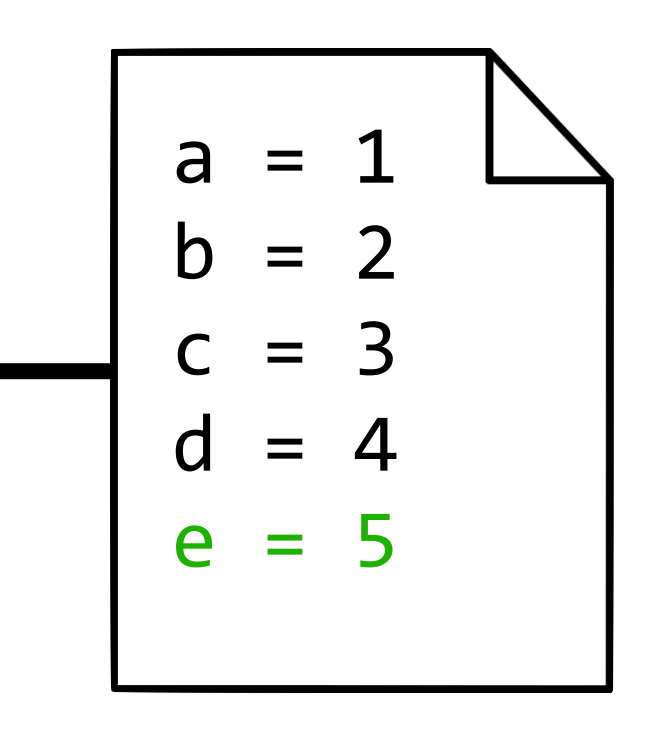

Add line

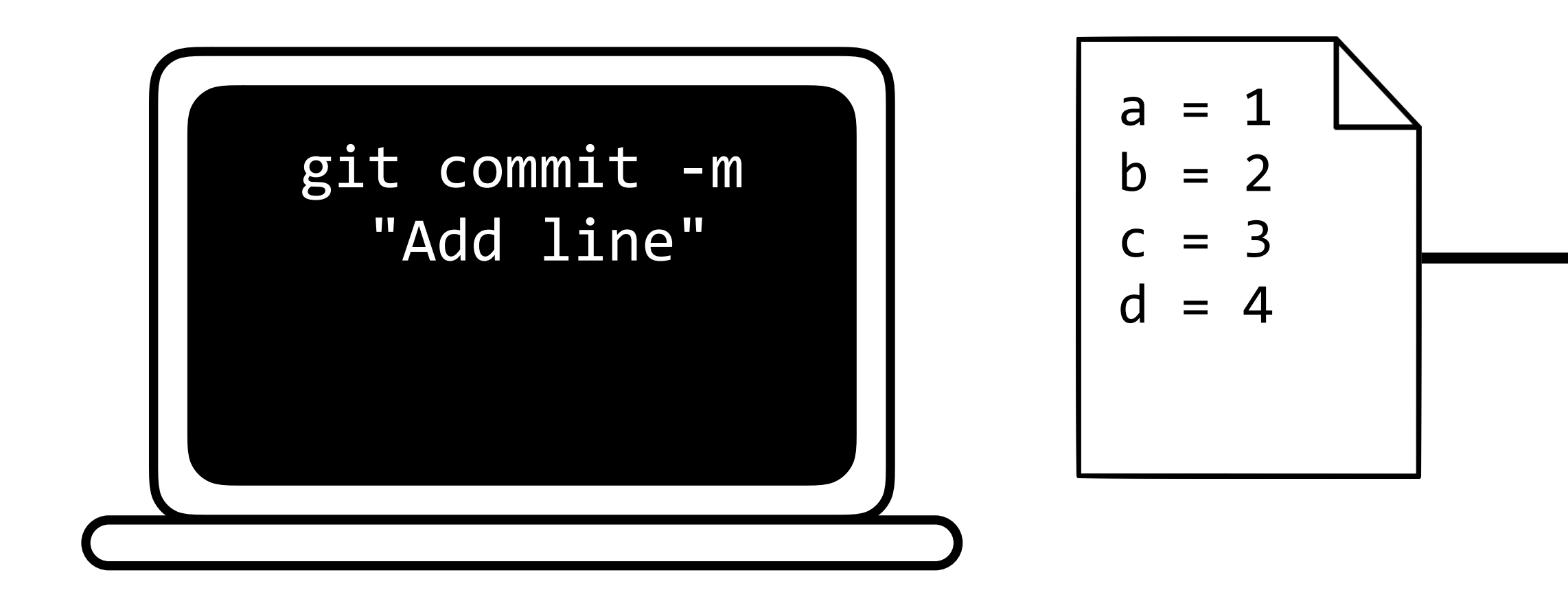

### git status

#### git status

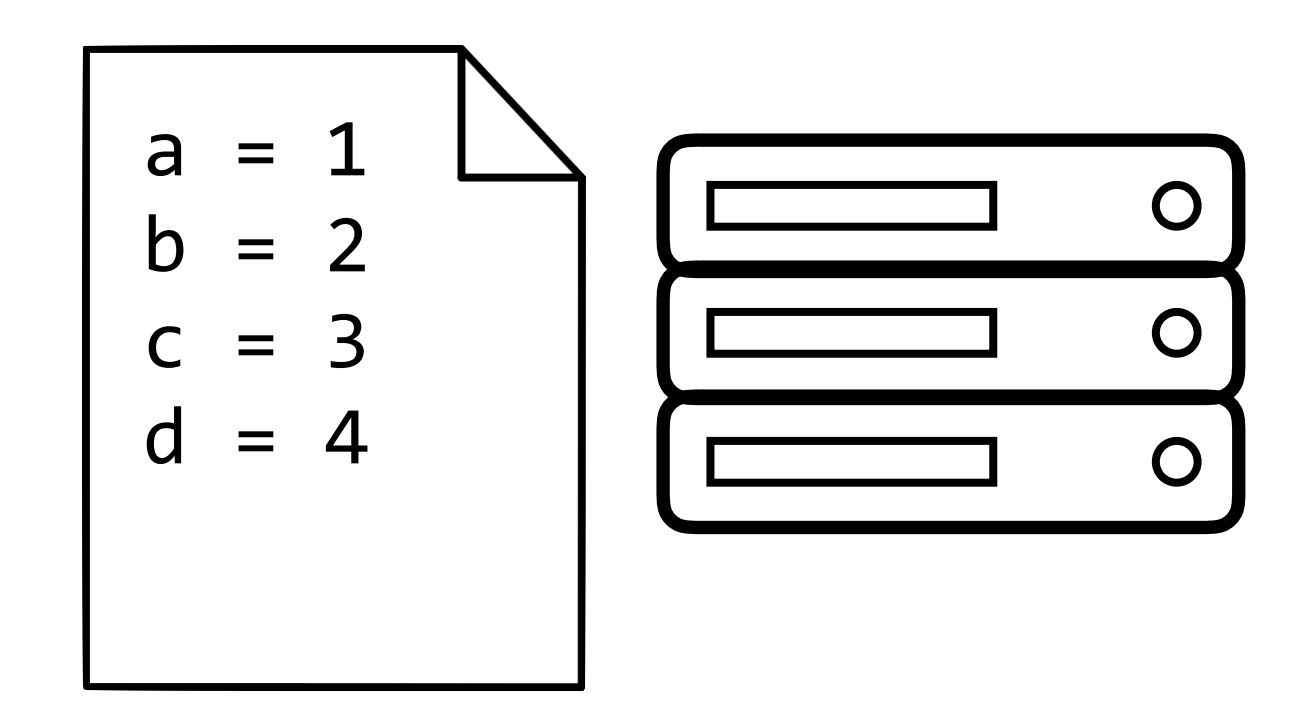

Add line

$$
a = 1
$$
\n
$$
b = 2
$$
\n
$$
c = 3
$$
\n
$$
d = 4
$$

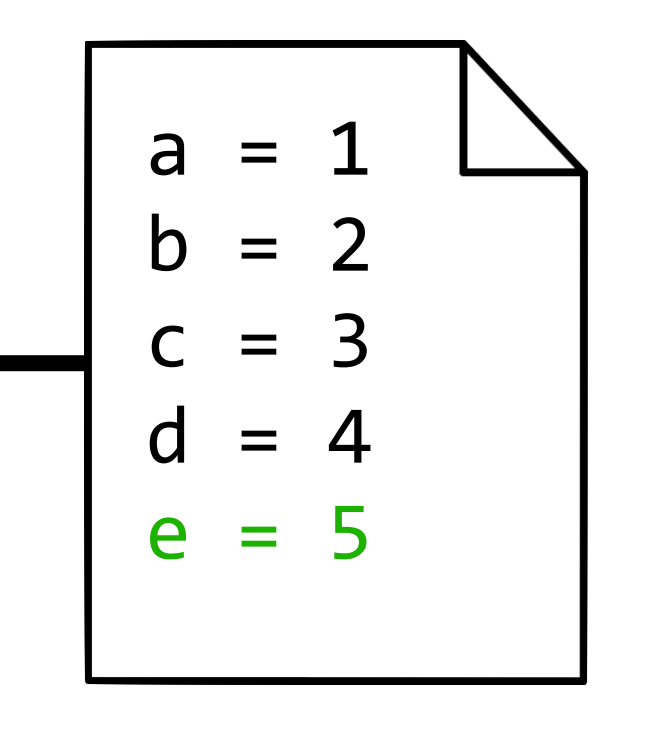

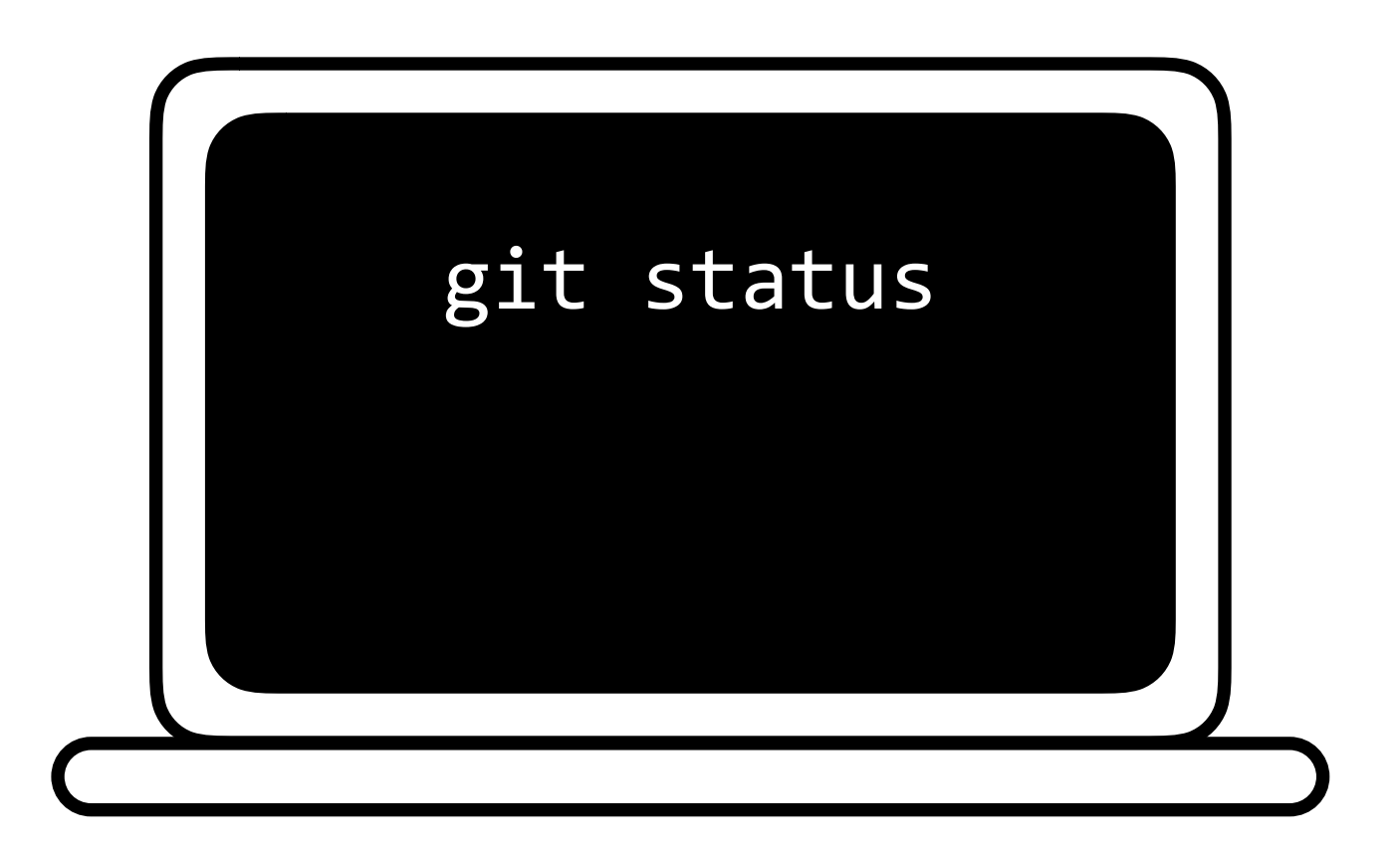

On branch master Your branch is ahead of 'origin/master' by 1 commit. (use "git push" to publish your local commits)

# git push

## git push

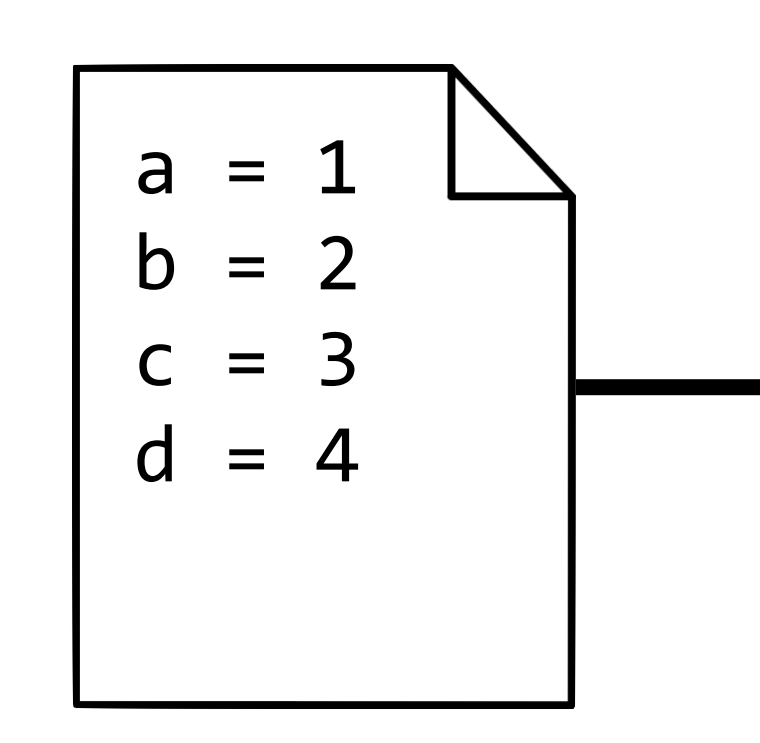

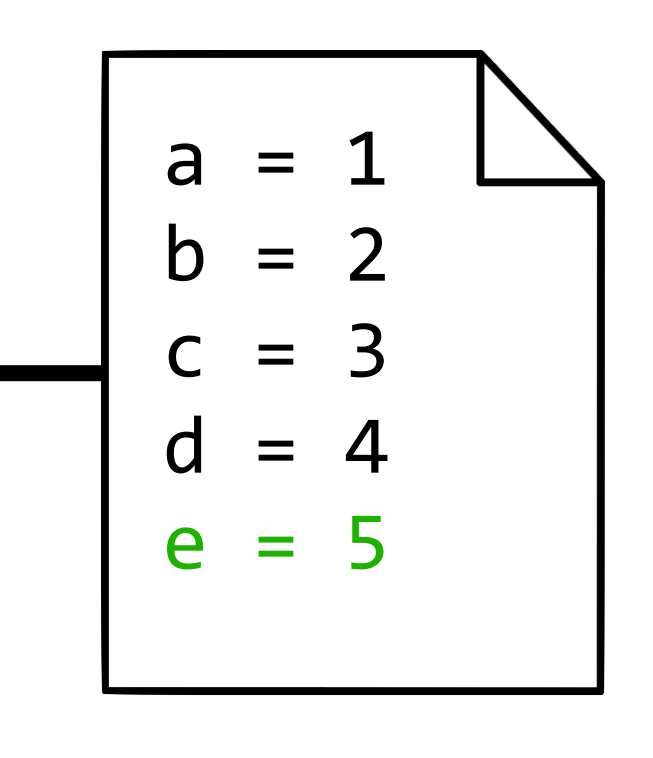

Add line

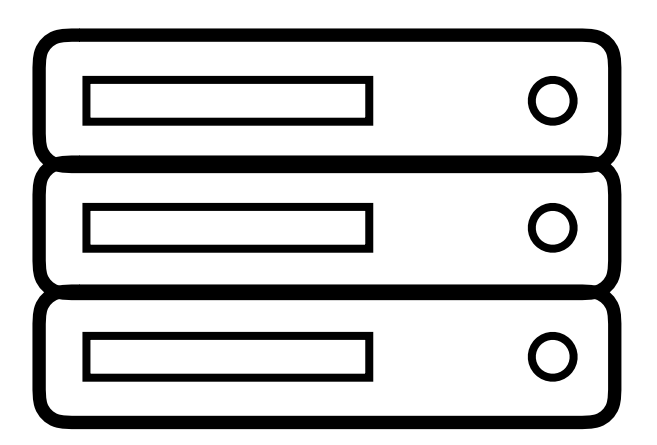

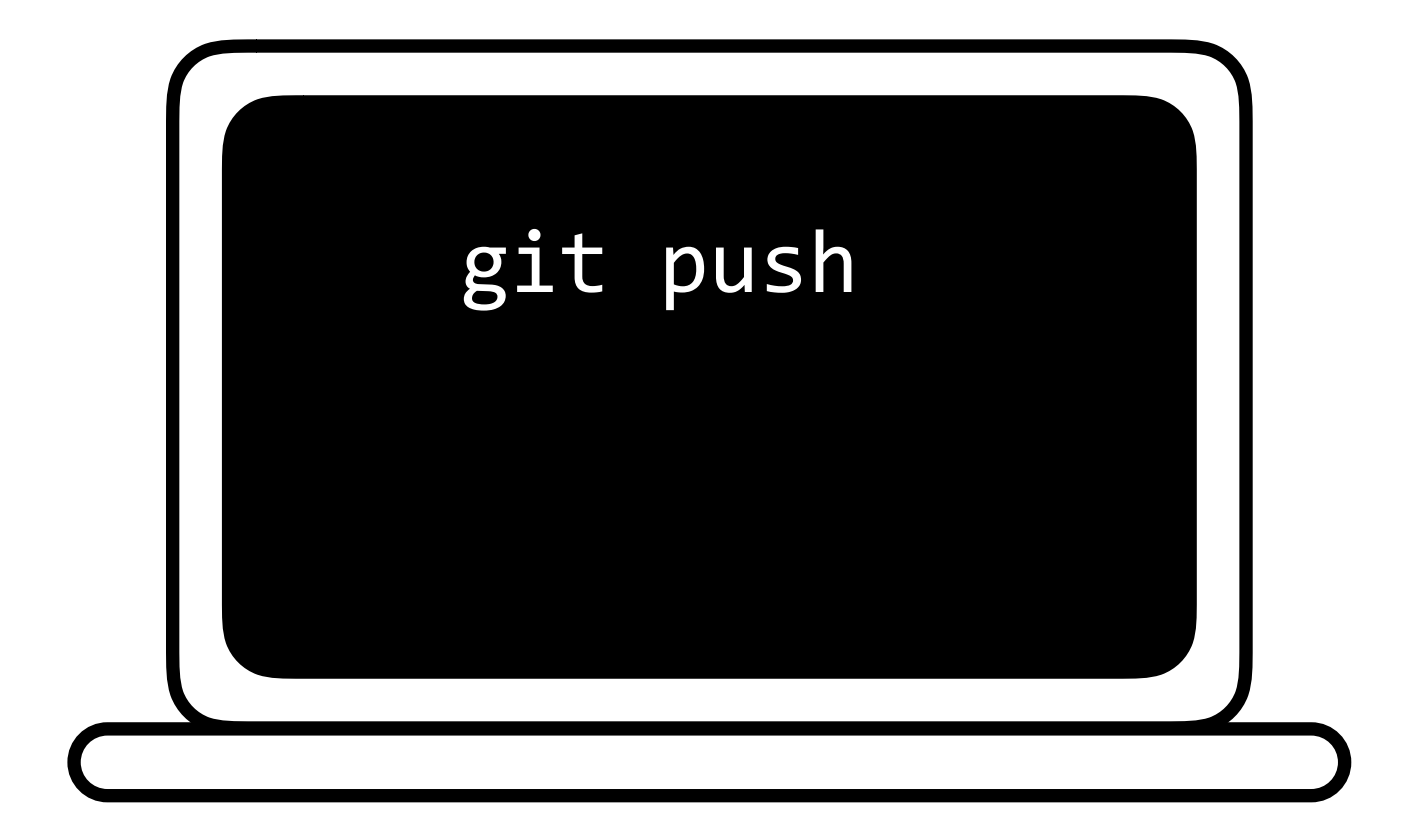

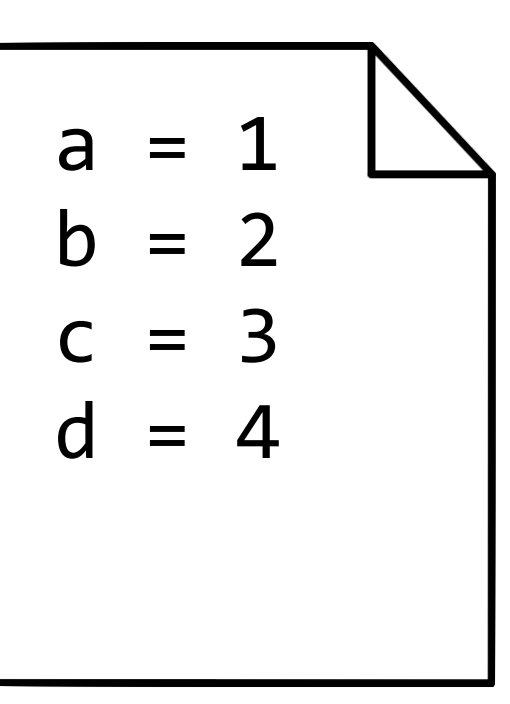

## git push

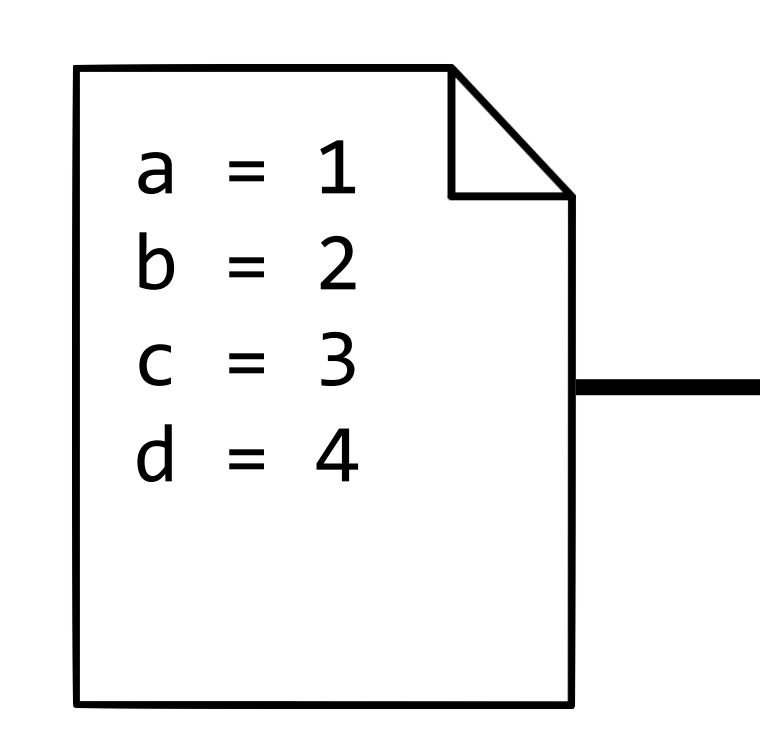

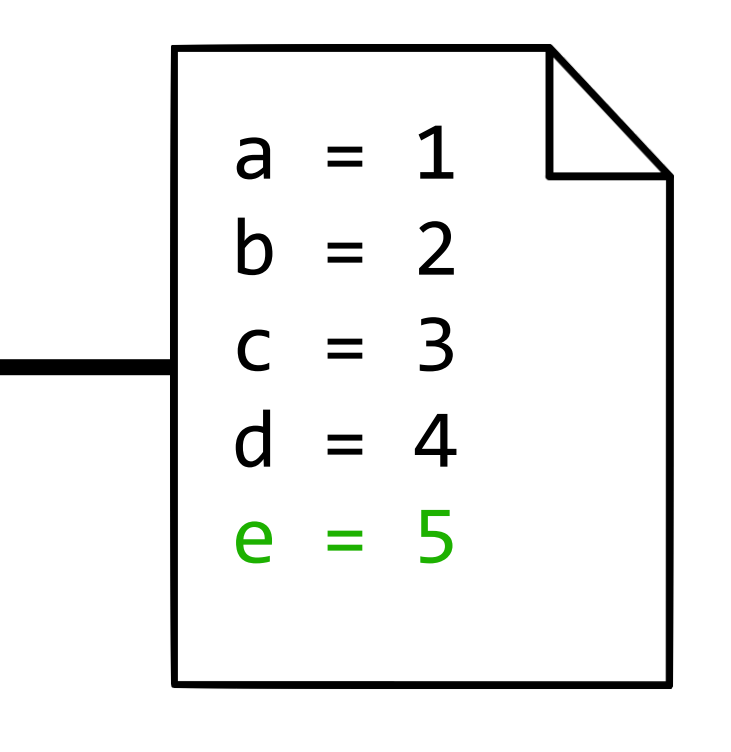

Add line

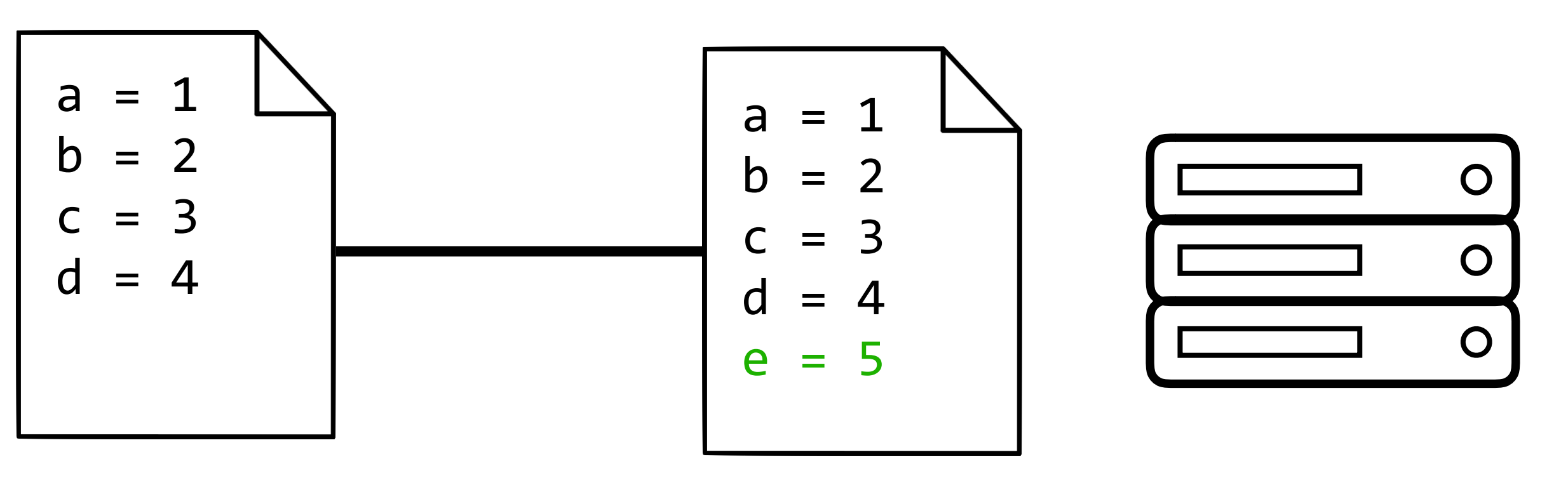

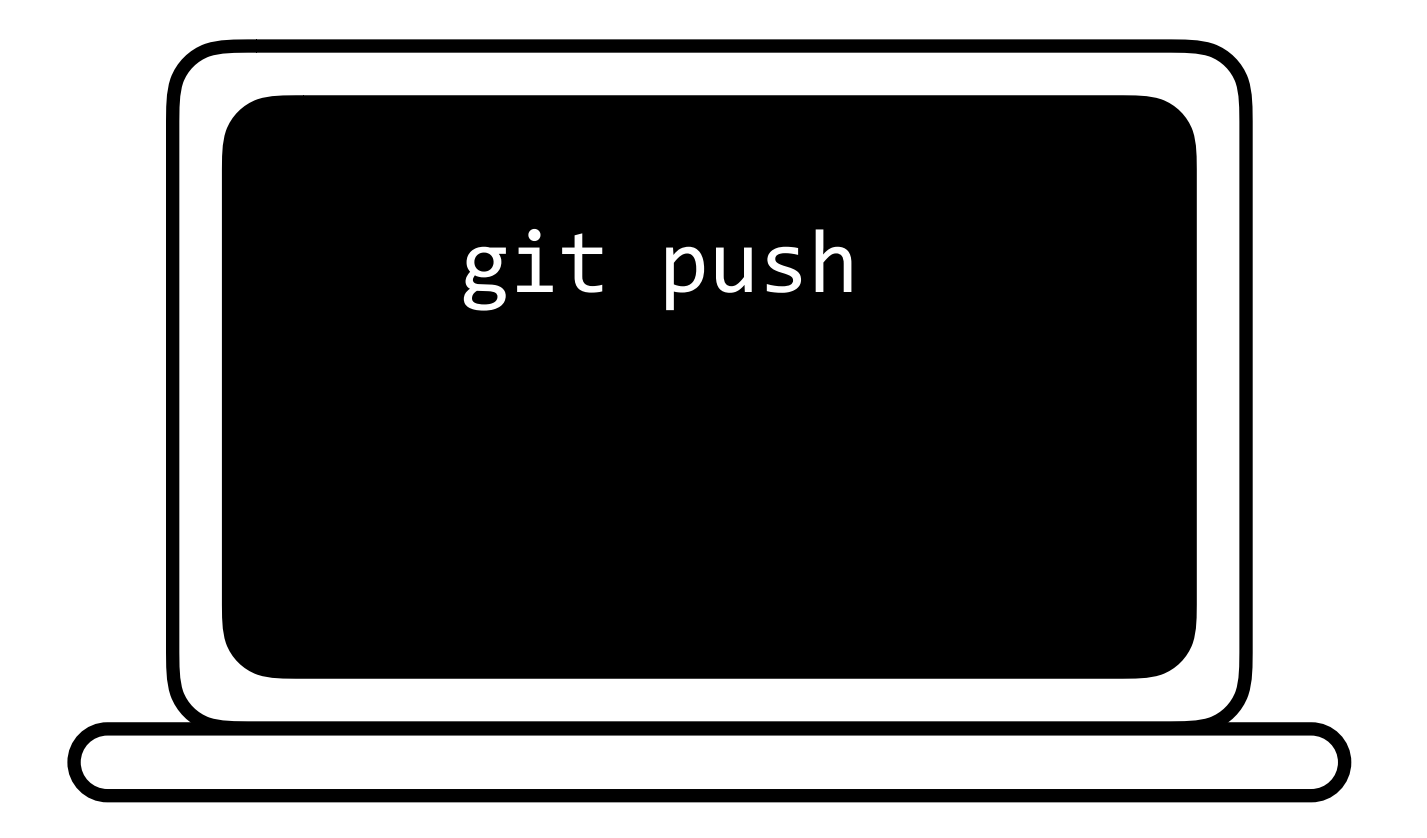

Add line

# git pull

## git pull

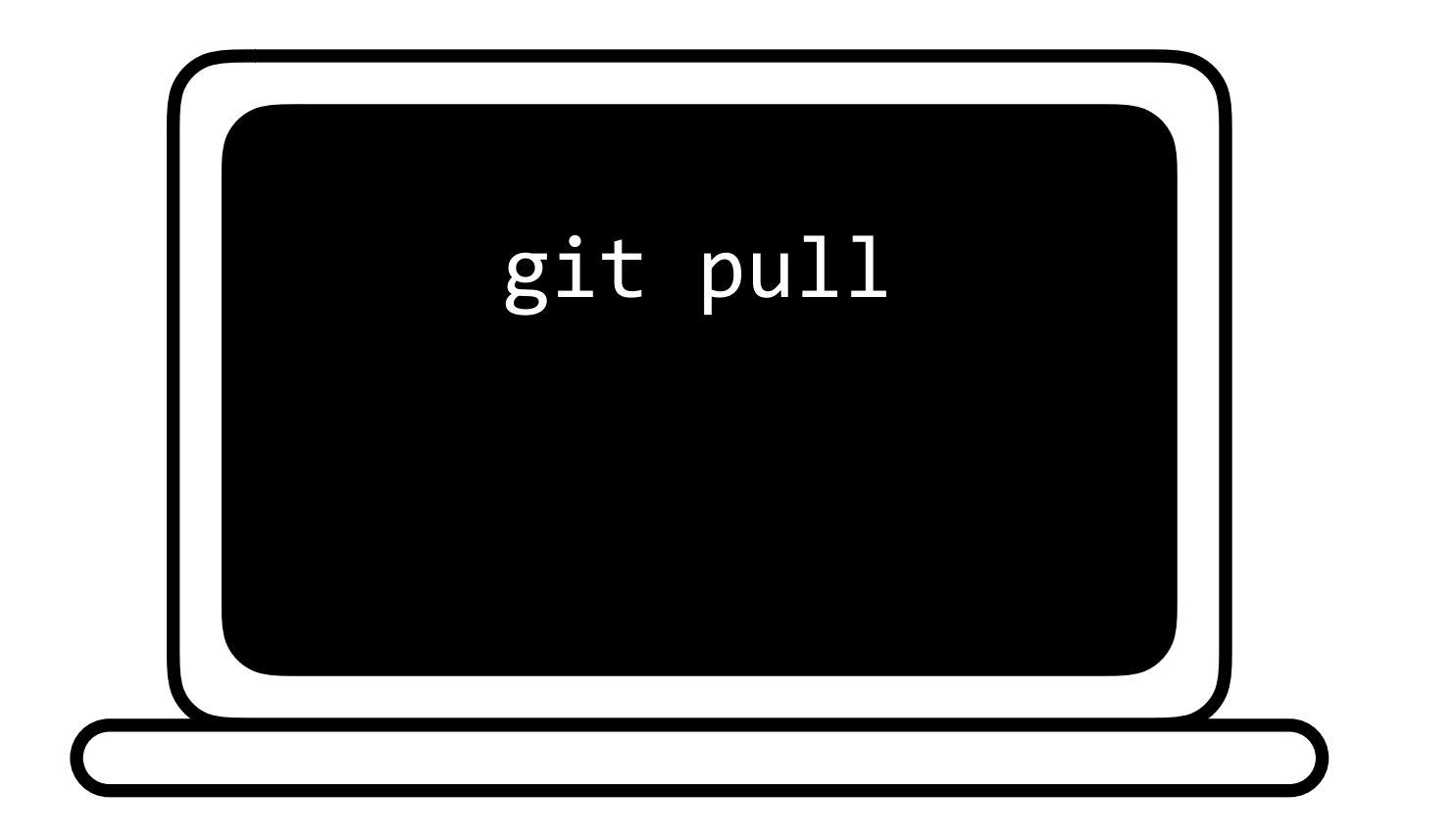

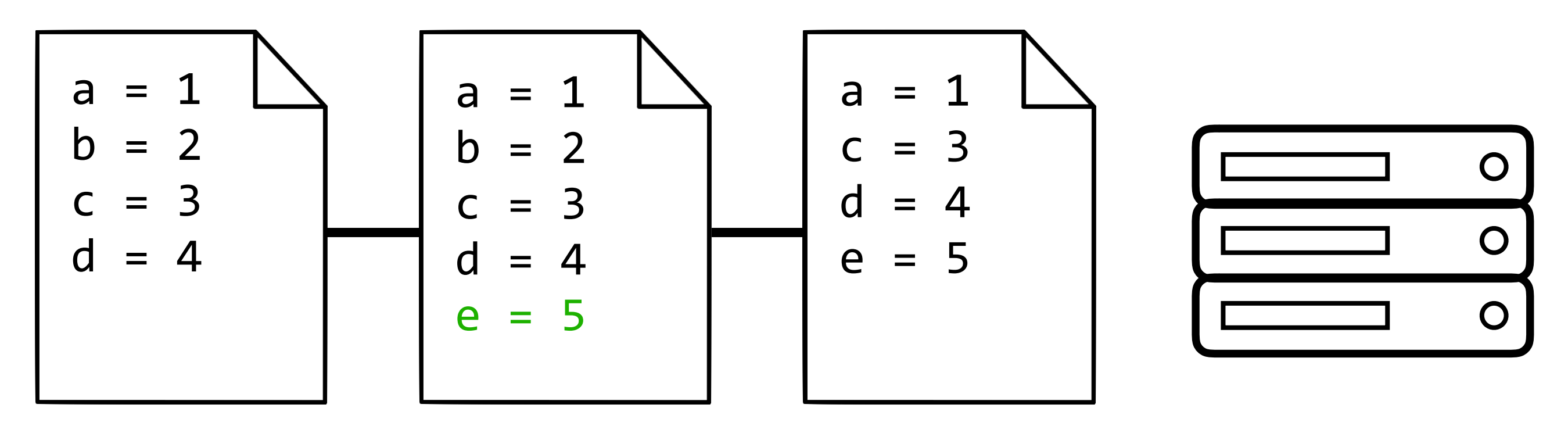

Add line

Remove line

Add line

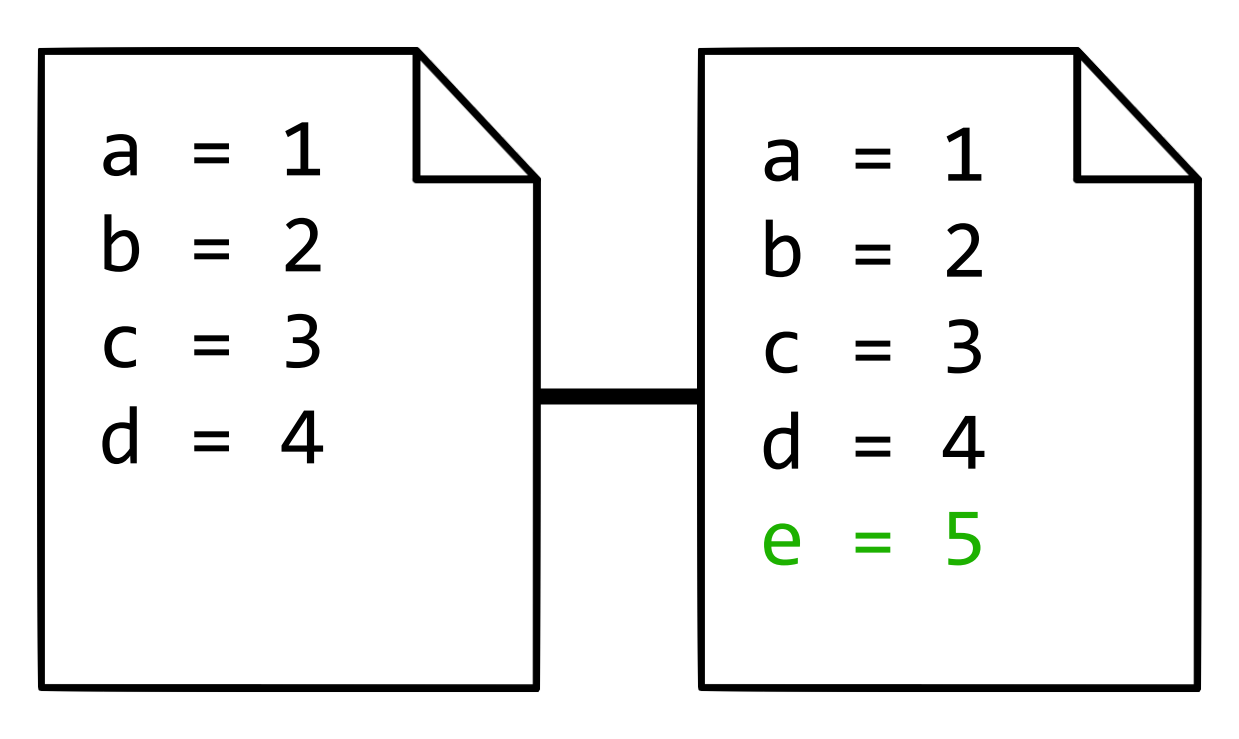

## git pull

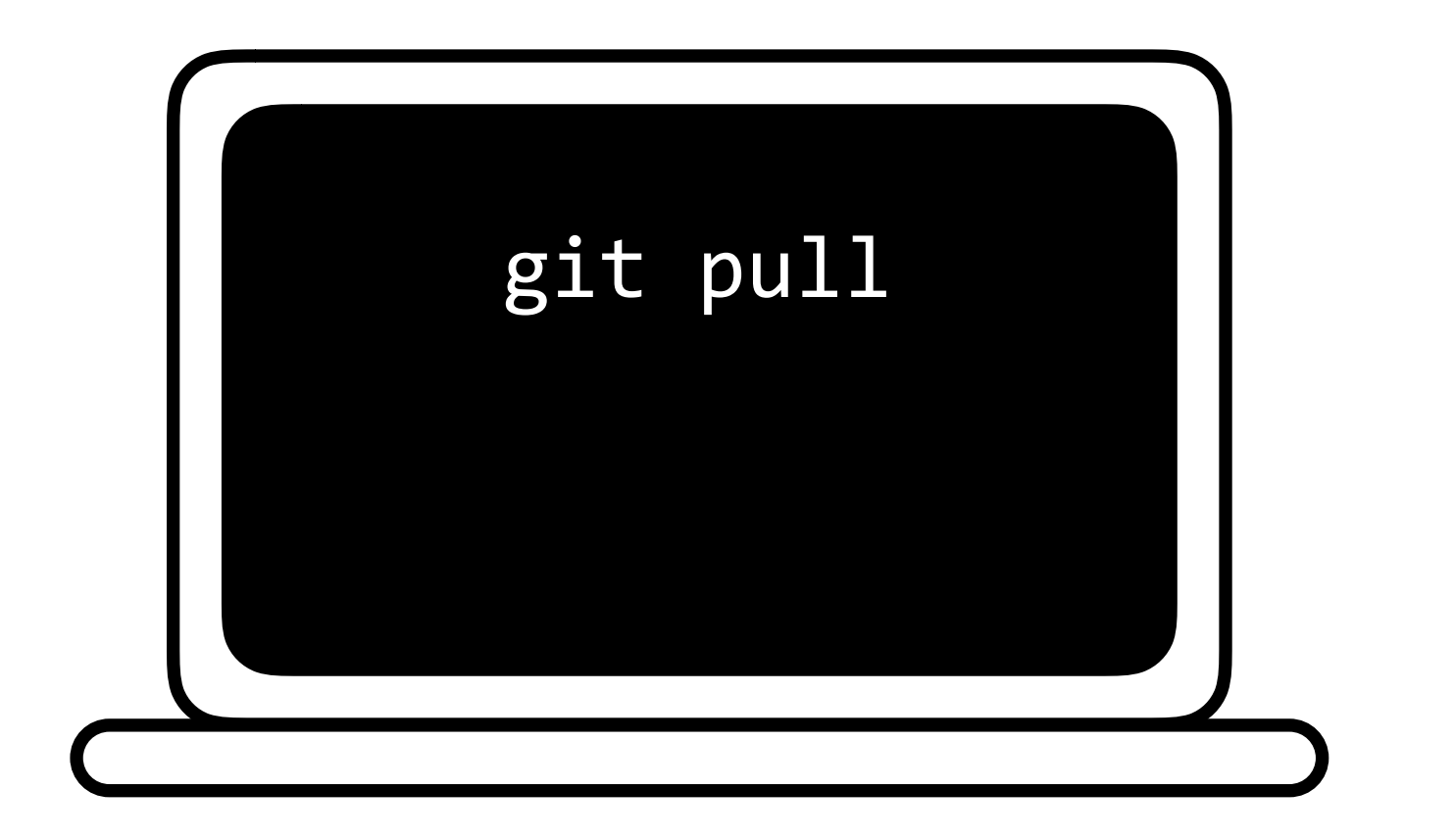

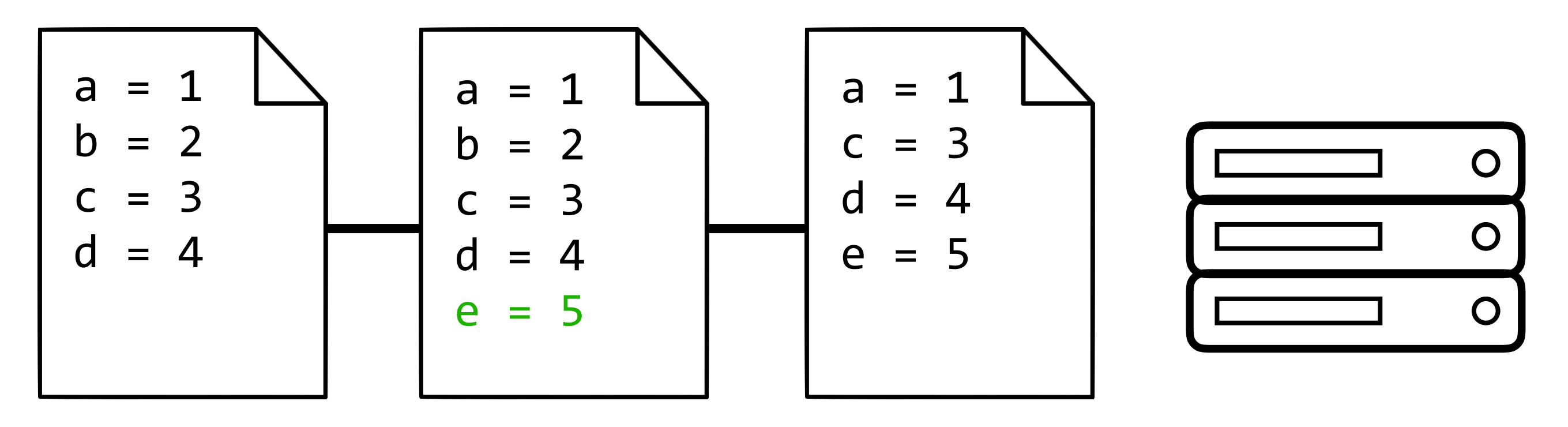

Add line

Remove line

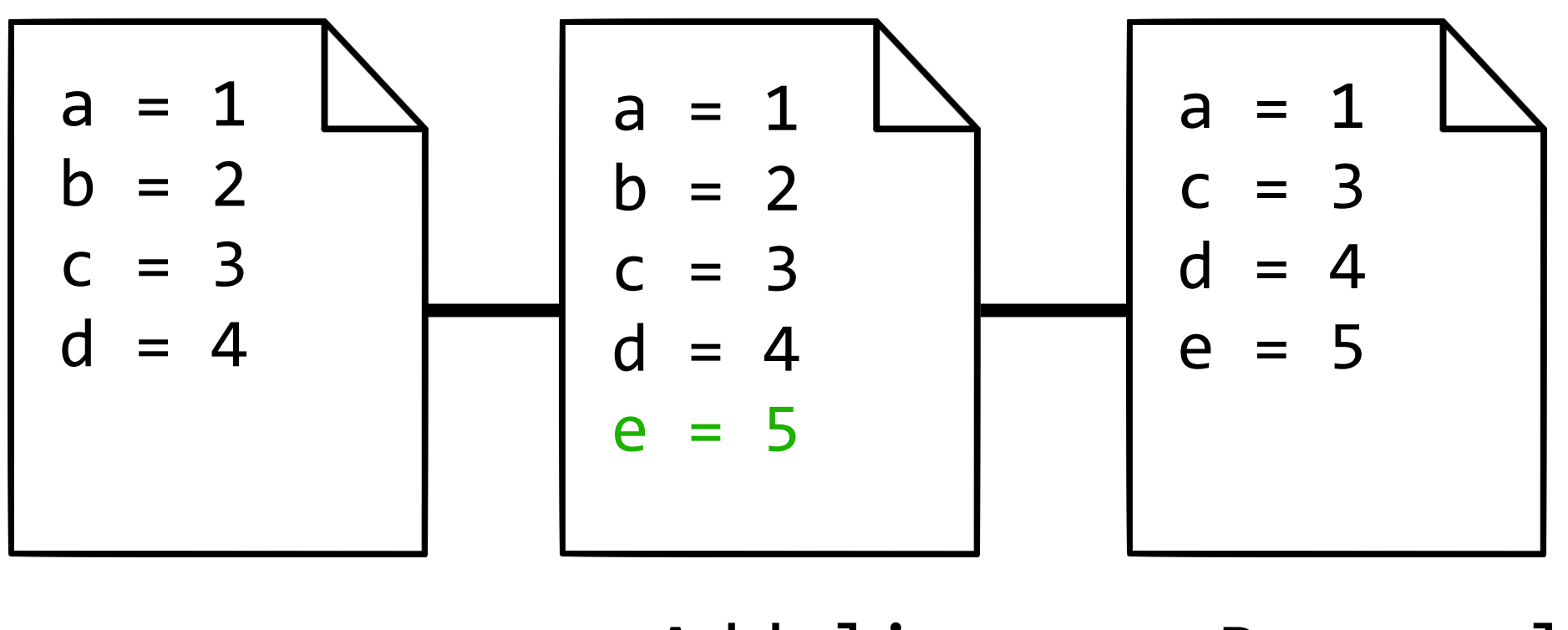

Add line Remove line

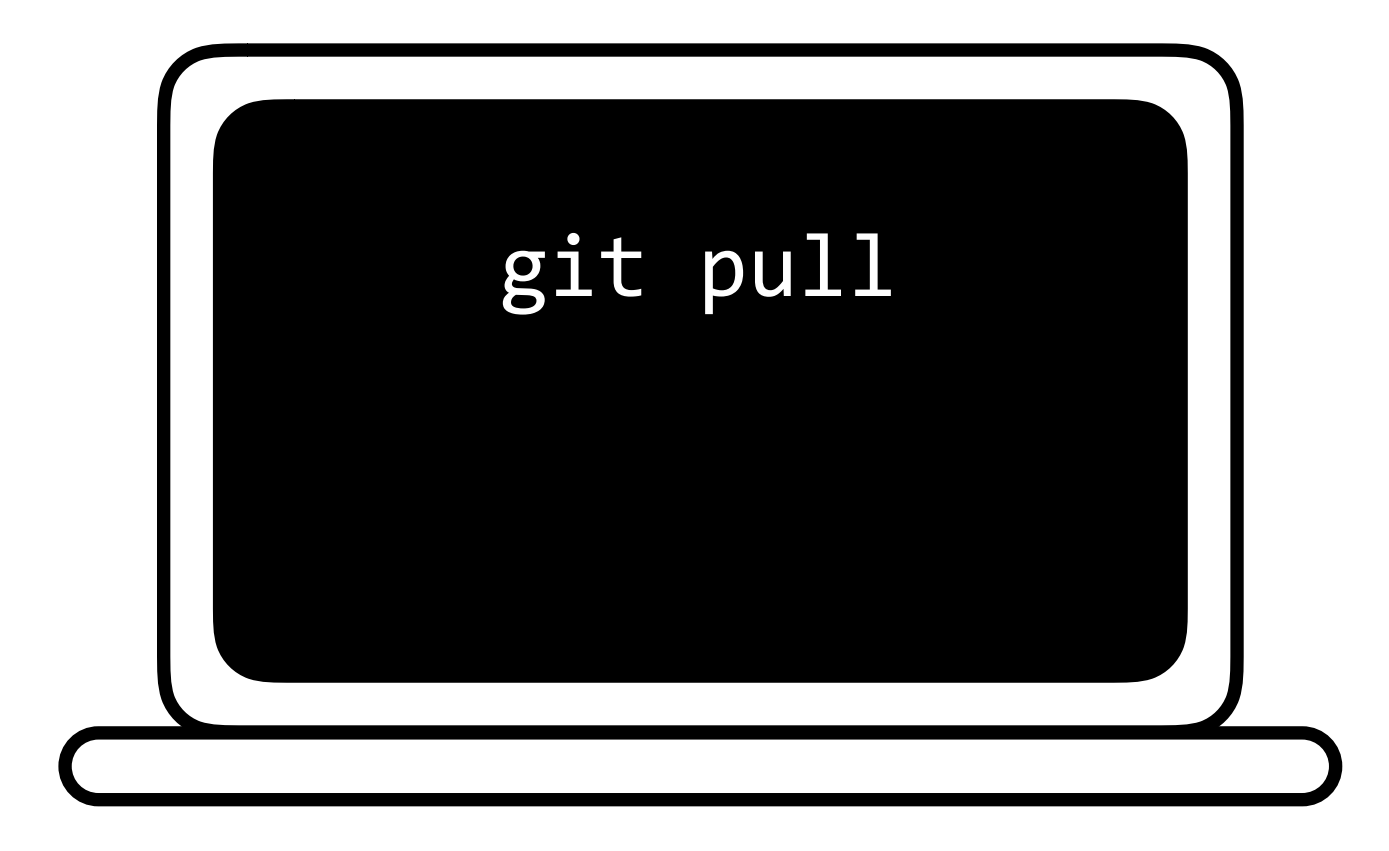

git pull **CONFLICT** (content): Merge conflict in foo.py Automatic merge failed; fix conflicts and then commit the result.

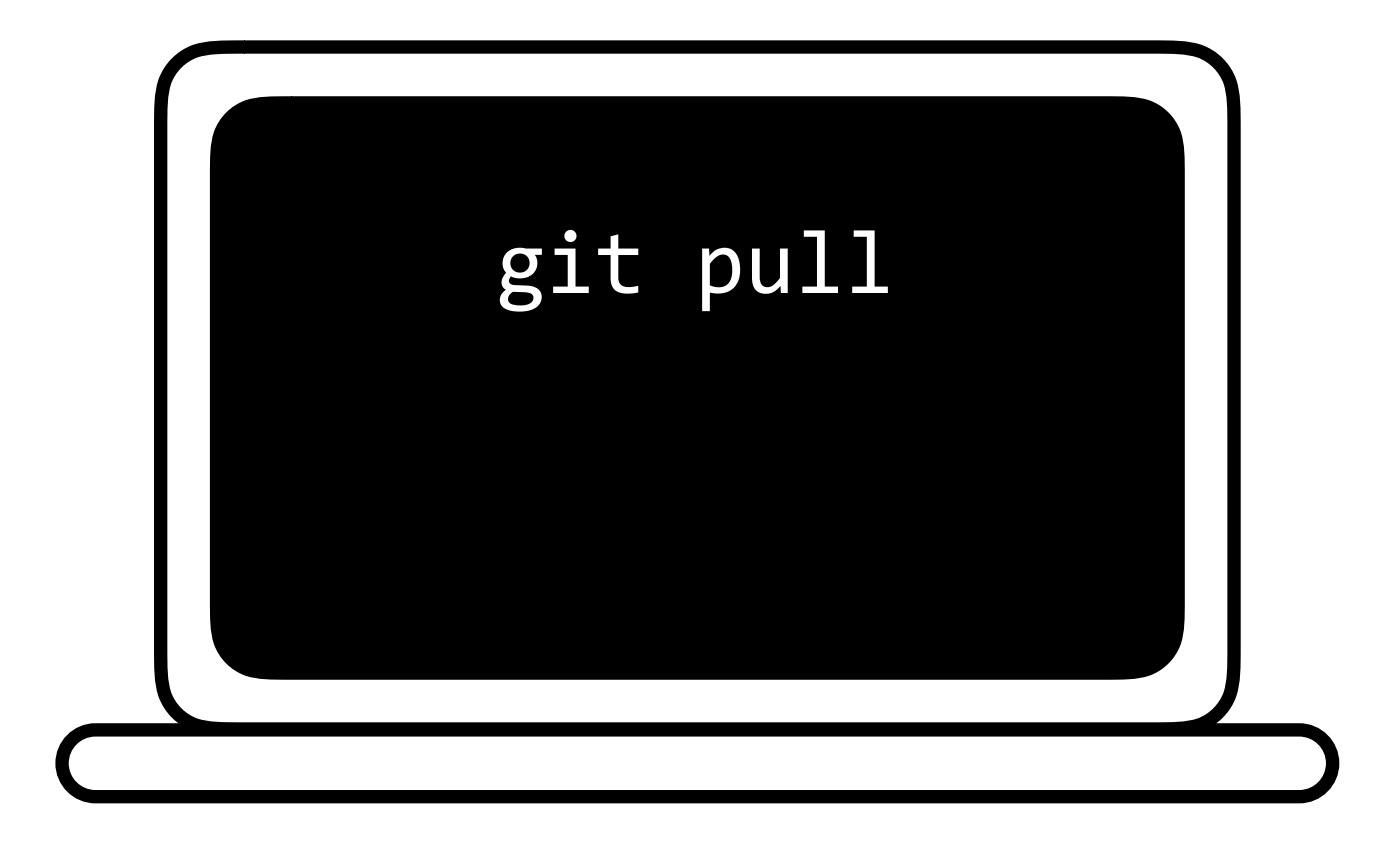

 $a = 1$ <<<<<< HEAD  $b = 2$  $b = 0$ >>>>> 57656c636f6d6520746f20576562  $c = 3$  $= 4$  $\mathsf{d}$  $e = 5$ 

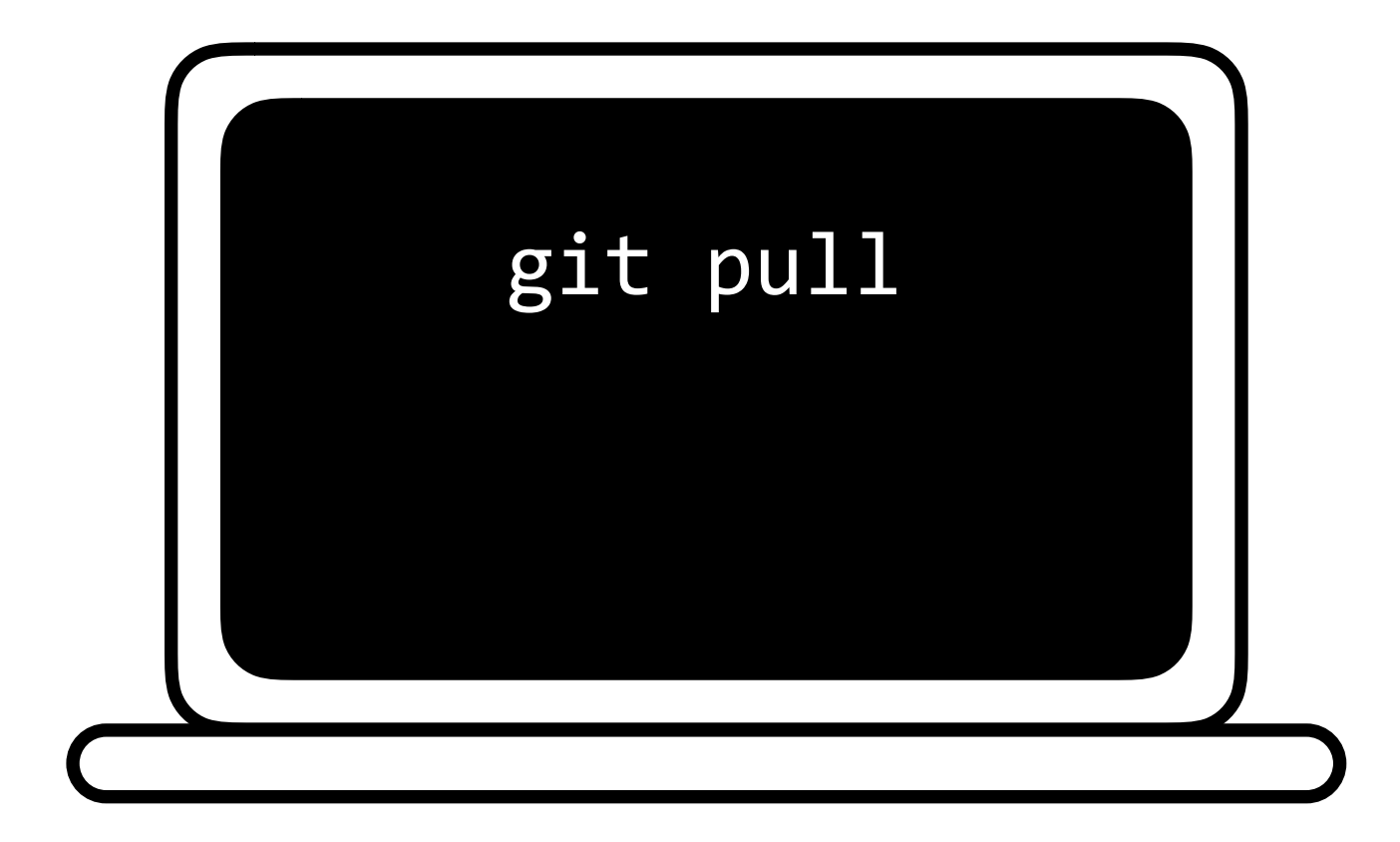

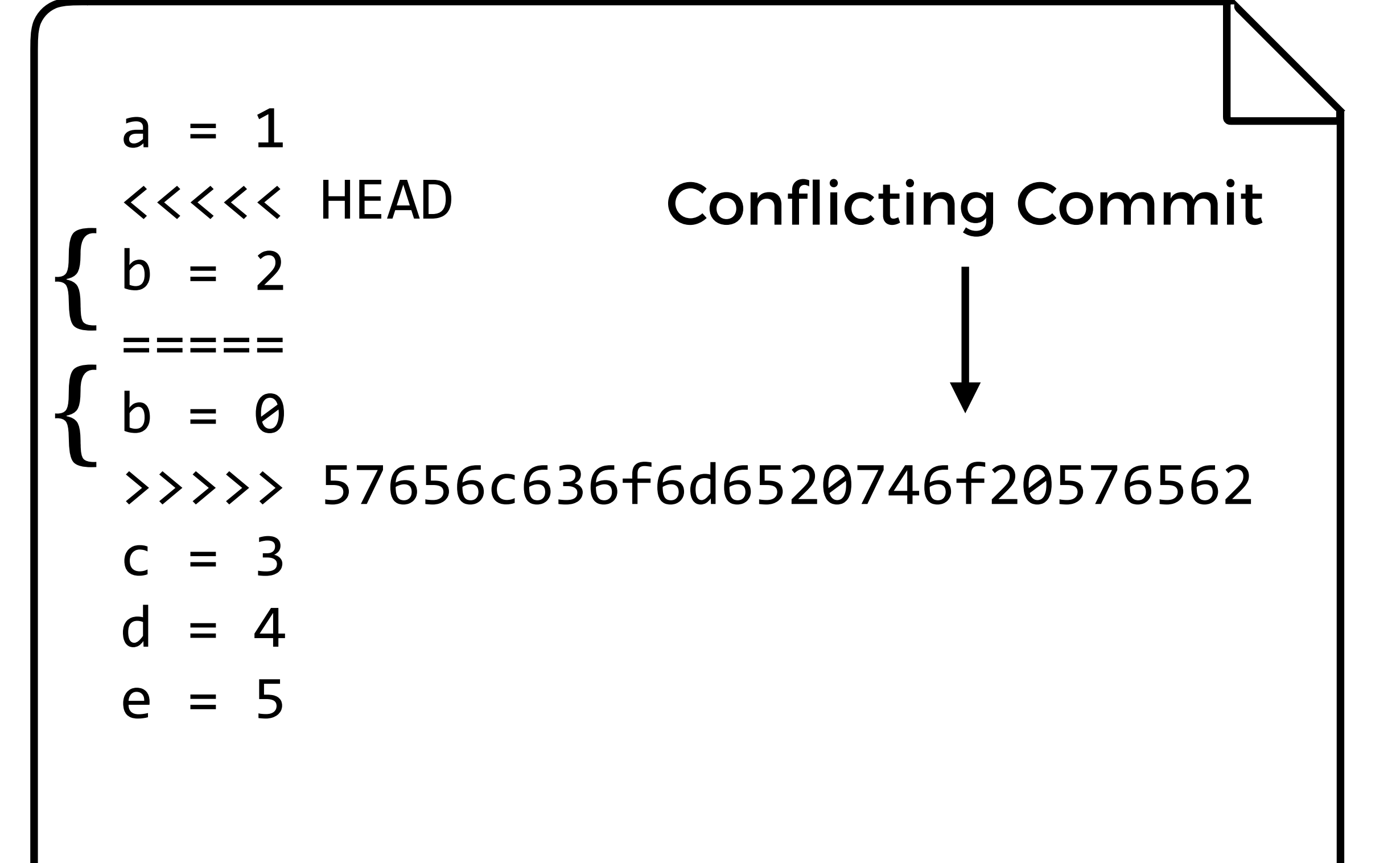

Your Changes

#### Remote Changes

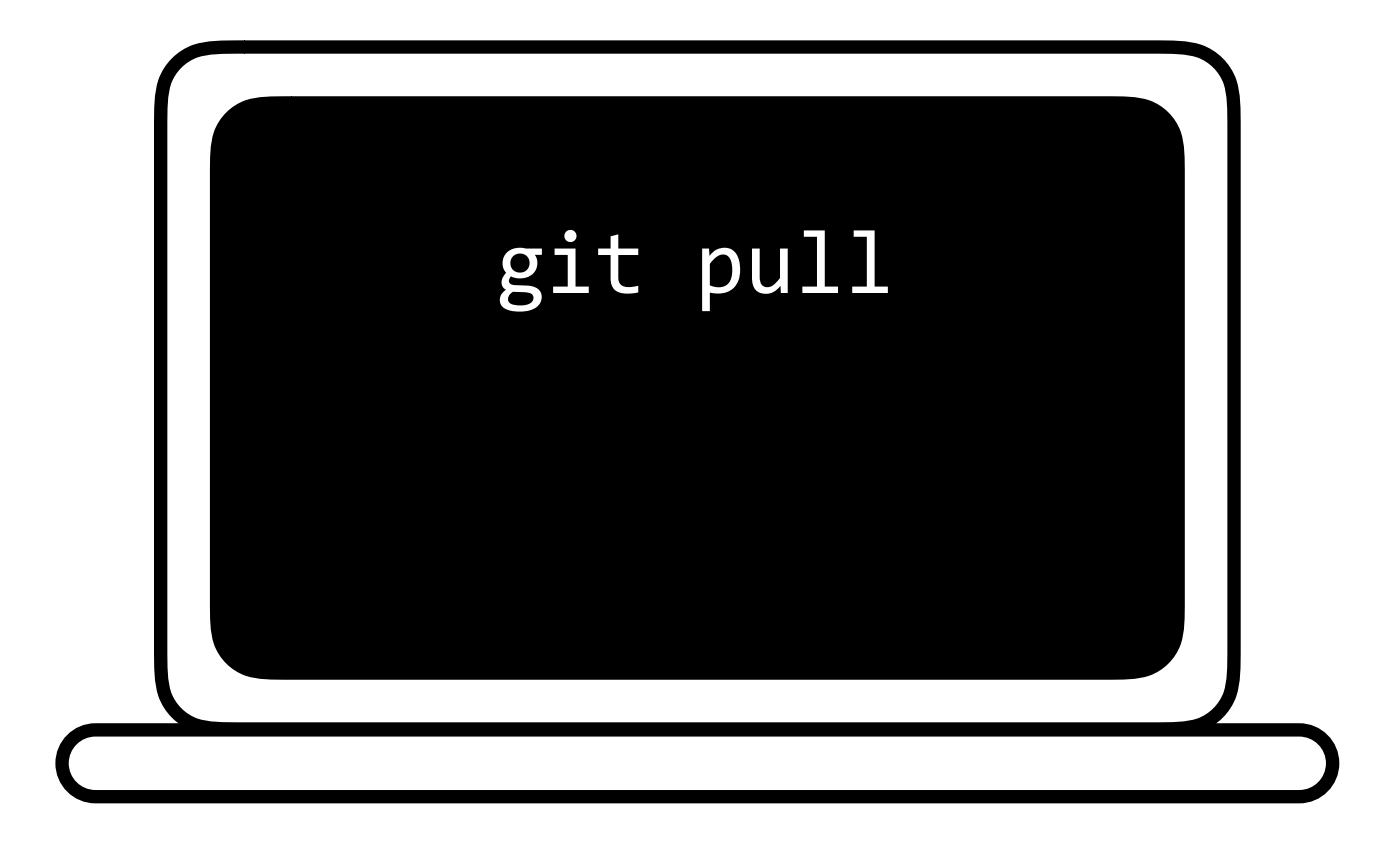

 $a = 1$ <<<<<< HEAD  $b = 2$  $b = 0$ >>>>> 57656c636f6d6520746f20576562  $c = 3$  $= 4$  $\mathsf{d}$  $e = 5$ 

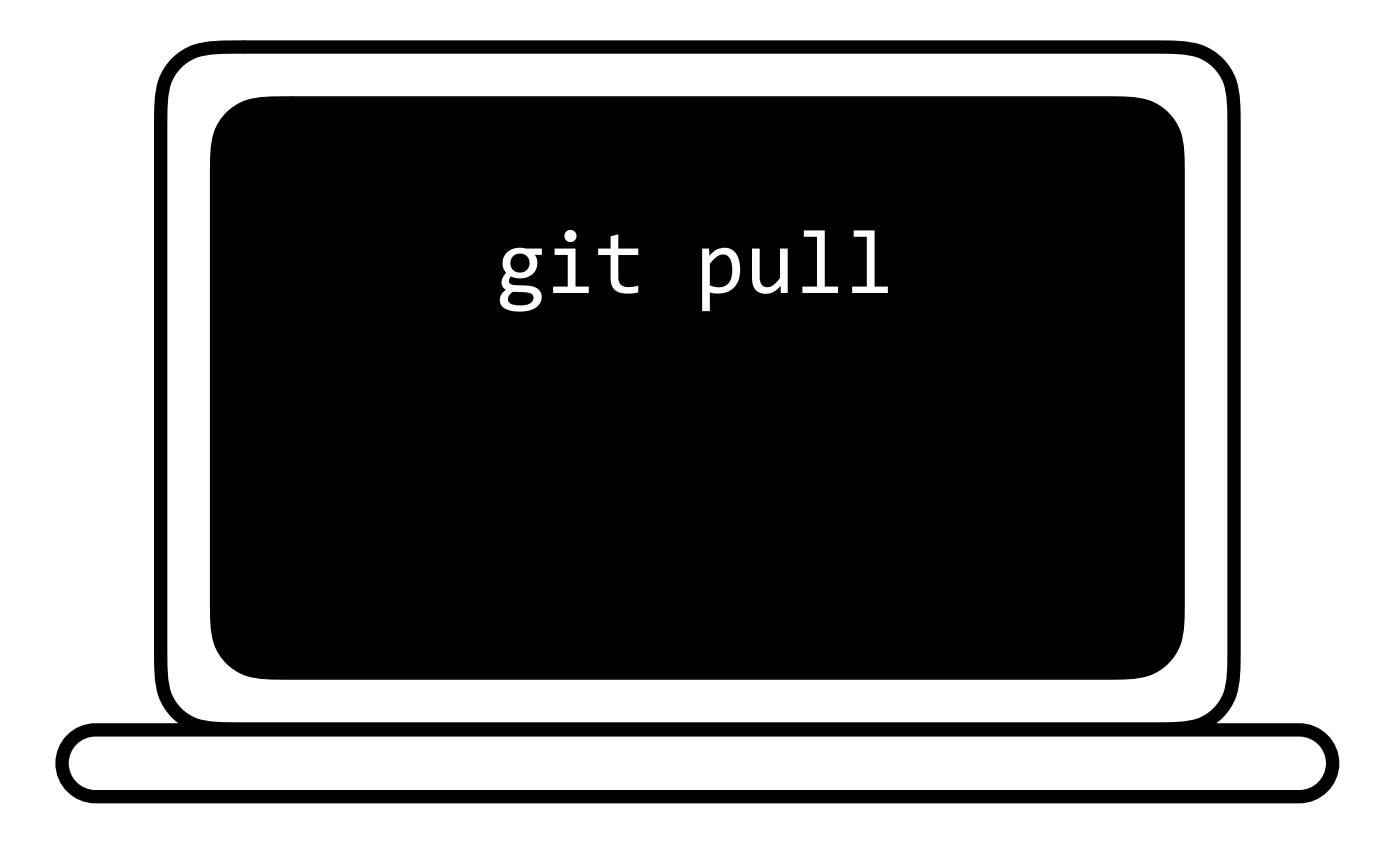

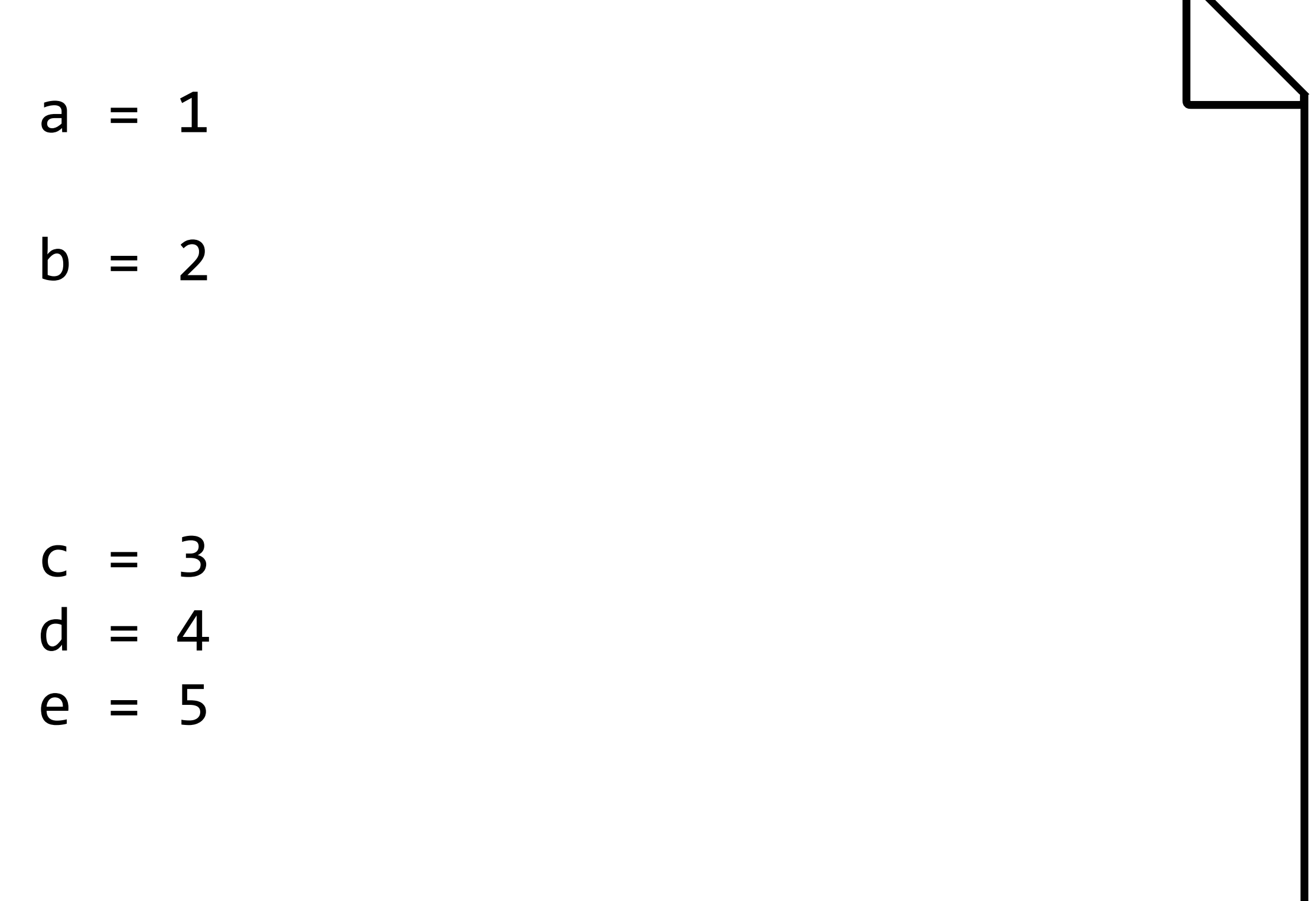

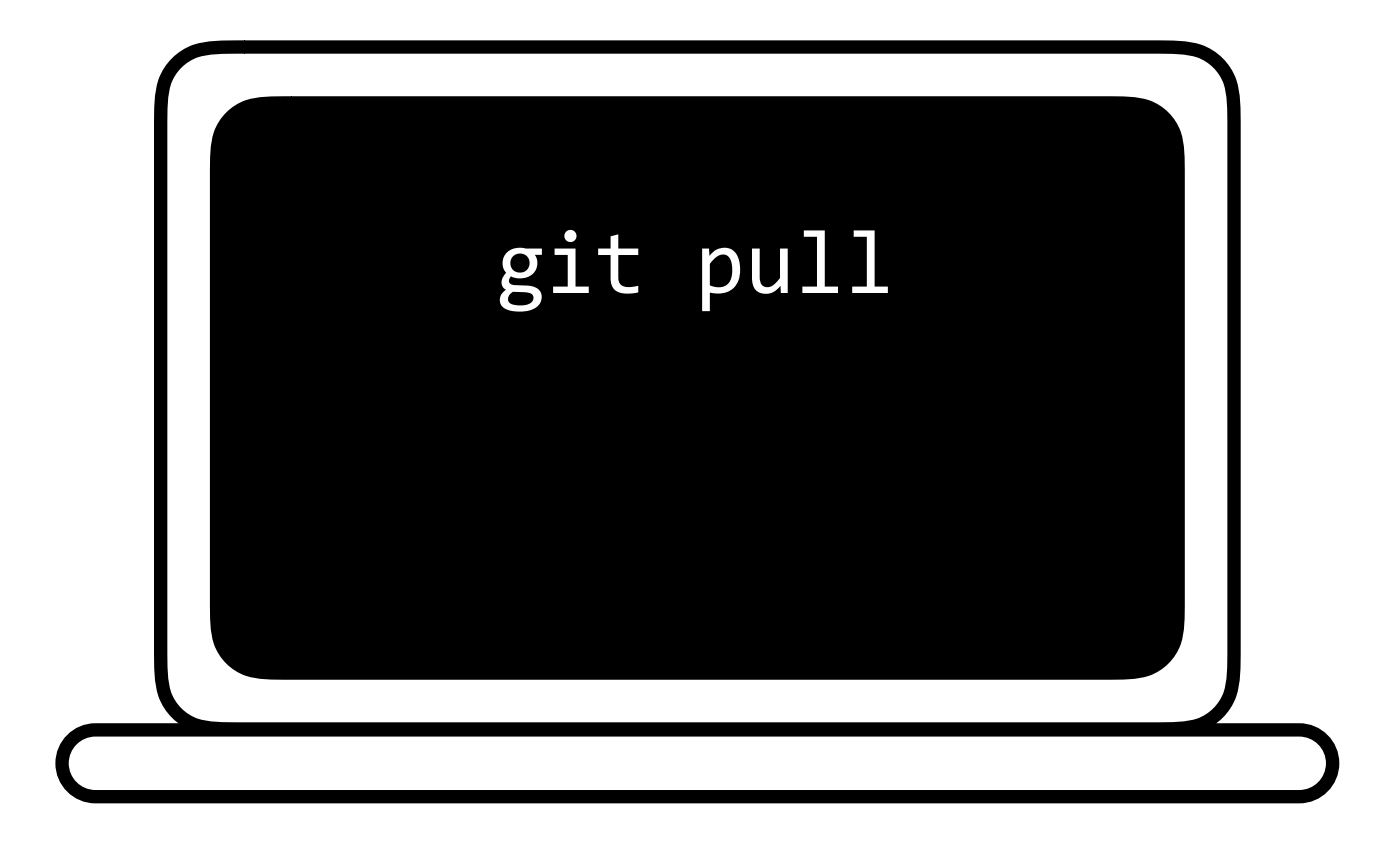

 $a = 1$  $b = 2$  $c = 3$  $\mathsf{d}$  $= 4$  $e = 5$ 

git log

## git log

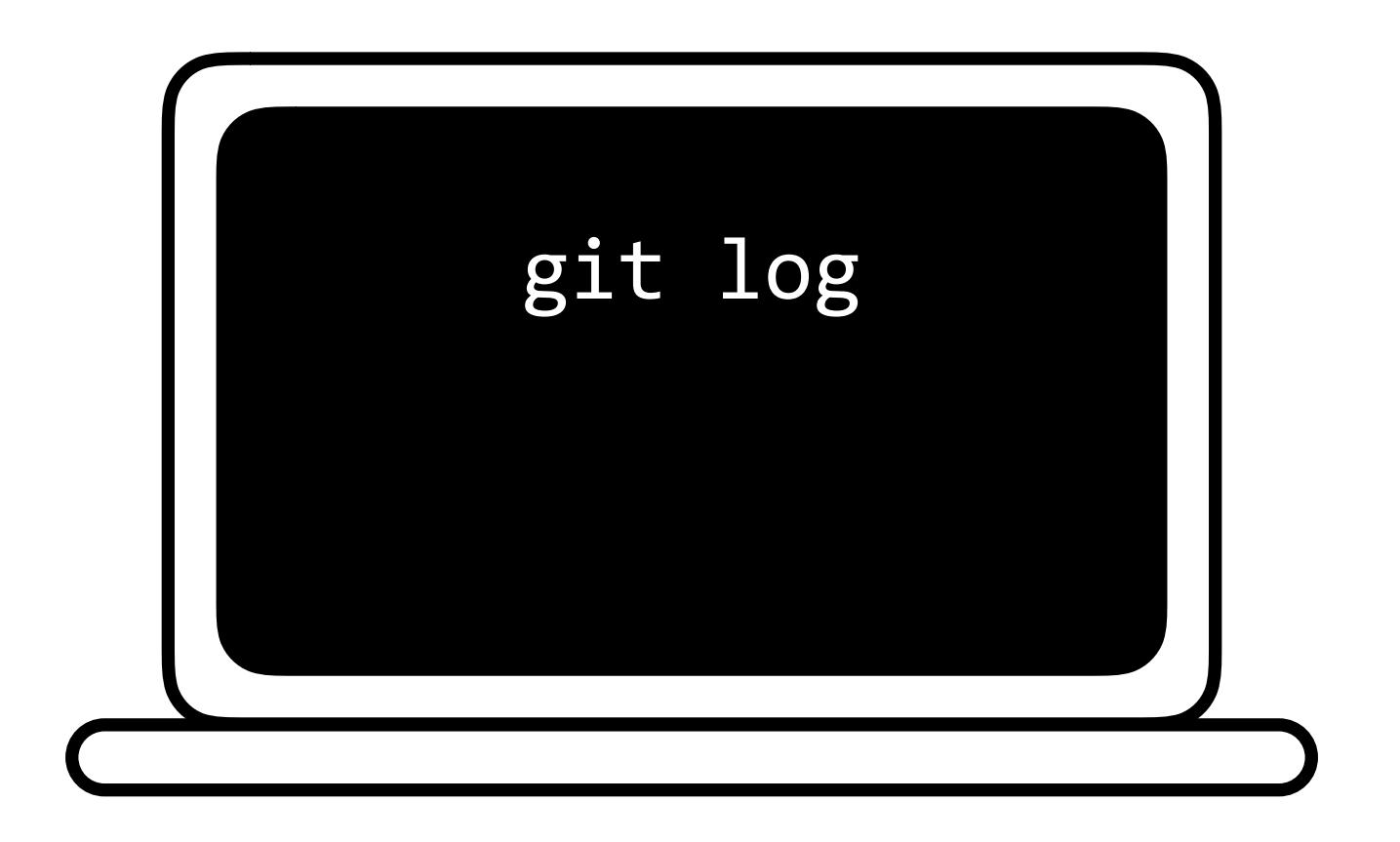

commit 436f6d6d6974204d73672048657265 Author: Brian Yu <brian@cs.harvard.edu> Date: Tue Jun 25 14:06:28 2019 -0400

Remove a line

commit 57656c636f6d6520746f20576562 Author: Brian Yu <brian@cs.harvard.edu> Date: Tue Jun 25 14:05:28 2019 -0400

Add a line

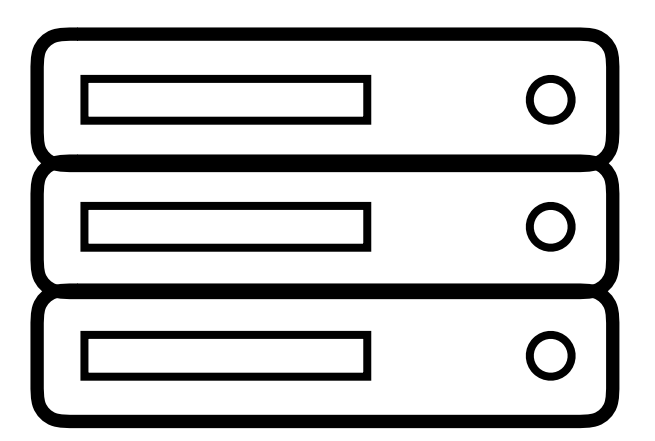

## git reset

### git reset

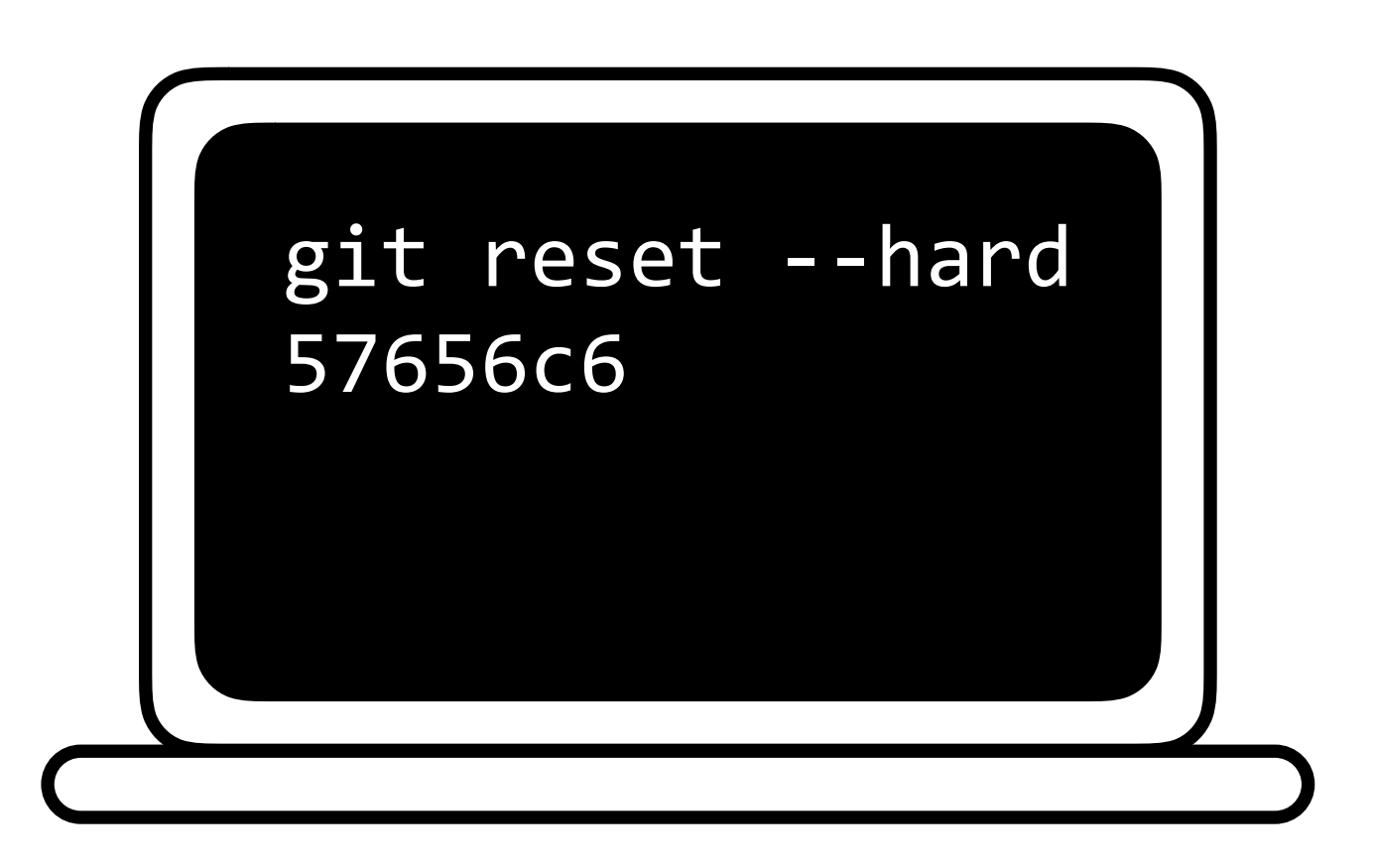

 $a = 1$  $b = 2$  $c = 3$  $d = 4$ 

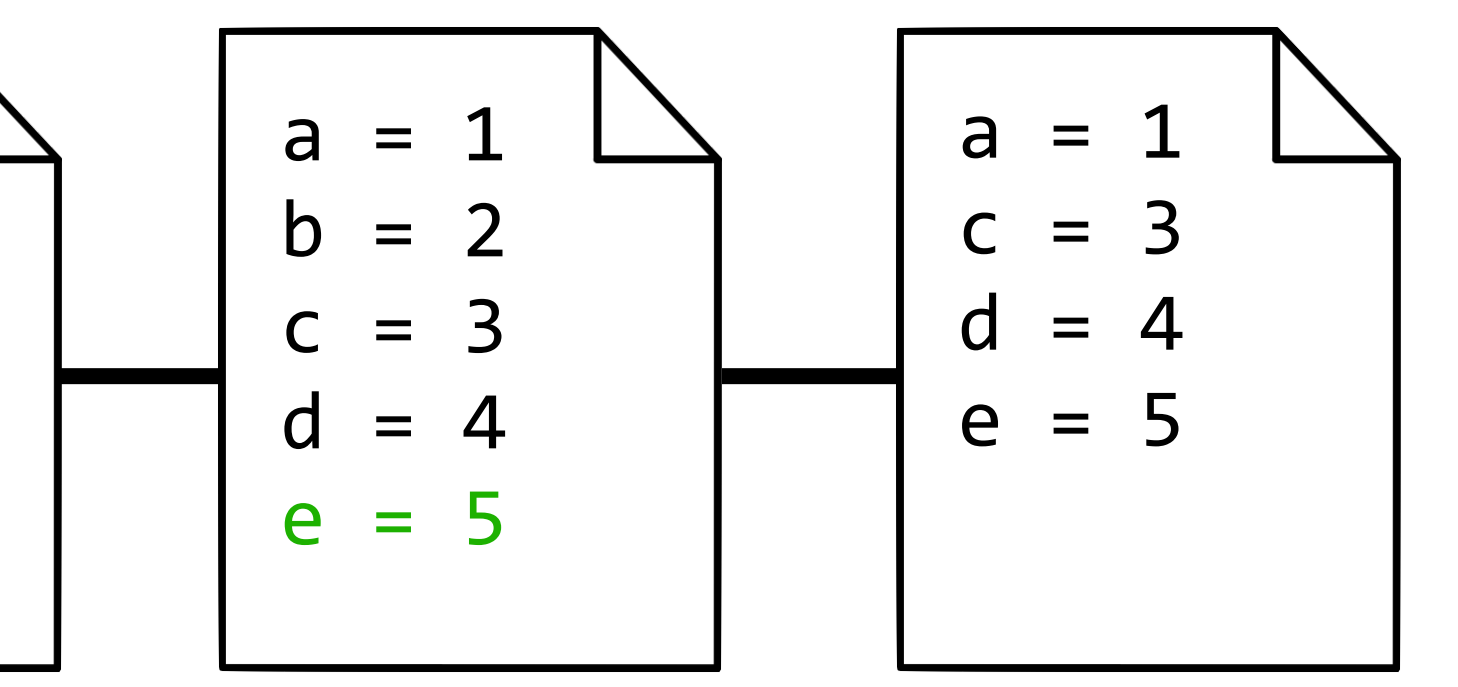

Add line 57656c6

Remove line 436f6d6

### git reset

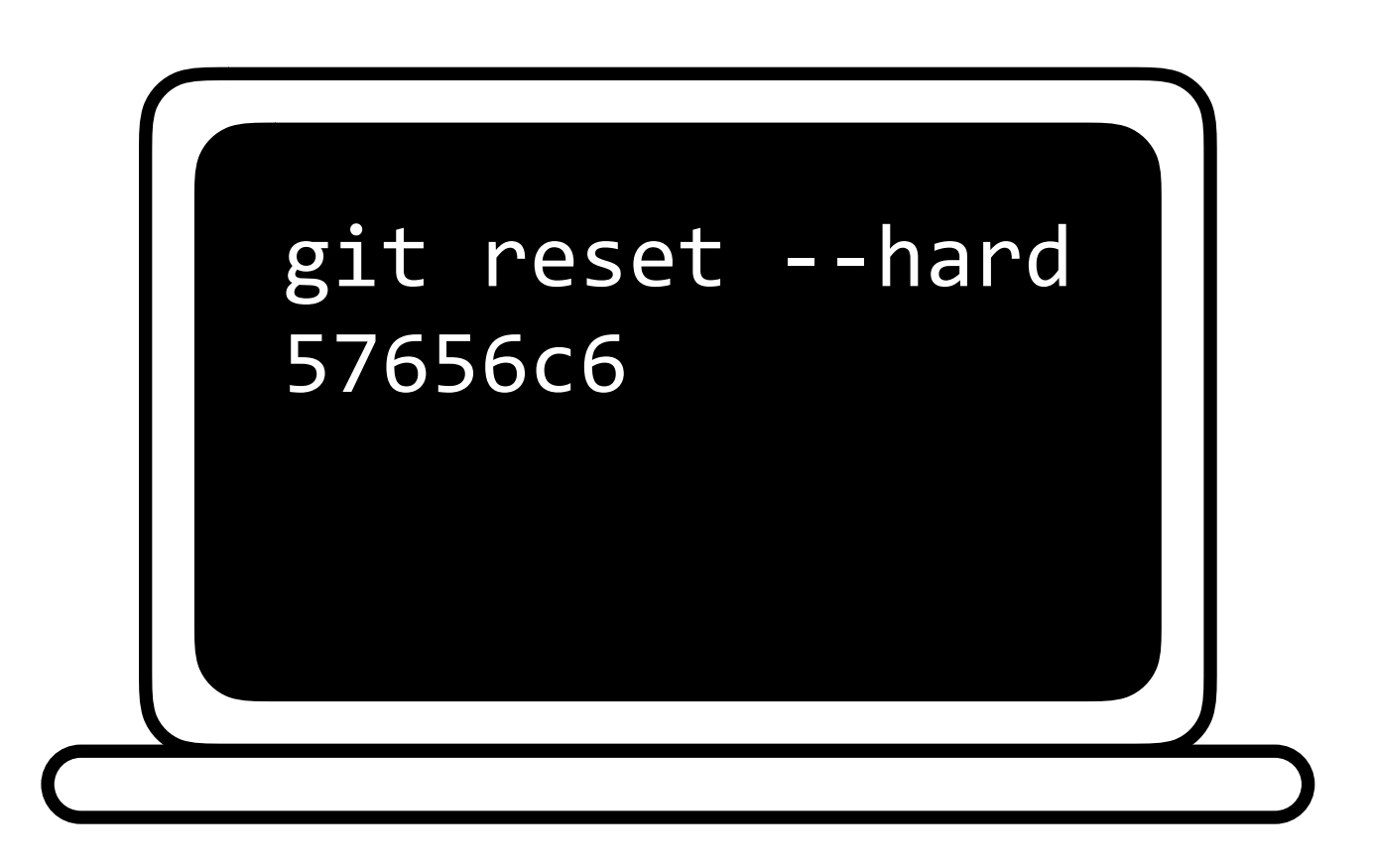

 $a = 1$  $b = 2$  $c = 3$  $d = 4$ 

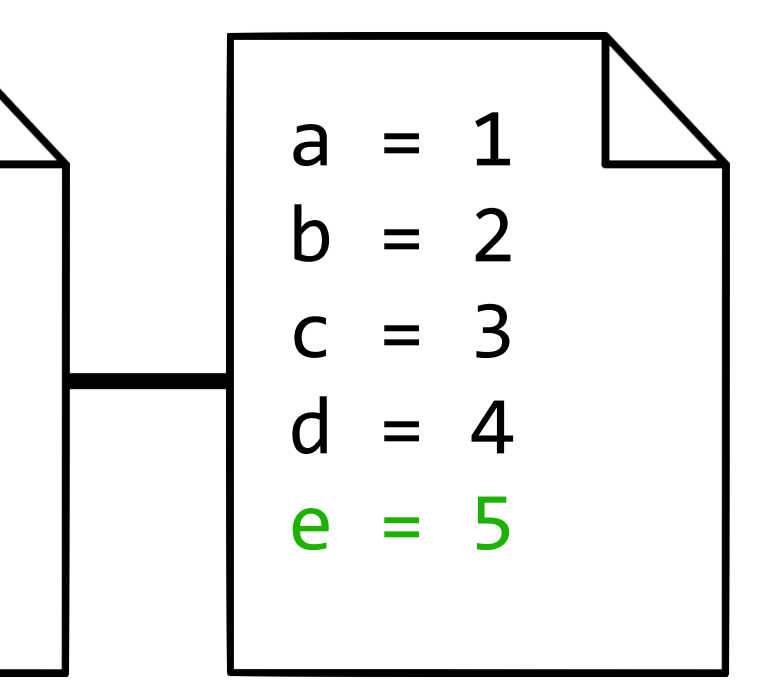

Add line 57656c6

Making Changes

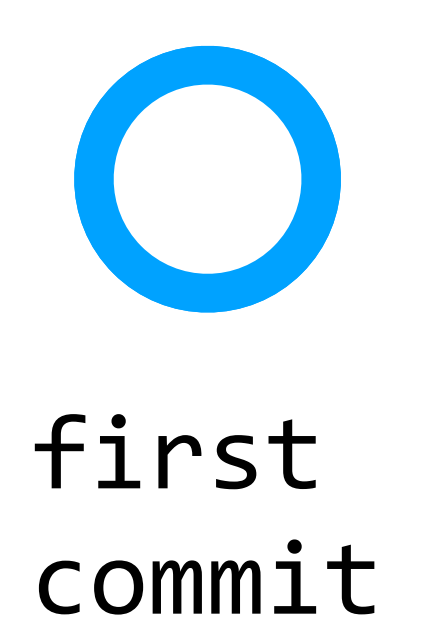

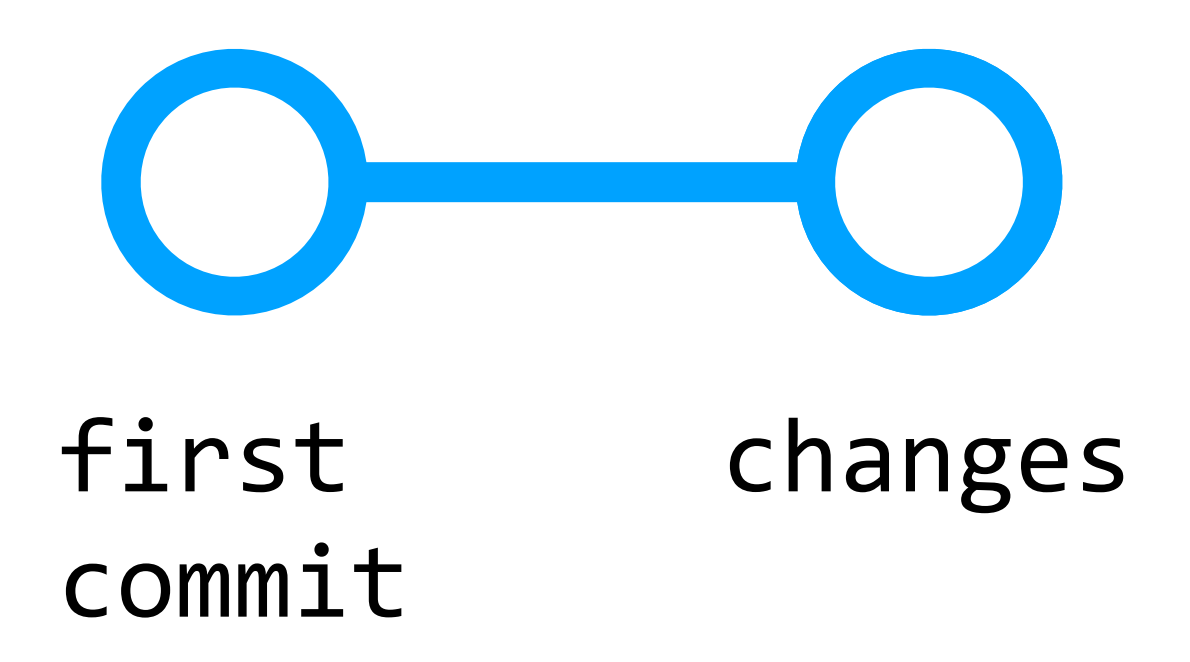

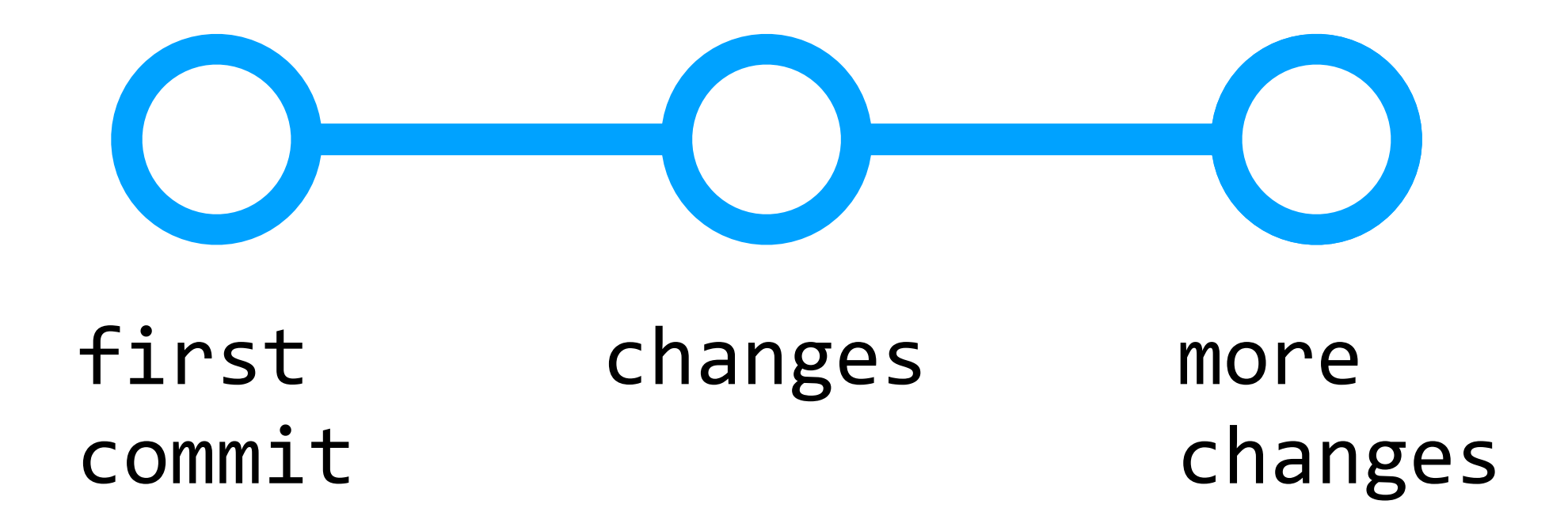

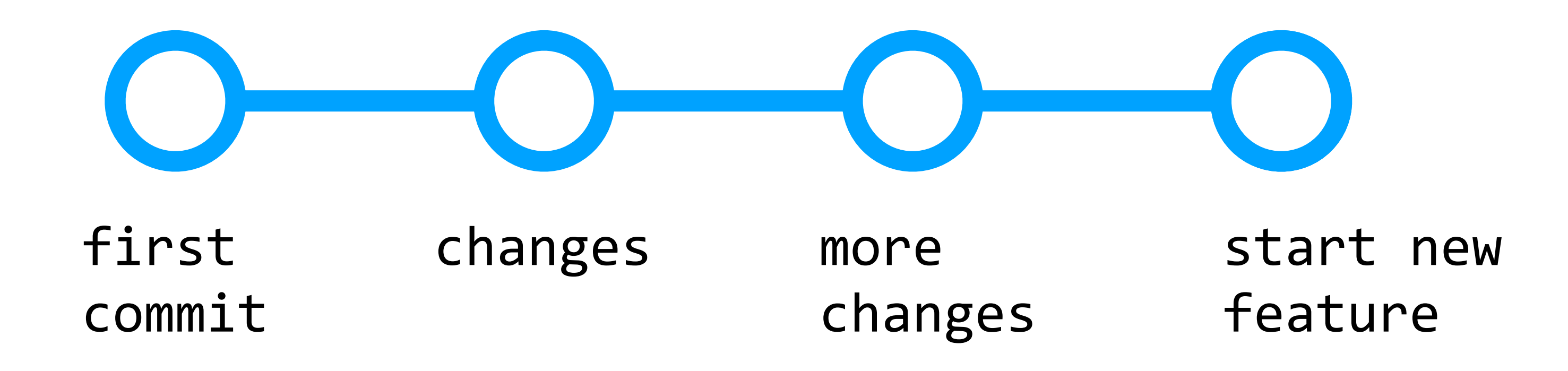

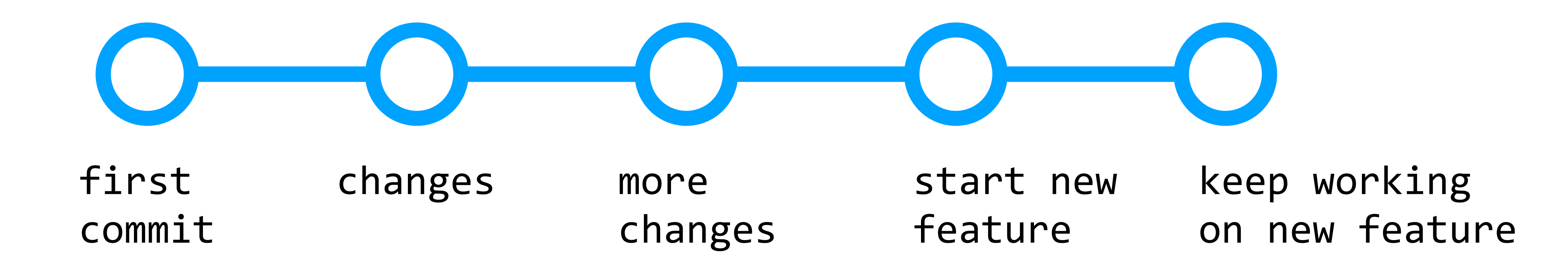

Branching

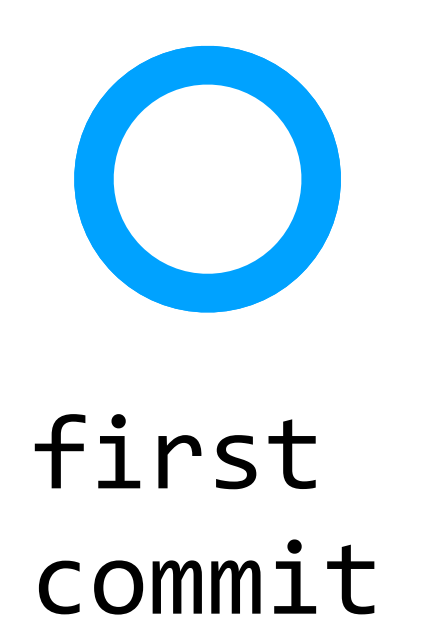

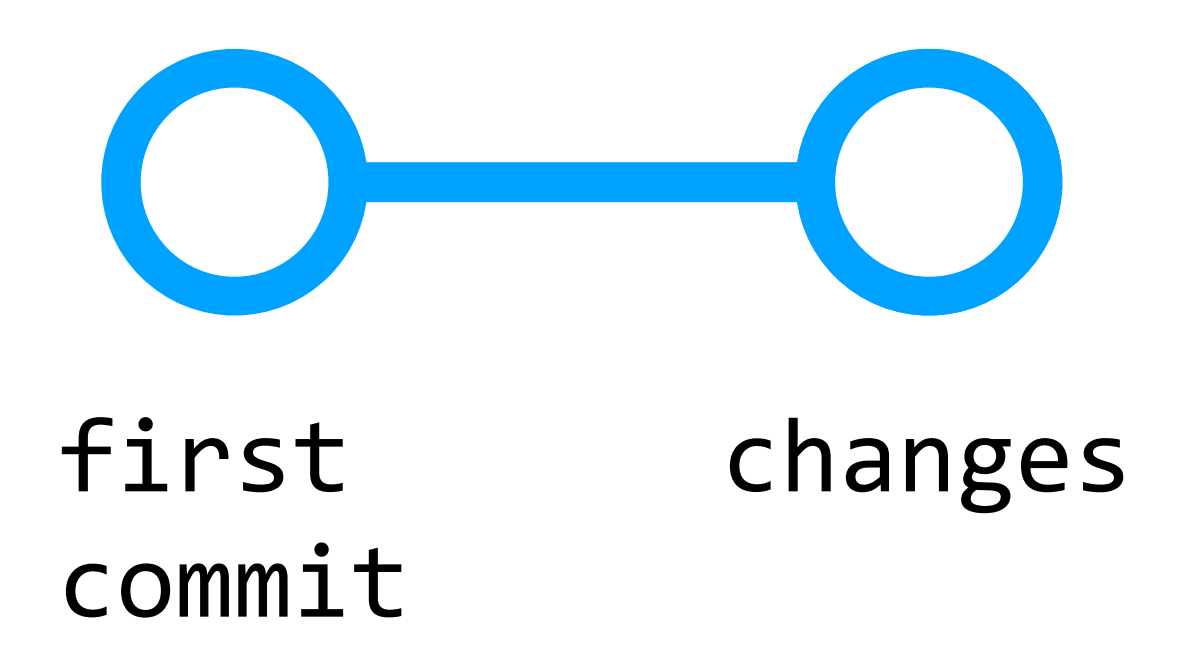

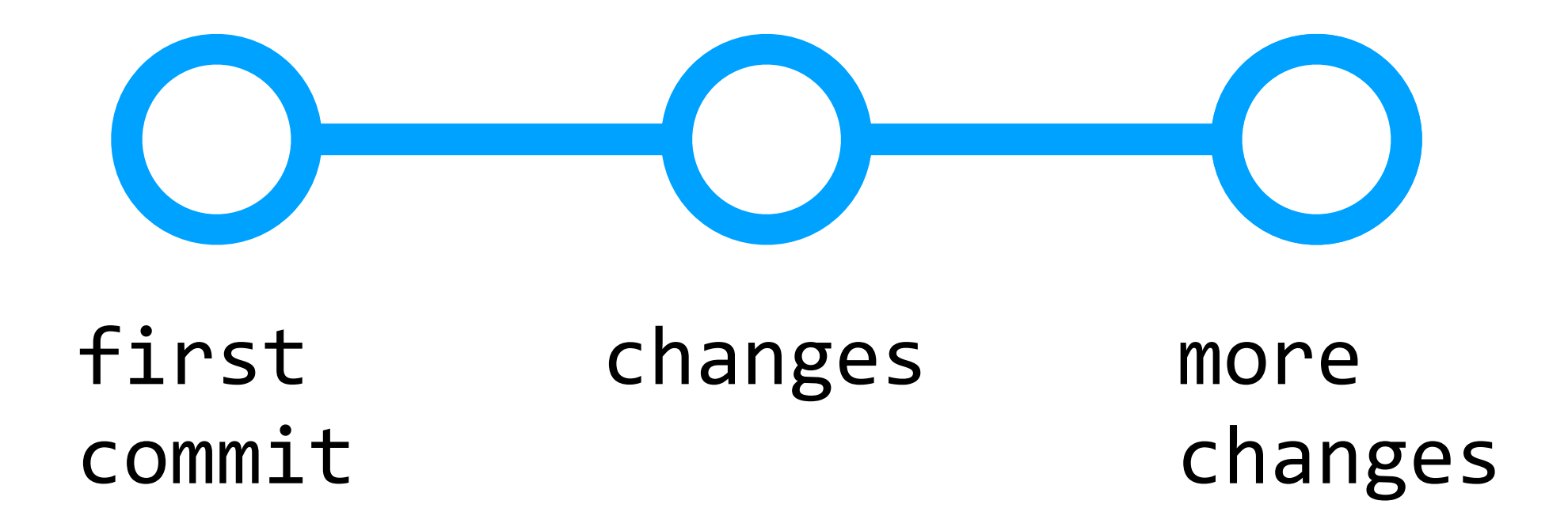

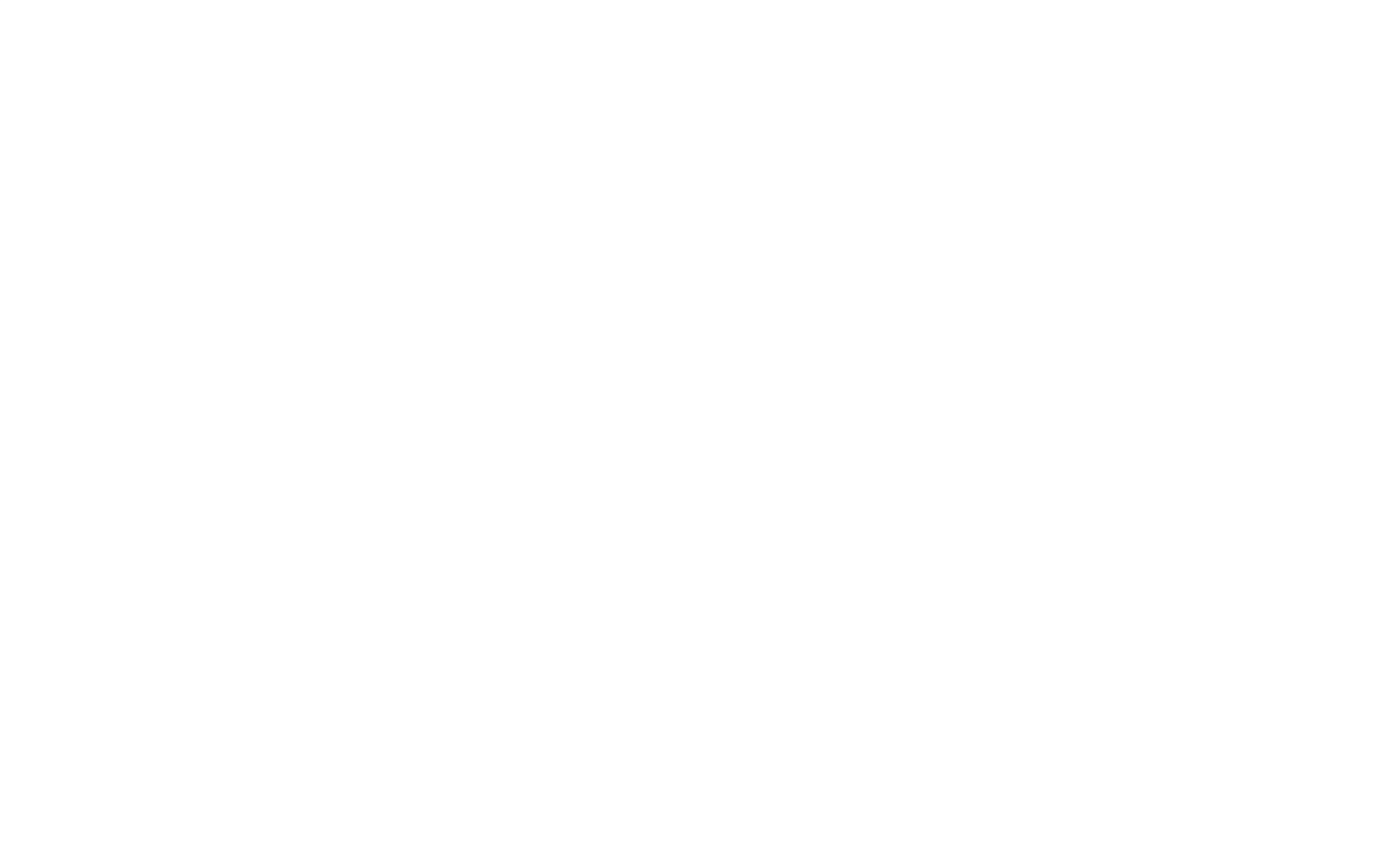

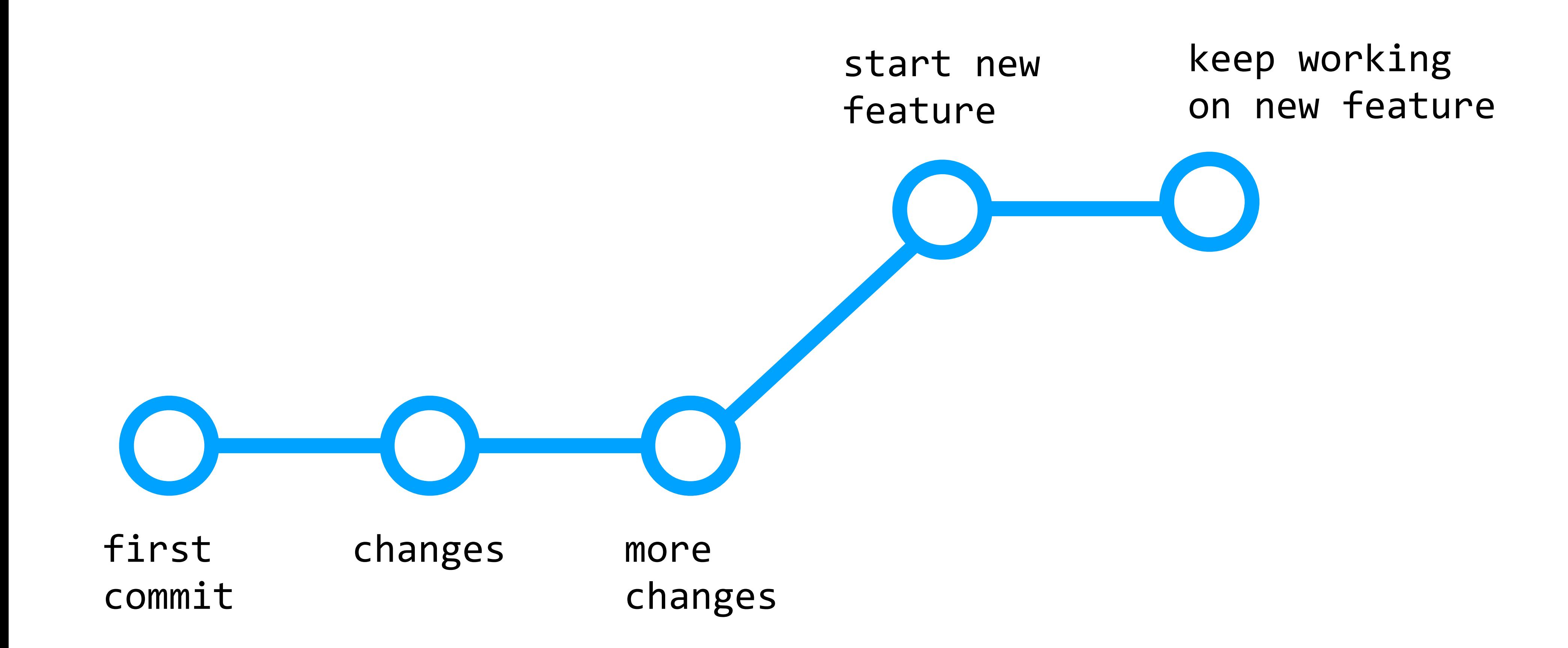

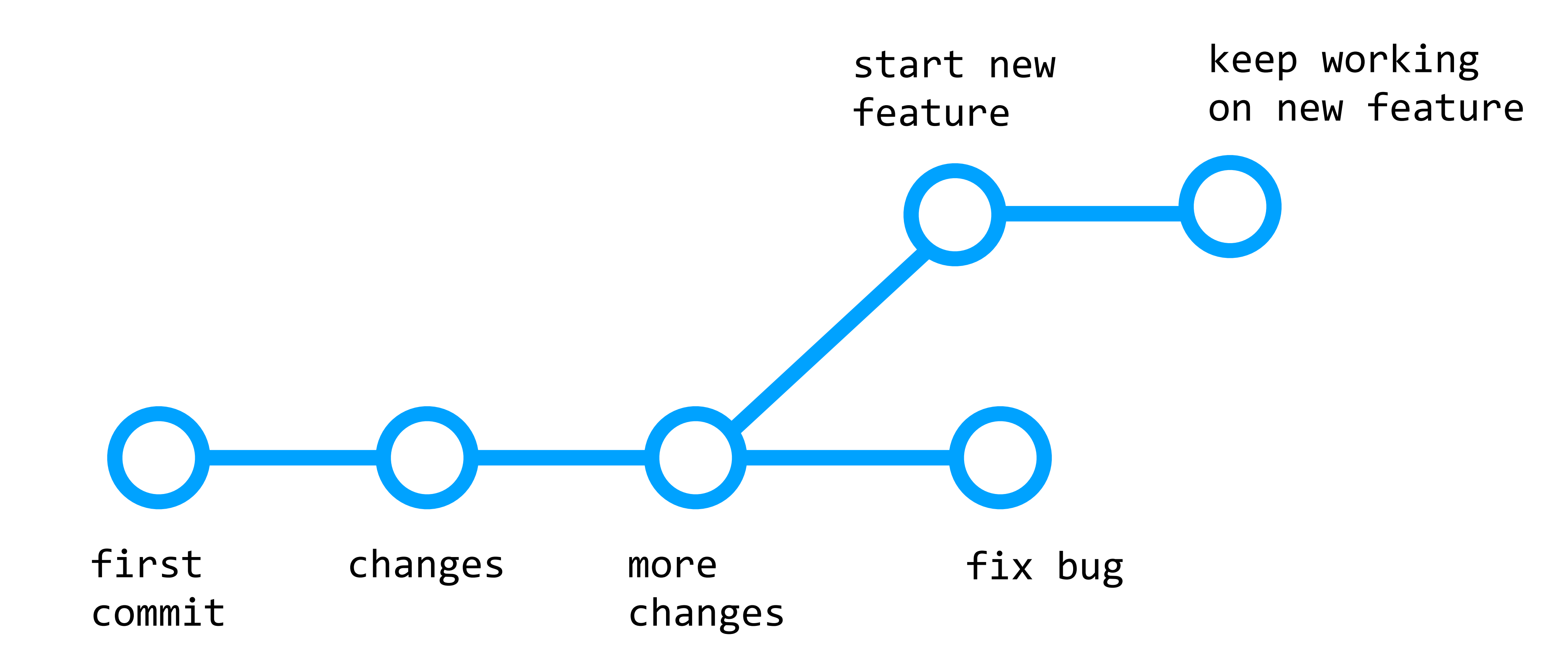

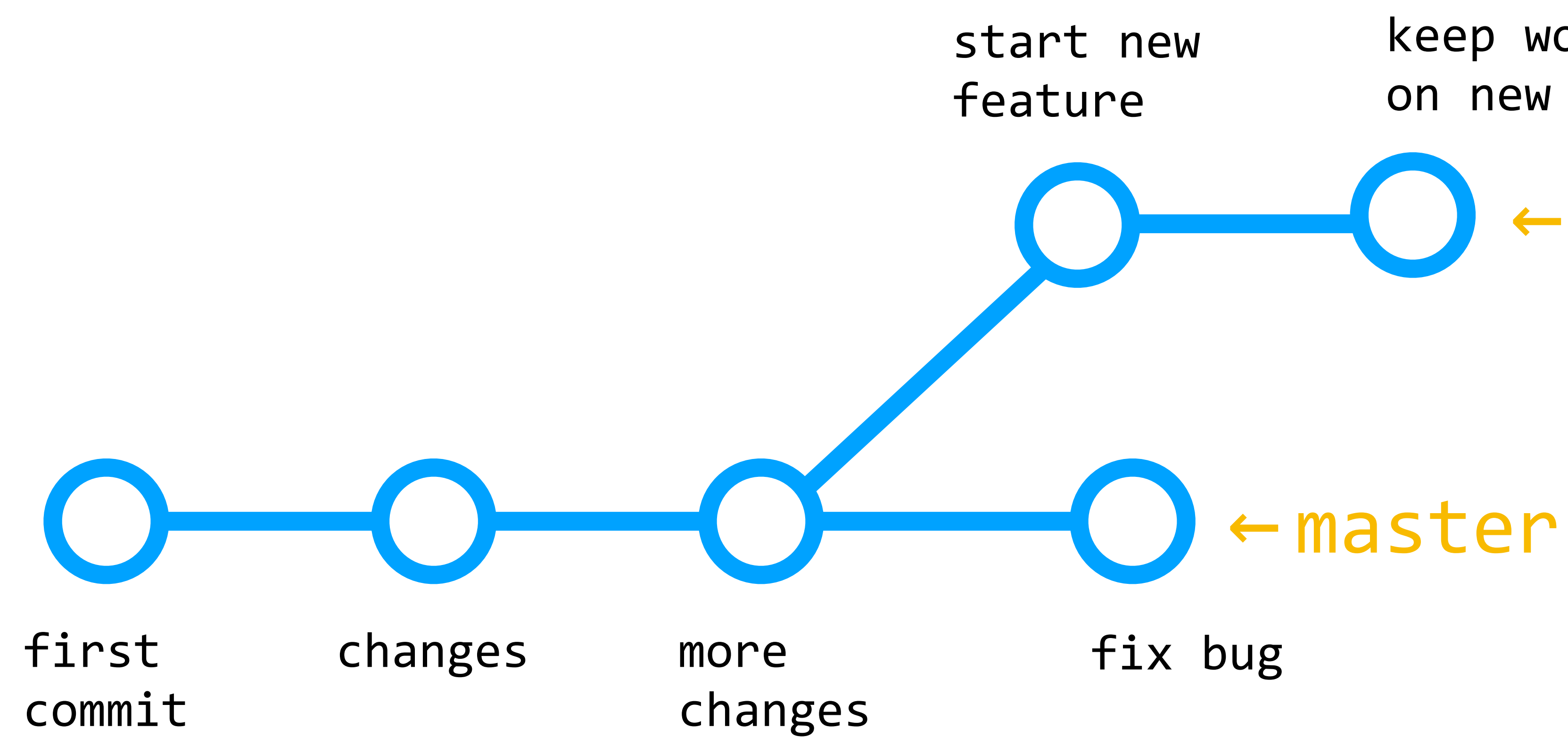

keep working on new feature ← feature

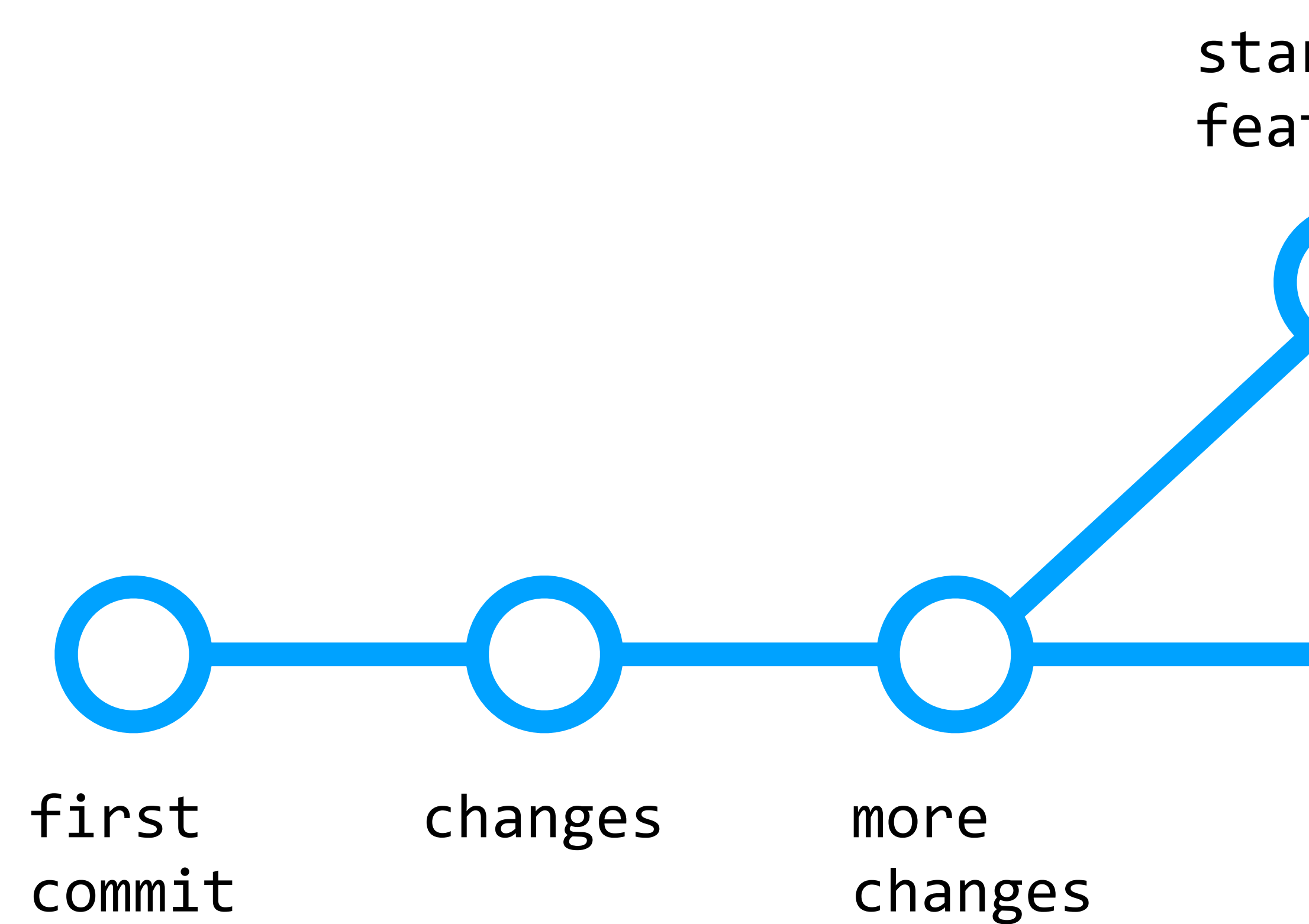

start new feature keep working on new feature ← feature

fix bug

#### ← master ← HEAD

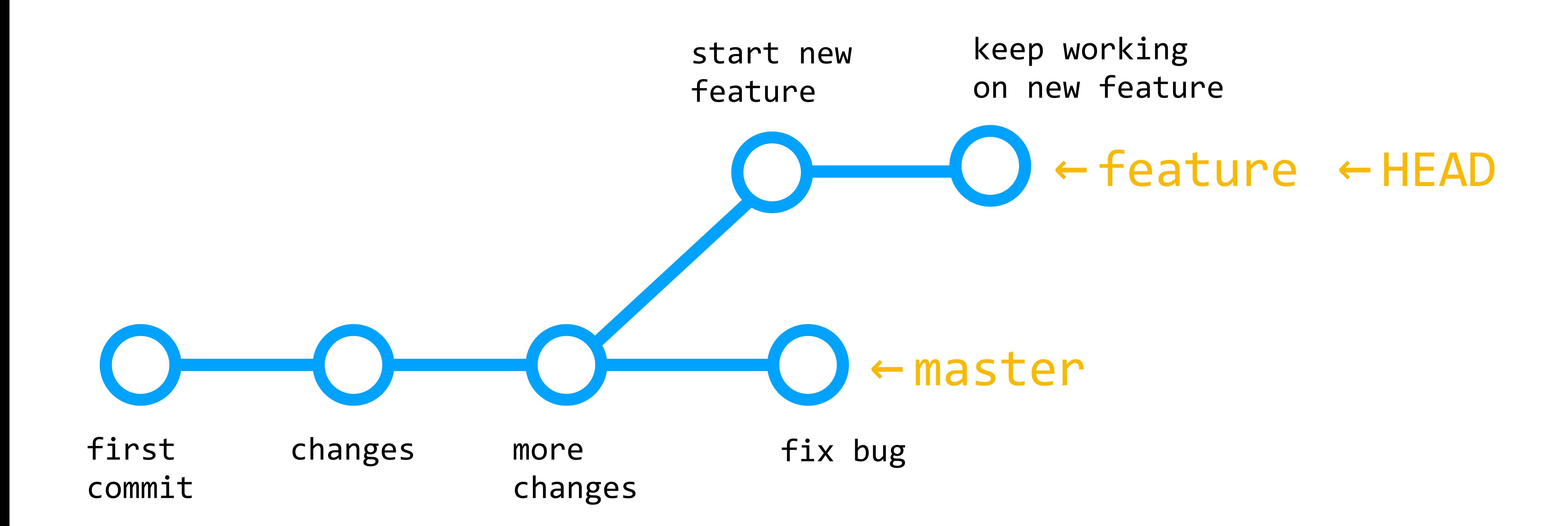

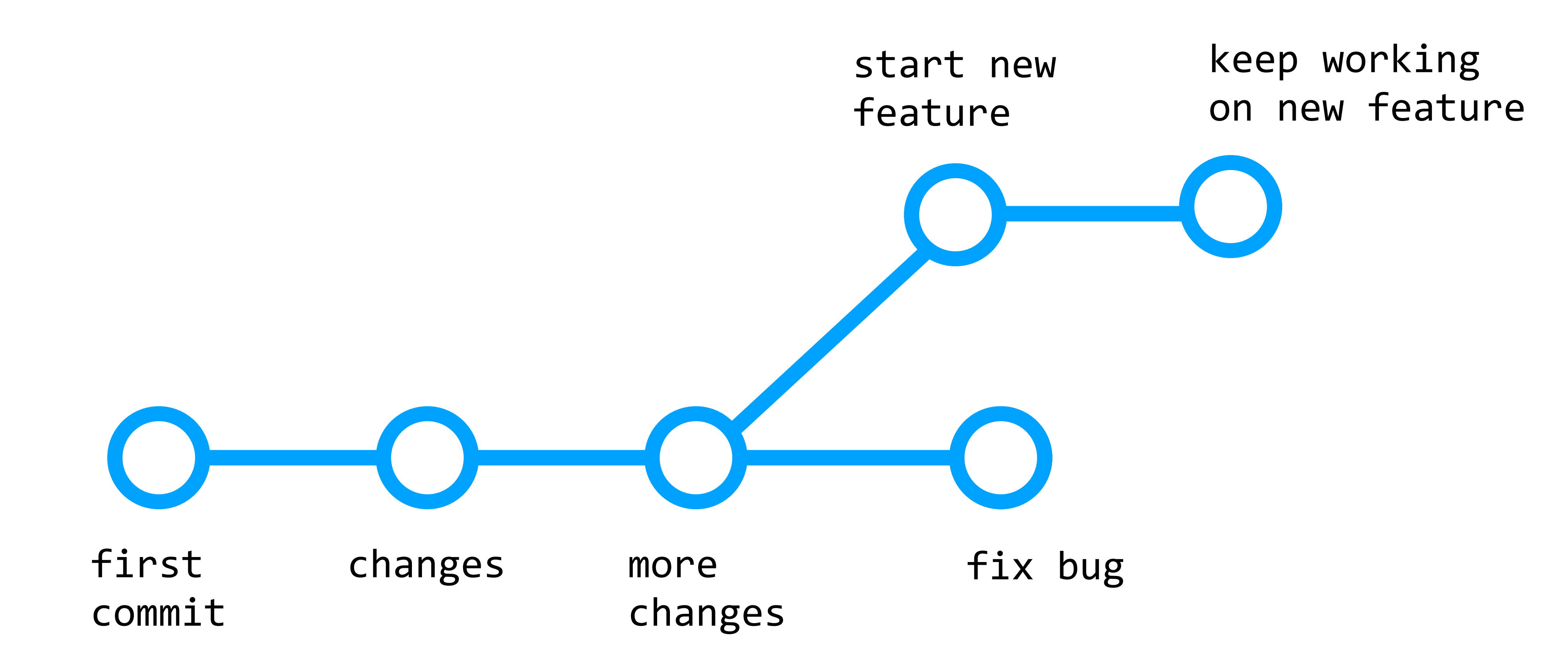

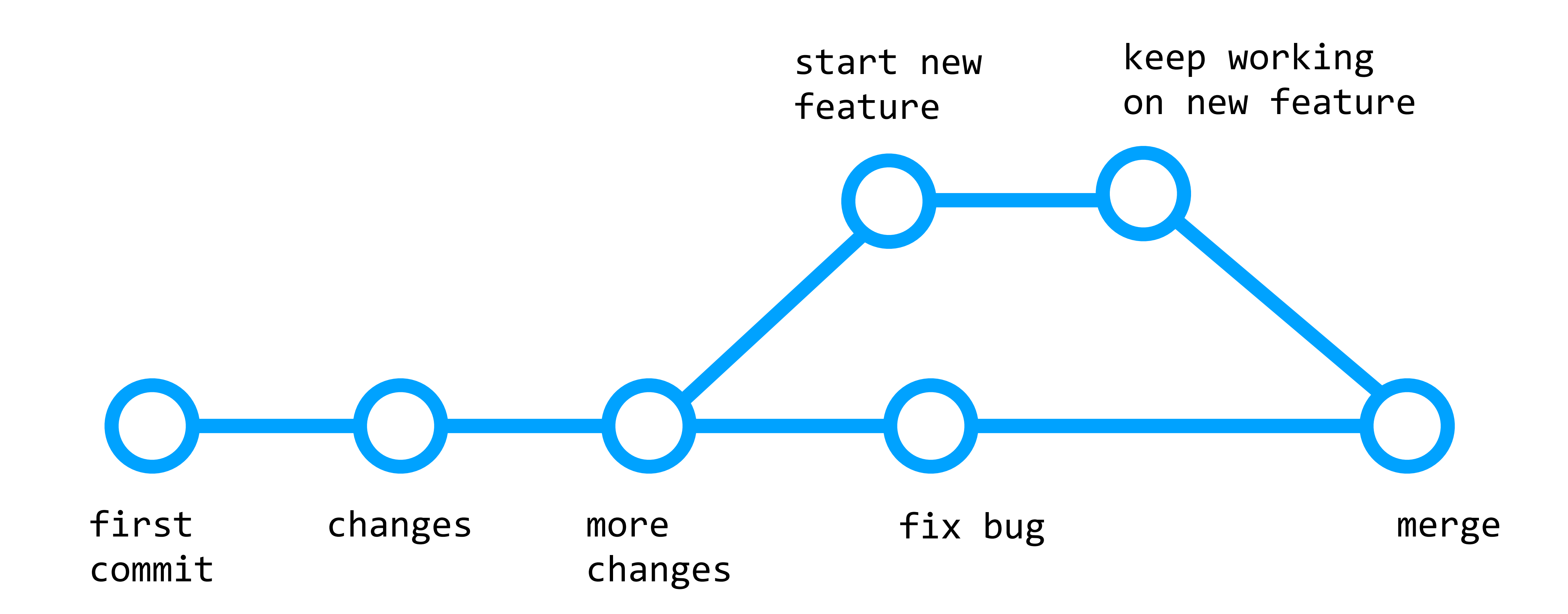

## Branching

- git branch
- git checkout
- git merge

# GitHub Features

- Issues
- Forks
- Pull Requests

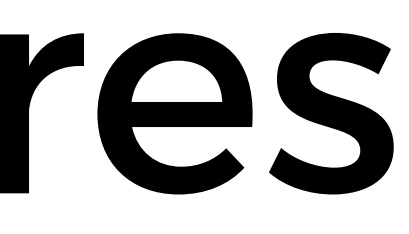

GitHub Pages

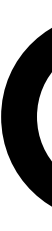

## Git

- CSCI P-14300 June 25, 2019
- Brian Yu brian@cs.harvard.edu